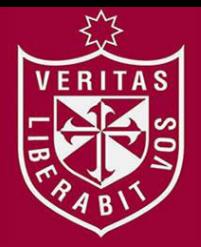

**FACULTAD DE INGENIERÍA Y ARQUITECTURA ESCUELA PROFESIONAL DE INGENIERÍA DE COMPUTACIÓN Y SISTEMAS** 

# **REFORMULACIÓN DEL REGISTRO DE HABILIDADES PARA MEJORAR LA CAPACIDAD DEL PERSONAL EN EL ÁREA DE OPERACIONES DE UNA CONSULTORA DE SOFTWARE**

**PRESENTADA POR** 

# **GUIDO PAOLO CARRASCO MORI**

**MIRIAM CARMEN NANETTI UTIA** 

**ASESORES** 

**NORMA BIRGINIA LEÓN LESCANO** 

**JESÚS NICOLÁS LEÓN LAMAS** 

**TESIS** 

**PARA OPTAR EL TÍTULO PROFESIONAL DE INGENIERO DE COMPUTACIÓN Y SISTEMAS** 

**LIMA – PERÚ**

**2017**

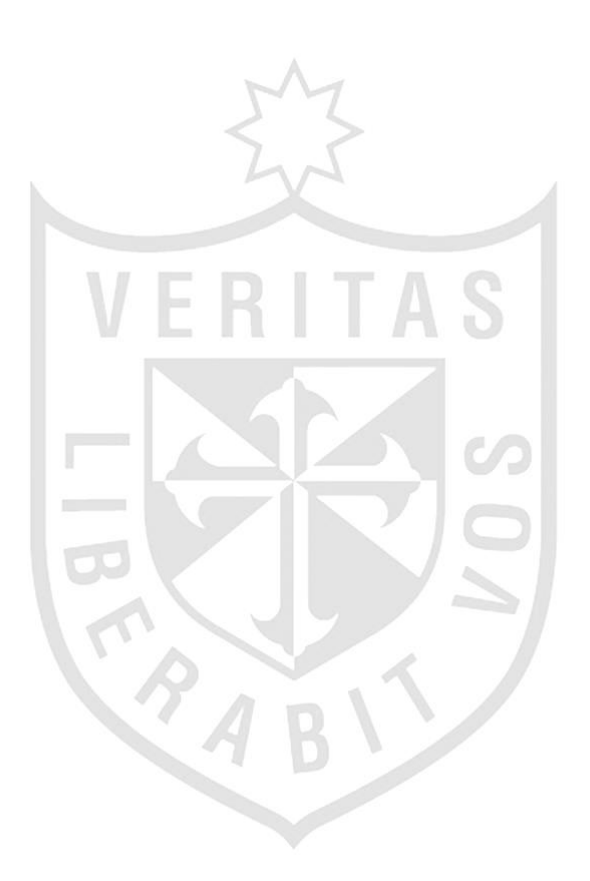

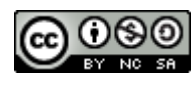

#### **Reconocimiento - No comercial – Compartir igual CC BY-NC-SA**

Los autores permite transformar (traducir, adaptar o compilar) a partir de esta obra con fines no comerciales, siempre y cuando se reconozca la autoría y las nuevas creaciones estén bajo una licencia con los mismos términos.

<http://creativecommons.org/licenses/by-nc-sa/4.0/>

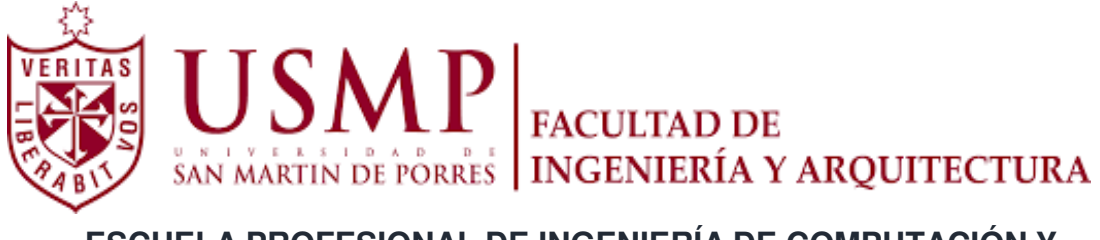

# **ESCUELA PROFESIONAL DE INGENIERÍA DE COMPUTACIÓN Y SISTEMAS**

# **REFORMULACIÓN DEL REGISTRO DE HABILIDADES PARA MEJORAR LA CAPACIDAD DEL PERSONAL EN EL ÁREA DE OPERACIONES DE UNA CONSULTORA DE SOFTWARE**

**TESIS** 

**PARA OPTAR EL TÍTULO PROFESIONAL DE INGENIERO DE COMPUTACIÓN Y SISTEMAS** 

**PRESENTADA POR** 

**CARRASCO MORI, GUIDO PAOLO NANETTI UTIA, MIRIAM CARMEN** 

> **LIMA – PERÚ 2017**

# **Dedicatoria**

Dedicamos esta tesis a nuestros padres, quienes nos brindaron su apoyo incansablemente para poder cumplir nuestros objetivos.

# **Agradecimientos**

Agradecemos a la Universidad de San Martín de Porres por ofrecernos una educación universitaria de calidad. A nuestros profesores y asesores, por habernos formado a lo largo de nuestra carrera.

A nuestros padres, quienes nos brindaron su apoyo incansablemente para poder cumplir nuestros objetivos.

# **ÍNDICE**

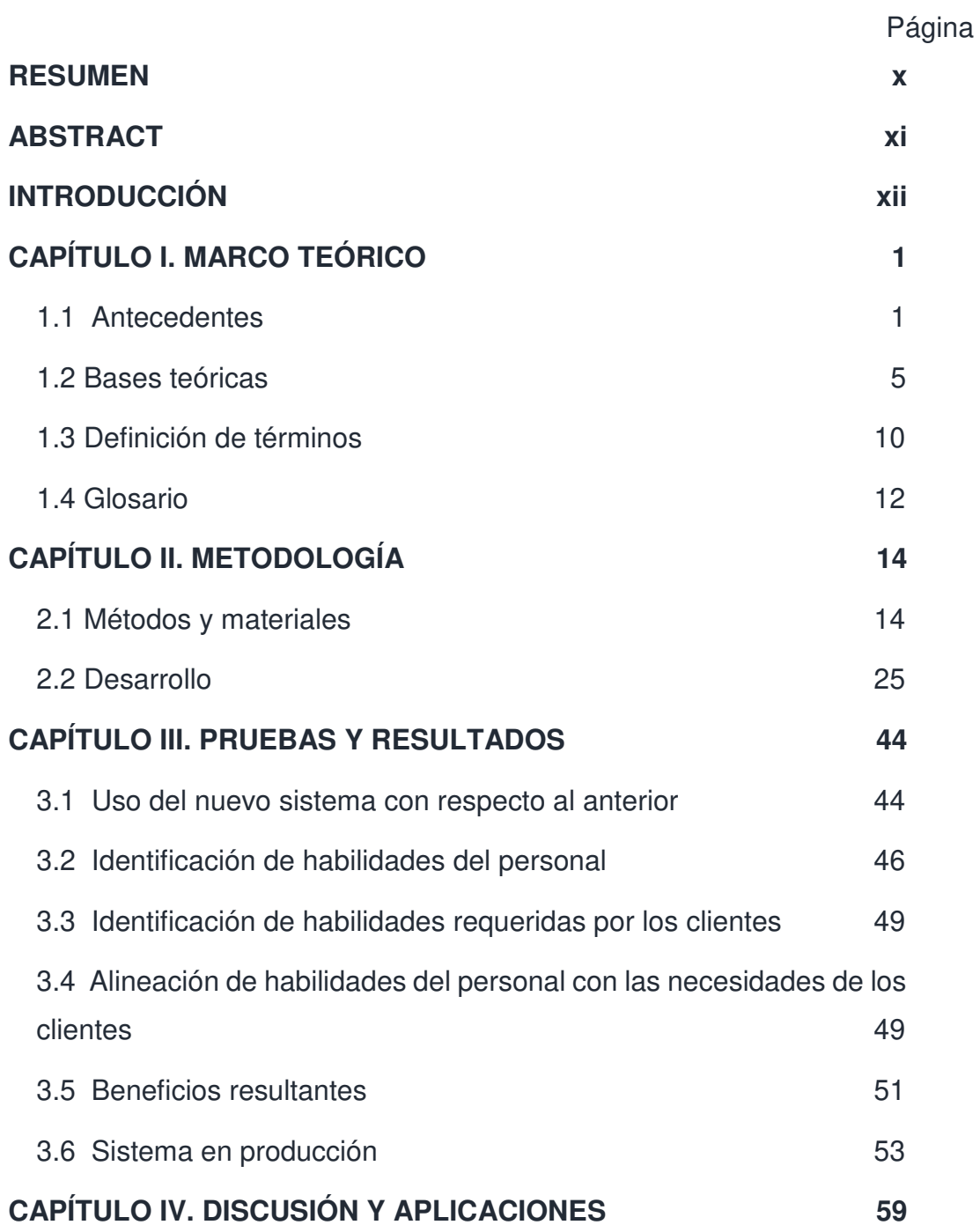

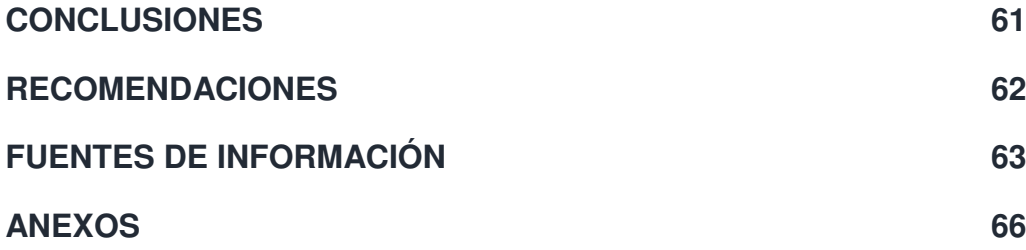

# **ÍNDICE DE FIGURAS**

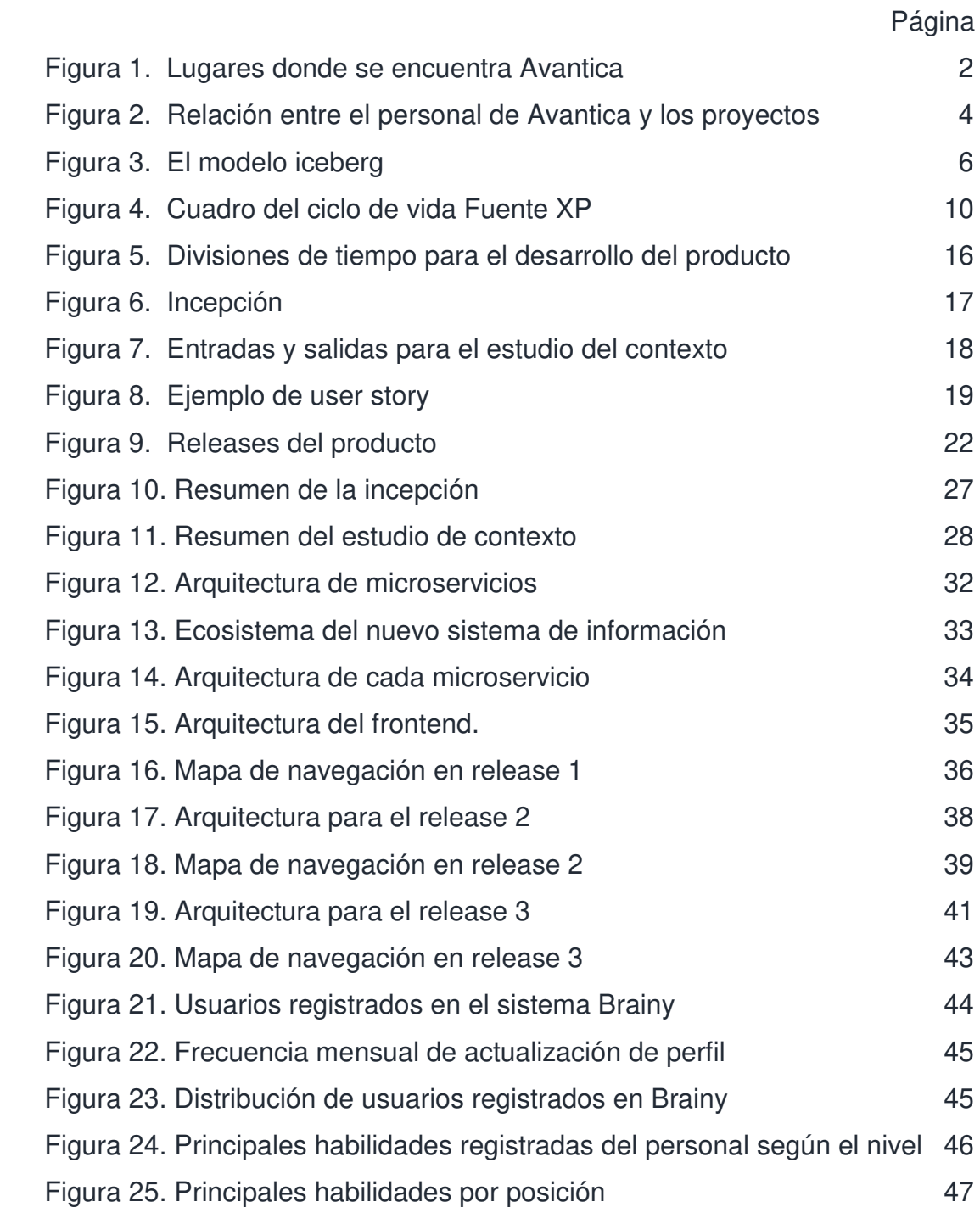

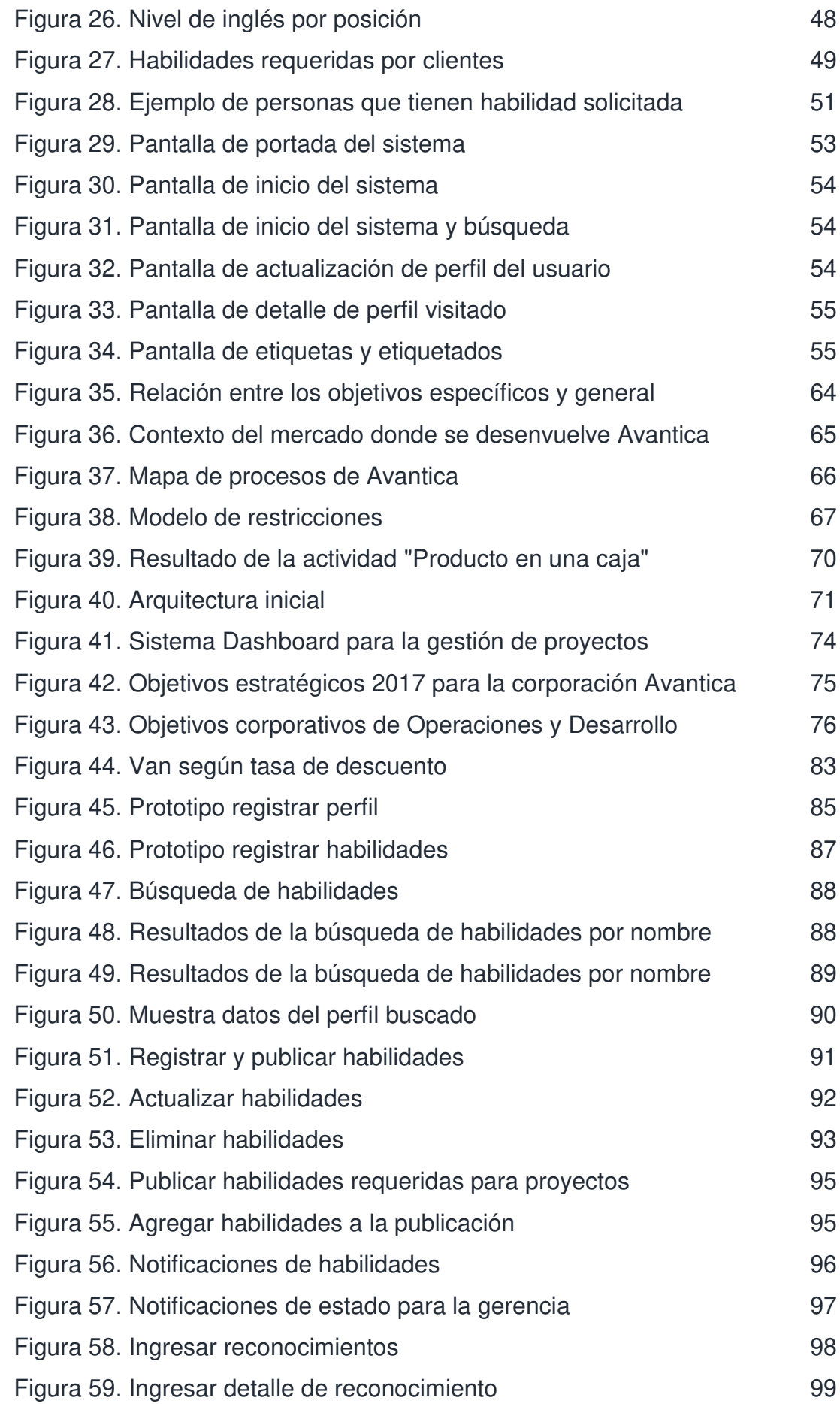

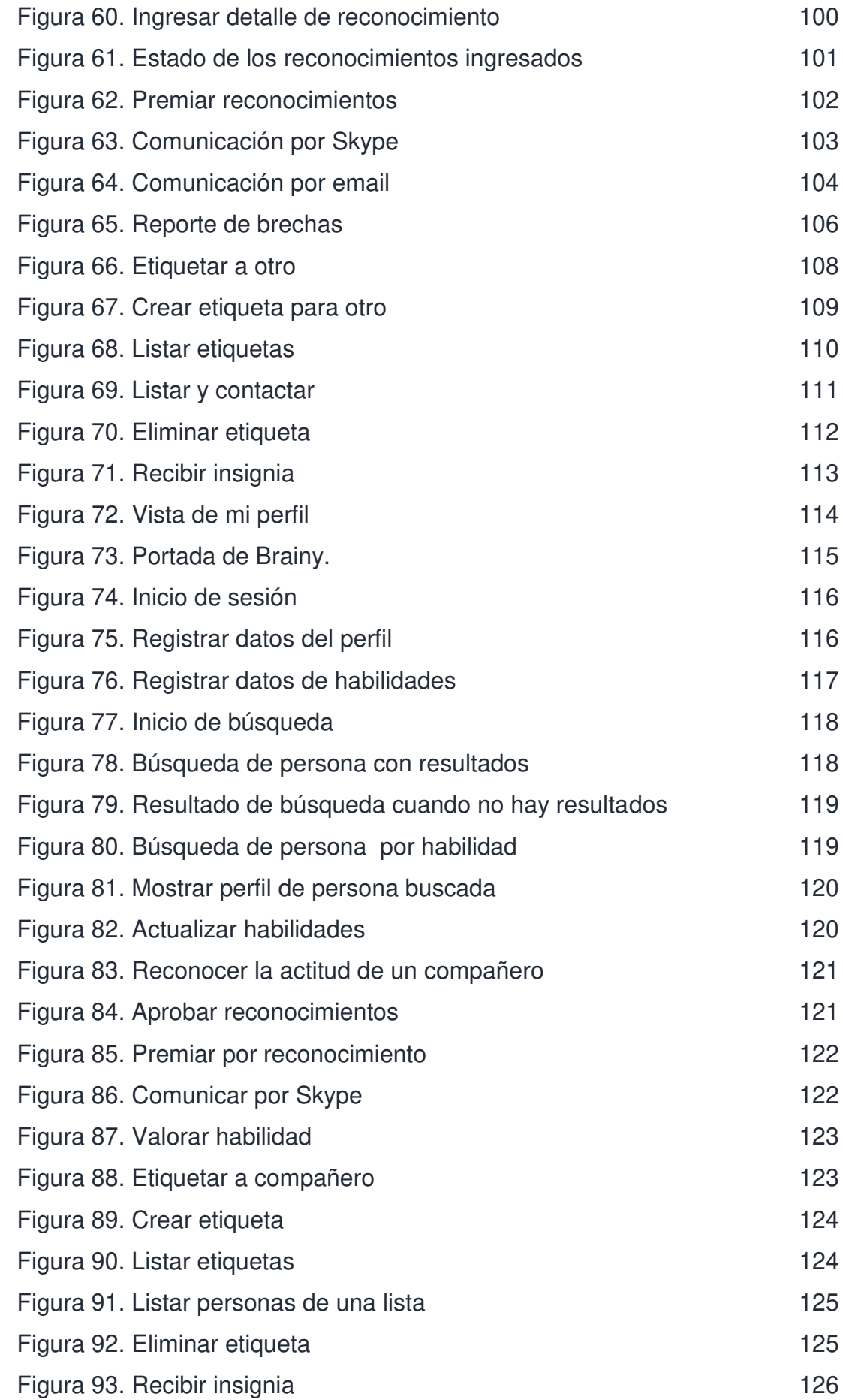

[Figura 94. Ver mi perfil como otros 126](#page-144-1)

# **ÍNDICE DE TABLAS**

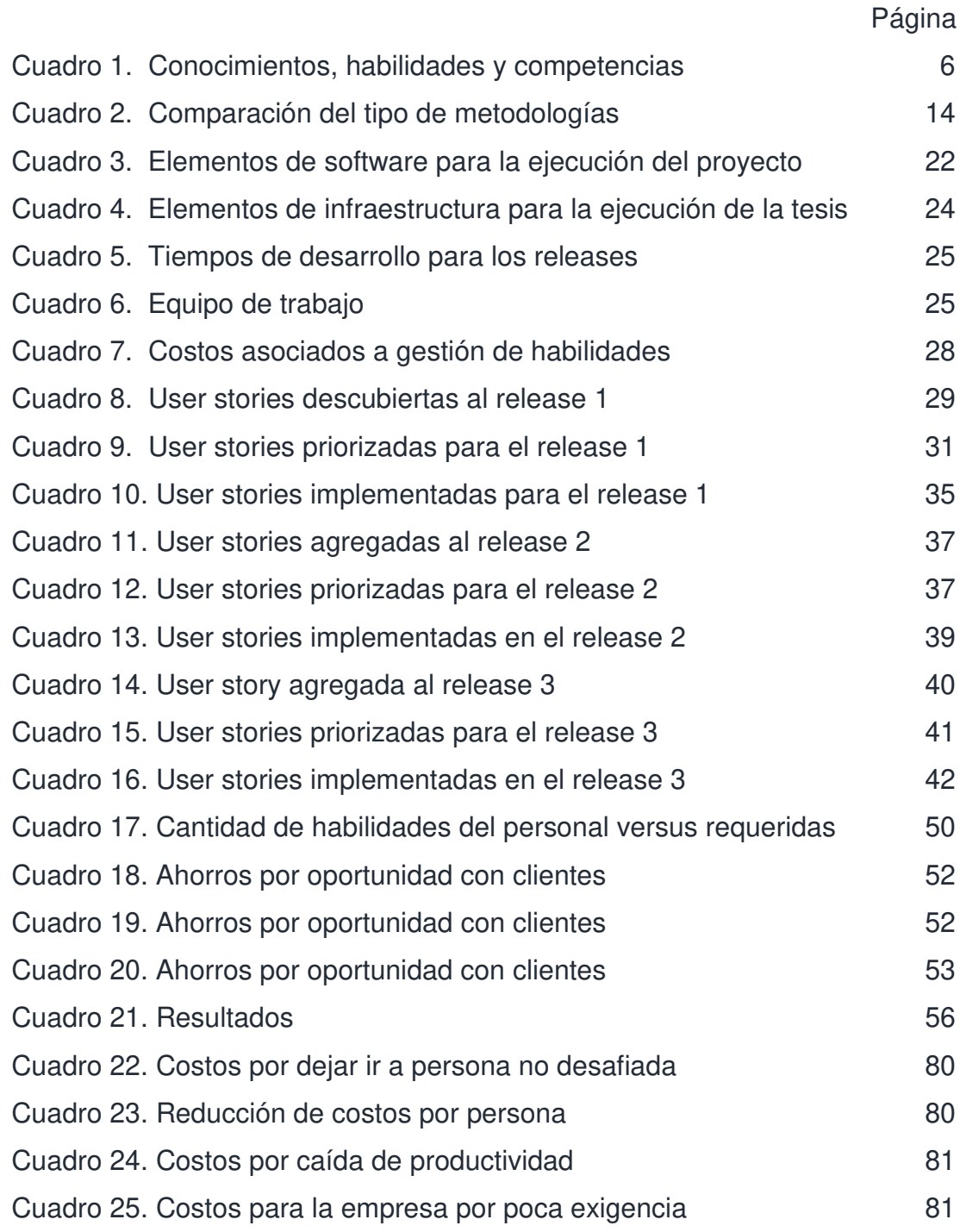

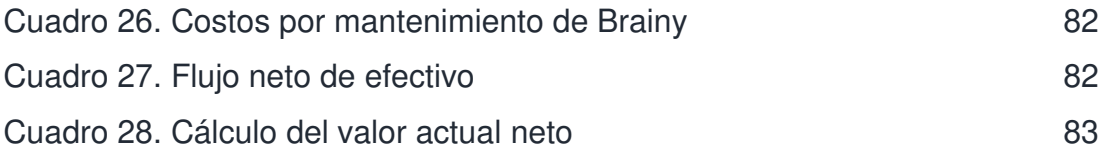

#### **RESUMEN**

 La presente tesis muestra la reformulación que se hizo al registro de habilidades para la consultora de software Avantica, con la finalidad de que la gerencia de Operaciones pueda tomar decisiones adecuadas en torno a las necesidades de los clientes de la empresa. Los fundamentos sobre los que se basó para determinar el alcance del trabajo fueron las teorías de gestión del capital intelectual, las capacidades personales, las habilidades de un desarrollador y la gestión del personal mediante la identificación de sus habilidades. La metodología empleada para el desarrollo fue Extreme Programming. Con la reformulación se tienen identificadas las habilidades del personal, los requerimientos de los clientes y un alineamiento de las habilidades del personal con las necesidades del cliente. A consecuencia de esto, el área de Operaciones tiene una mayor precisión en las asignaciones de los proyectos de clientes, que implica agilizar las oportunidades con los clientes, desbloquear a su personal y conservar a sus empleados talentosos.

**Palabras claves:** Gestión, habilidades, personal, consultora, proyectos.

x

## **ABSTRACT**

 The current project shows the reformulation that was applied to the skills registry for the software consulting firm Avantica, with the aim of the Delivery management taking adequated decisions around the needs of the company's customers. The foundations used to determine the scope of this work were covered by the theory of intellectual capital management, people capabilities, developer skills, and skill-driven personnel management. Extreme Programming was the development methodology that was employed. With this reformulation, Avantica identifies the skills that the personnel have and the customer want, and an alignment of the personnel's skills with the customer's needs. As a consequence the Operations area has a better precision with the client's project assignments, which it takes to perform in agile fashion on client opportunities, unblock personnel and retain the company talent.

# **INTRODUCCIÓN**

 En Avantica la asignación correcta del personal a los diferentes tipos de proyectos es un factor estratégico, por ello la formación que requiere el personal del área de Operaciones es clave en la gestión del proyecto. El área quiere hacer visible las capacidades que tiene su personal y si están en concordancia con lo que los clientes solicitan.

 Actualmente, se cuenta con un sistema para la gestión de proyectos con un módulo para el registro de habilidades, pero con poco uso debido a que no permite registrar habilidades recientes en el mercado y no se puede modificar debido a que es un sistema legado difícil de mantener; por otra parte, tampoco se tiene estructurado el registro de habilidades solicitadas por clientes. Esta información se pierde entre los correos que se envían.

 La identificación del problema reside en el ineficiente registro de habilidades que no permite tomar decisiones adecuadas al área de Operaciones relacionadas con el personal frente a las necesidades de los clientes de Avantica.

xii

 El objetivo general es reformular el registro de habilidades que permita tomar decisiones adecuadas relacionadas al personal a asignar por parte del área de Operaciones, frente a las necesidades de los clientes de Avantica.

Los objetivos específicos son los siguientes:

- a. Identificar las habilidades actuales del personal del Área de Operaciones.
- b. Identificar las habilidades requeridas por los clientes.
- c. Disminuir el tiempo de alineación de las habilidades del personal con las necesidades del cliente permitiendo la toma de decisiones al Área de Operaciones.

 La justificación comprende la reformulación del sistema de registro de habilidades del personal que permitió a Avantica principalmente a tomar decisiones adecuadas, referente a lo que sus clientes requieren en el aspecto técnico, agilizar la identificación del personal que conllevó a la entrega de las propuestas al cliente de manera oportuna. Permitió identificar al personal que posee las habilidades requeridas para su asignación en los proyectos; a difundir las habilidades técnicas que tiene el personal con el fin de propiciar la colaboración entre los empleados, manteniendo así los conocimientos en el área, y facilitar al personal que se encuentre bloqueado a encontrar compañeros que puedan ayudarles a salir del bloqueo.

 Esta reformulación generó una herramienta que ayudó a la gerencia de Avantica en la creación de estrategias con respecto al crecimiento de su personal. A su vez, esta información facilitó la identificación del talento en la organización con el fin de retenerlo.

Por estas razones, se considera necesario el desarrollo de este sistema.

 Como alcance la tesis se enfocó en la definición, desarrollo e implantación de un sistema informático para el área de Operaciones (Delivery) de Avantica, que le permite gestionar adecuadamente a su personal y asignarlo a los proyectos donde tenga la capacidad para poder destacar.

Este sistema es de acceso público y fue desplegado/mantenido en la infraestructura propia de la empresa, con el potencial de ser llevado a una infraestructura en la nube.

La presente tesis no cubre los siguientes alcances:

- a) Gestión de información más allá a las habilidades del personal o de los proyectos
- b) Administración de capacitaciones
- c) Asignación del personal a los proyectos
- d) Ascensos y evaluaciones

Para ello, ya se tienen sistemas en Avantica y la aplicación desarrollada que interactúa con ellas para evitar redundancia de datos y duplicación de responsabilidades.

 Las limitaciones consisten en que el sistema debe ser desarrollado bajo las siguientes restricciones:

- 1. Debe ser fácil de mantener en el tiempo por personas ajenas al equipo que lo desarrolló.
- 2. Debe ser desplegado en cualquier tipo de plataforma (Linux, Windows, nube).
- 3. Debe ser visualizado en dispositivos modernos (computadoras de escritorio, aparatos móviles) y en cualquier resolución, es decir, adecuarse al tamaño de la ventana.
- 4. El despliegue debe ser automatizado.
- 5. El acceso debe ser desde cualquier red, sea interna o externa a Avantica.
- 6. Debe permitir al equipo que desarrolle investigar tecnologías emergentes estables.
- 7. La versión inicial debe salir lo más pronto posible y posteriormente, deben salir nuevas versiones rápidamente.
- 8. El equipo debe ser pequeño (hasta cinco personas), puesto que se emplearán personas que no estén asignadas actualmente a proyectos con clientes.

La tesis está estructurada en cuatro capítulos. En el primero, se desarrolla

el marco teórico que sostiene el desarrollo del proyecto. En el segundo, se explica la metodología y el desarrollo del proyecto. En el tercero, se muestran los resultados de la implementación en Avantica. Finalmente, en el cuarto, la discusión y aplicación de la tesis.

# **CAPÍTULO I MARCO TEÓRICO**

#### **1.1 Antecedentes**

#### **1.1.1 Contexto de la empresa**

Avantica Technologies es una consultora de software internacional fundada en Costa Rica en el año 1996. La empresa actualmente cuenta con oficinas comerciales en Estados Unidos y Canadá, y centros de desarrollo en Costa Rica, Perú y recientemente Bolivia.

La compañía inicialmente contaba con clientes de Estados Unidos, pero recientemente ha abierto las oportunidades a empresas locales, aunque el núcleo de toda la corporación sigue siendo los estadounidenses; lo que es razón que mucha de la cultura está orientada al uso de inglés. Ha contado y cuenta con clientes importantes de talla mundial como Google, Macromedia, SAP, Measured Progress, Brightstorm; también en el país como Interbank, Belcorp, Visanet, Entel, entre otros.

Avantica ofrece a sus clientes servicios de desarrollo a la medida, aseguramiento de la calidad, desarrollo de aplicaciones móviles y servicios profesionales diversos, como análisis funcional, DevOps, entre otros.

1

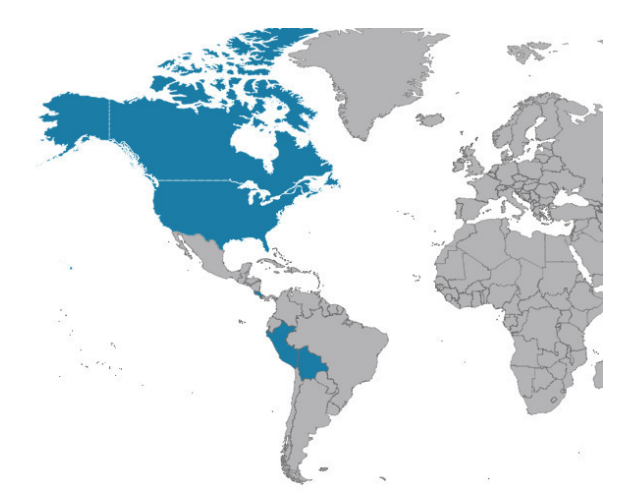

Figura 1. Lugares donde se encuentra Avantica Fuente: Avantica. Elaboración: Los autores

#### <span id="page-20-0"></span> **1.1.2 Antecedentes del problema**

Avantica empezó a operar en Perú en el año 2006. La empresa buscaba desarrolladores con conocimientos de tecnologías específicas de acuerdo con los requerimientos de los proyectos. Principalmente solicitaba programadores que supieran inglés, porque solo tenía clientes de Estados Unidos; y las tecnologías que manejaba eran orientadas a dos plataformas de programación: Java y .NET, por tal motivo los programadores debían ubicarse en una de estas dos líneas.

Por lo general tenía clientes para ambas tecnologías, por lo que resultaba sencillo asignar al personal luego de cierto tiempo a otros proyectos. Posteriormente se abrieron las unidades de negocio de Aseguramiento de la calidad y Desarrollo móvil, lo que conllevó hacer frente a otro tipo de retos, pero seguía resultando sencillo tener gente en proyectos porque había clientes que solicitaban sus servicios.

Sin embargo, la crisis de Estados Unidos en el año 2012 afectó a los clientes norteamericanos y varios de los proyectos con ellos se detuvieron y/o se cancelaron. Hubo entonces que comenzar a ver los mercados latinoamericanos y reasignar al personal a nuevos clientes locales.

Los clientes locales ofrecían desafíos diferentes a los de clientes de los países desarrollados, debido a que sus necesidades eran otras, al igual que sus estrategias. Mover al personal entre clientes resultaba complicado por la heterogeneidad de técnicas, tecnologías y modos de trabajo. Es entonces que empieza a notarse que los clientes de los países norteamericanos eran proclives a trabajar con proyectos retainer, y los clientes locales, con proyectos fixed bid.

Por tal motivo cuando se solicita un equipo para un proyecto, Avantica en conjunto con sus clientes establecen los perfiles del personal que se requiere para cumplir con los objetivos del proyecto. Un perfil comprende muchas habilidades, y cada habilidad un nivel mínimo; algunas habilidades son obligatorias, otras son deseables.

Los trabajadores tienen muchas habilidades que pueden calzar con las necesidades del proyecto, el problema es que no se tiene con exactitud qué personas conoce un determinado tema, es decir, no se sabe quiénes saben qué, y esto puede originar costos por desaprovechar oportunidades con clientes, alargamiento en los tiempos de bloqueo por no saber quién puede ayudar y gente que no se siente desafiada por estar en un proyecto donde se desaprovechan sus habilidades.

En la figura 3, se visualiza ese flujo. Constantemente aparecen nuevas tecnologías, técnicas, metodologías que los clientes van solicitando y no se tiene identificado lo que la gente ha aprendido en proyectos anteriores o ha investigado por su cuenta y no existe forma de conocer cómo el nivel de conocimiento de la habilidad ha variado a lo largo del tiempo.

3

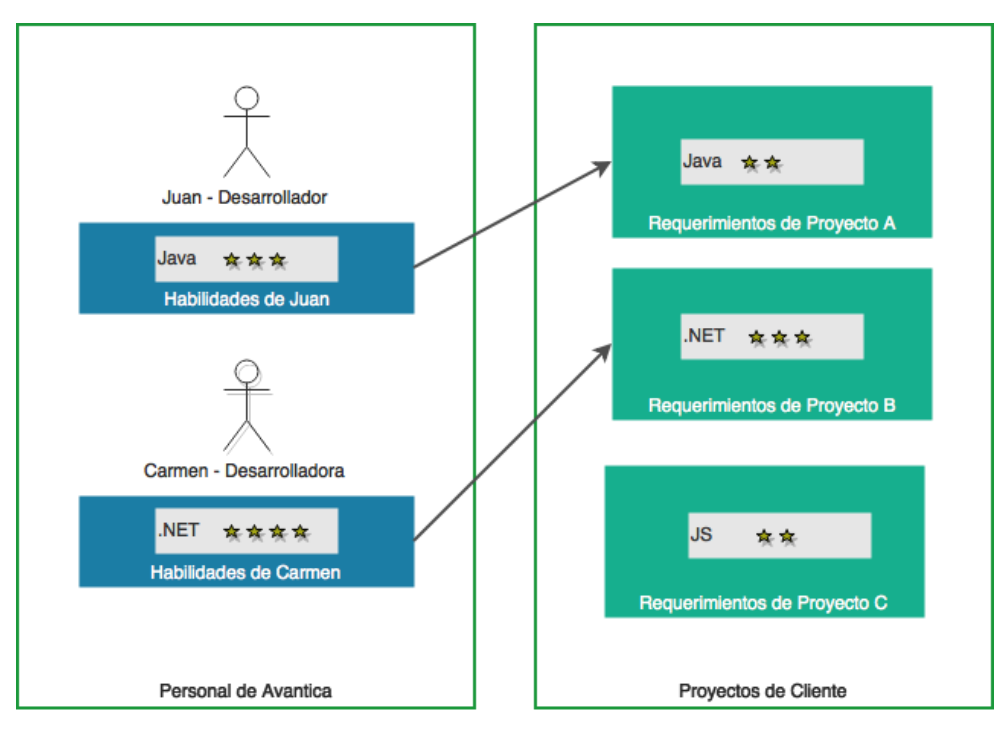

Figura 2. Relación entre el personal de Avantica y los proyectos Elaboración: Los autores

<span id="page-22-0"></span>Por lo general, se ha optado por contratar gente nueva para estos requerimientos a pesar de que se pudo conseguir internamente. No se evalúa si los entrenamientos brindados sean los óptimos para el personal, ni se tiene mapeada la brecha entre lo que piden los clientes y lo que saben los trabajadores.

Para registrar las habilidades, se tiene un sistema llamado Dashboard, cuya función principal es la gestión de proyectos, aunque también se pide que los colaboradores ingresen ahí sus habilidades y el nivel en cada habilidad. Pero nadie, ni los gerentes de proyecto ni los trabajadores usan esta solución debido que no se tiene actualizado el listado de habilidades y existe un desinterés del personal para mantenerlo al día.

Por las razones anteriormente explicadas, a partir del 2017, Avantica decide cambiar la forma en que venía trabajando. Por parte del área de Reclutamiento, se empieza a reclutar a personas versátiles, que puedan adaptarse a tecnologías y formas de trabajo diferentes a las acostumbradas; y por parte el área de Operaciones se impulsa a los trabajadores a cambiar su mentalidad.

# **1.2 Bases teóricas**

# **1.2.1 Bases teóricas del contexto**

## **1.2.1.1 Capital intelectual**

Para seguir siendo competitivas las empresas, los productos y servicios que éstas ofrezcan deben responder a las necesidades del mercado. (Brooking, 1977, p. 33). Las necesidades del mercado en el caso de las consultoras de software están relacionadas con lo que las personas puedan brindar, los procesos, la imagen y otros intangibles. Esto es capital intelectual.

El capital intelectual se clasifica en tres categorías (Leif & Malone, 2003, pág. 10):

a) Capital humano.

Compuesto por capacidades de las personas en las organizaciones: conocimientos, habilidades, actitudes, y destrezas.

b) Capital estructural.

Compuesto por clientes, procesos e innovación.

La presente tesis se centrará en el capital humano, es decir las capacidades de las personas.

## **1.2.1.2 Capacidades de una persona**

Las capacidades de una persona pueden ser analizadas en tres aspectos: los conocimientos, las habilidades o destrezas y las competencias (Alles, 2016, pág. 33).

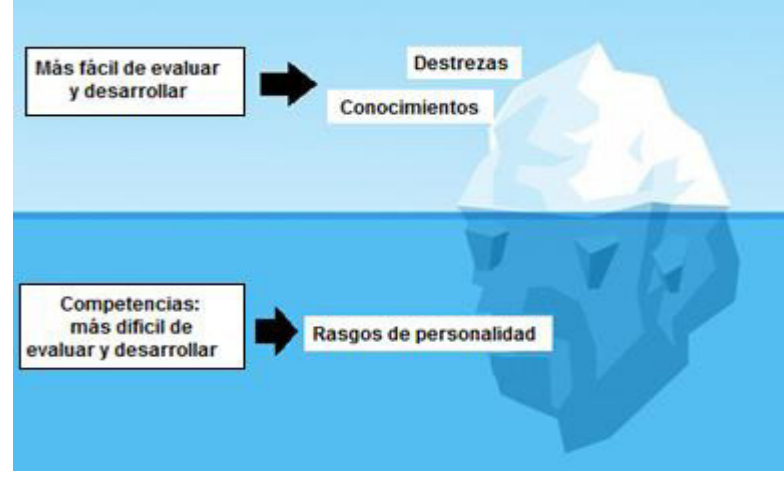

Figura 3. El modelo iceberg Fuente: (Spencer y Spencer, 2003). Adaptado por: Los autores

<span id="page-24-0"></span>a) Conocimiento.

El conocimiento es un "conjunto de datos e información que poseen y comparten las personas para dar solución a problemas específicos". (Alles, 2016, pág. 308)

b) Habilidades.

La "habilidad es la capacidad de convertir el conocimiento en acción para dirigir el buen conocimiento". (Jafarzadeh, 2013, pág. 95)

c) Competencias.

Se basan en características propias de la personalidad que permiten desempeñar de manera exitosa un puesto de trabajo. (Alles, 2016, pág. 12)

<span id="page-24-1"></span>A continuación, algunos ejemplos mencionados para los tres conceptos:

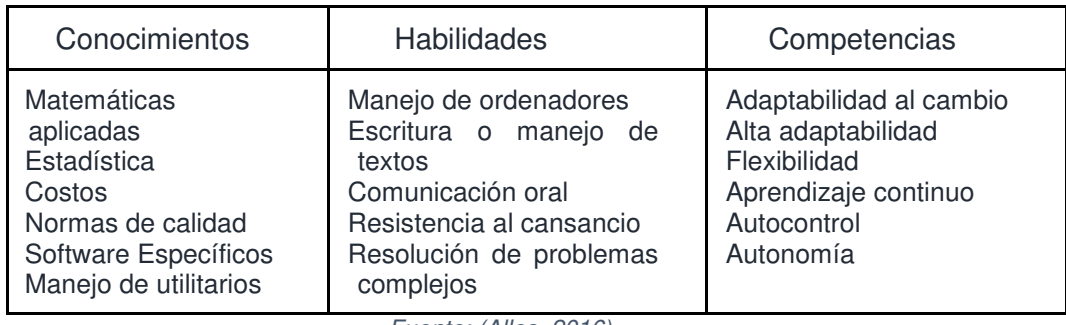

Cuadro 1. Conocimientos, habilidades y competencias

Fuente: (Alles, 2016) Elaboración: Los autores

Dentro de las habilidades se tiene un sub-grupo conocido como habilidades técnicas, las que según (Katz, 1955, pág. 144) "son los conocimientos y competencias en un campo especializado". Este concepto se emplea en Avantica al momento de evaluar a las personas para la asignación de proyectos y determinar las estrategias para llevar a cabo su crecimiento.

En la actualidad, los empleadores deben buscar personas que acepten la responsabilidad para comprender cómo se engrana su trabajo con los demás, que puedan hacerse cargo de tareas mayores y que puedan adaptarse rápidamente a las nuevas circunstancias que se presenten (Toffler, 1999, pág. 251).

Los empleadores de consultoras de software, adicionalmente a esto, buscan otras capacidades en los desarrolladores que contratan.

## **1.2.1.3 Habilidades de un desarrollador**

Al contrario de lo que se puede pensar, se considera que todo programador sobresale por la actitud, es su filosofía de vida que lo hace resaltar sobre los demás. Tener actitud para crecer, para tomar responsabilidad de lo que se hace, estar atento de lo que se requiere, etcétera (Hunt & Thomas, 1999, pág. 1). Aun así, las empresas esperan de los desarrolladores de su organización (McConnell, 2004, págs. 10- 14):

- a) Profundos conocimientos de fundamentos de programación y cómo aprovechar las capacidades del lenguaje en el que programa. Es indiscutible que, para programar de forma óptima, mientras más se sepa lo que se hace, será mucho mejor.
- b) Conocimientos para hacer código limpio. Un programador no solo programa para sí mismo, también lo hace para la empresa que lo contrata, para sus compañeros de equipo y para su futuro yo. Para ello, seguir las buenas prácticas y convenciones hará de ello un hábito natural.
- c) Habilidades blandas o soft skills: capacidades para comunicarse, liderar, explicar, cuestionar, negociar.

Cuando se hacen asignaciones a los proyectos en Avantica, como se mencionó anteriormente, se debe tener en cuenta no solo el puesto que se tenga, sino también el nivel de las habilidades requeridas que son buscadas para el proyecto. Esta brecha hace que finalmente el desarrollador no llegue a desenvolverse, de una manera adecuada, en los proyectos: el desarrollador no entrega en los tiempos esperados y se frustra, haciendo que eventualmente renuncie, el cliente demora en generar valor a sus usuarios y pierde rentabilidad, la consultora se ve afectada en su imagen y arriesga su relación con el cliente. No solo es tener a la gente adecuada en el bus, sino también en los asientos adecuados. Por ello, es importante la identificación de sus capacidades.

# **1.2.1.4 Gestión de personal mediante la identificación de sus habilidades**

El Área de Recursos Humanos tiene la necesidad de contar con un módulo para recursos humanos que permita evaluar y desarrollar el potencial de personal (Siliceo, 2004, pág. 25), el cual debe tomar en consideración los siguientes objetivos:

- a) Identificar habilidades y deficiencias del personal para establecer programas de desarrollo y prepararlos para enfrentar eficazmente mayores responsabilidades.
- b) Ayudar al personal a desarrollar sus capacidades recibiendo retroalimentación de otros respecto a sus habilidades y destrezas demostradas de acuerdo con las actividades realizadas
- c) Tener oportunidad de intercambiar experiencias y puntos de vista al enfrentarse a la solución de casos prácticos.

Estos puntos están alineados a la necesidad que tiene Avantica para la gestión de su personal del área de Operaciones.

#### **1.2.2 Base teóricas metodológicas**

#### **1.2.2.1 Programación Extrema (XP)**

De acuerdo con el mismo creador de XP (Beck, 2004, pág. 4), es "una metodología basada en manejar las restricciones en el desarrollo del software. No maneja la gestión del portafolio de proyectos, justificaciones financieras de proyectos, operaciones, mercadeo o ventas". A diferencia de Scrum, el marco de trabajo ágil más popular al momento (VersionOne, 2017, pág. 9), XP adicionalmente tiene prácticas de ingeniería como lo son TDD, Programación en Pares, Integración Continua y Código Colectivo.

El gran problema de tener un "Scrum flácido" (Flaccid Scrum en inglés) en un proyecto de software, en el que se emplee la metodología sin seguir prácticas de ingeniería que complementen el trabajo que se hace en gestión, es que luego de un tiempo el "progreso es lento debido a que el código base es un caos" (Fowler, 2009). Por ello, se recomienda darles atención a las prácticas técnicas, sugiriendo incluso XP.

## **1.2.2.2 Ciclo de vida de XP**

(Wells, 2013) comenta que la metodología XP tiene un ciclo de vida dinámico y se aplica para escenarios donde clientes no son capaces de especificar sus requerimientos al inicio de un proyecto. Las fases de la metodología XP son las siguientes:

a) Fase de exploración.

En esta fase se define el alcance del proyecto, es decir el cliente redacta lo que necesita de forma sencilla en llamados user stories los cuales sustituyen a documentos *funcionales* y casos de uso. Los programadores hacen una estimación a alto nivel en base a esta información.

La fase dura un par de semanas y tiene como resultado tener visión

general de lo que se requiere y un plazo total estimado.

b) Fase de planificación *o release planning.* 

En esta fase el cliente, los gerentes y el grupo de desarrolladores se reúnen y acuerdan la prioridad de implementación de los user stories. Tiene como resultado la elaboración del Release plan.

c) Fase de iteraciones o iteration.

Esta viene a ser la esencia del ciclo de vida de XP, debido a que desarrolla las funcionalidades de los user stories generando un entregable funcional al final de cada iteration.

Al inicio de cada iteration se realizan tareas de análisis, recopilando todos los detalles necesarios del producto por lo que el cliente debe participar de manera activa.

d) Fase de puesta en producción.

En esta fase se hace el despliegue del sistema a un ambiente de producción, luego de haberse ejecutado las pruebas correspondientes y la aceptación del cliente.

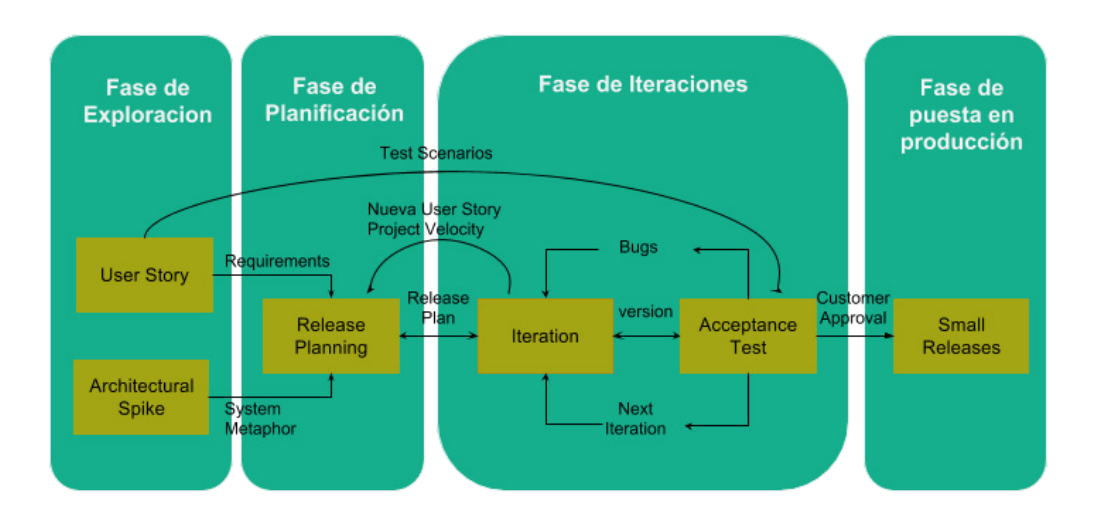

Figura 4. Cuadro del ciclo de vida Fuente XP Fuente: (Wells, 2013). Adaptado por: Los autores

# <span id="page-28-0"></span>**1.3 Definición de términos**

#### **1.3.1 Consultoría de software**

Se puede decir que la consultoría empresarial es "una prestación de servicio donde el profesional del área (...) brinda amparo

al cliente, buscando sanar los errores a partir de su conocimiento y experiencia" (Alves, Dias, & Monsores, 2015, pág. 2), deduciendo con ello que una consultoría de software, a diferencia de una consultoría, brinda conocimientos y capacidades profesionales orientadas a dar solución a problemas específicos empleando software.

#### **1.3.2 Continuous delivery**

Este término va más allá de la integración continua: luego de cada integración, el código estará en condiciones de ser desplegado en un ambiente. No se necesitará ningún paso manual para lograrlo: en un ambiente de continuous delivery, todo se encuentra automatizado.

# **1.3.3 DevOps**

Es una filosofía de trabajo en la que los desarrolladores de software están involucrados con el trabajo realizado por el personal de operaciones, infraestructura o soporte. El mismo equipo está comprometido con el correcto funcionamiento del software desarrollado una vez que se despliega el sistema. Para ello crean scripts para poder realizar operaciones en ambientes productivos, almacenan los cambios que se realizan en la infraestructura donde se desplegará, generan el código para desplegar el sistema, etc.

#### **1.3.4 Integración continua**

Este término se refiere a integrar constantemente el código realizado por el equipo en un repositorio reconociendo que cada vez que se termine esta integración, todo estará funcionando (el código compila, las pruebas pasan, la calidad del código se mantiene).

## **1.3.5 Microservicios**

Es un nuevo tipo de arquitectura basado en la arquitectura orientada a servicios (SOA). A diferencia de éste, cada uno de los servicios que se tiene es muy pequeño (por eso el término micro) y tienen sus dominios de trabajo bien acotados, responsabilizándose inclusive por sus fuentes de datos. La gestión de este tipo de servicios se realiza de forma sencilla, independiente y ligera.

# **1.4 Glosario**

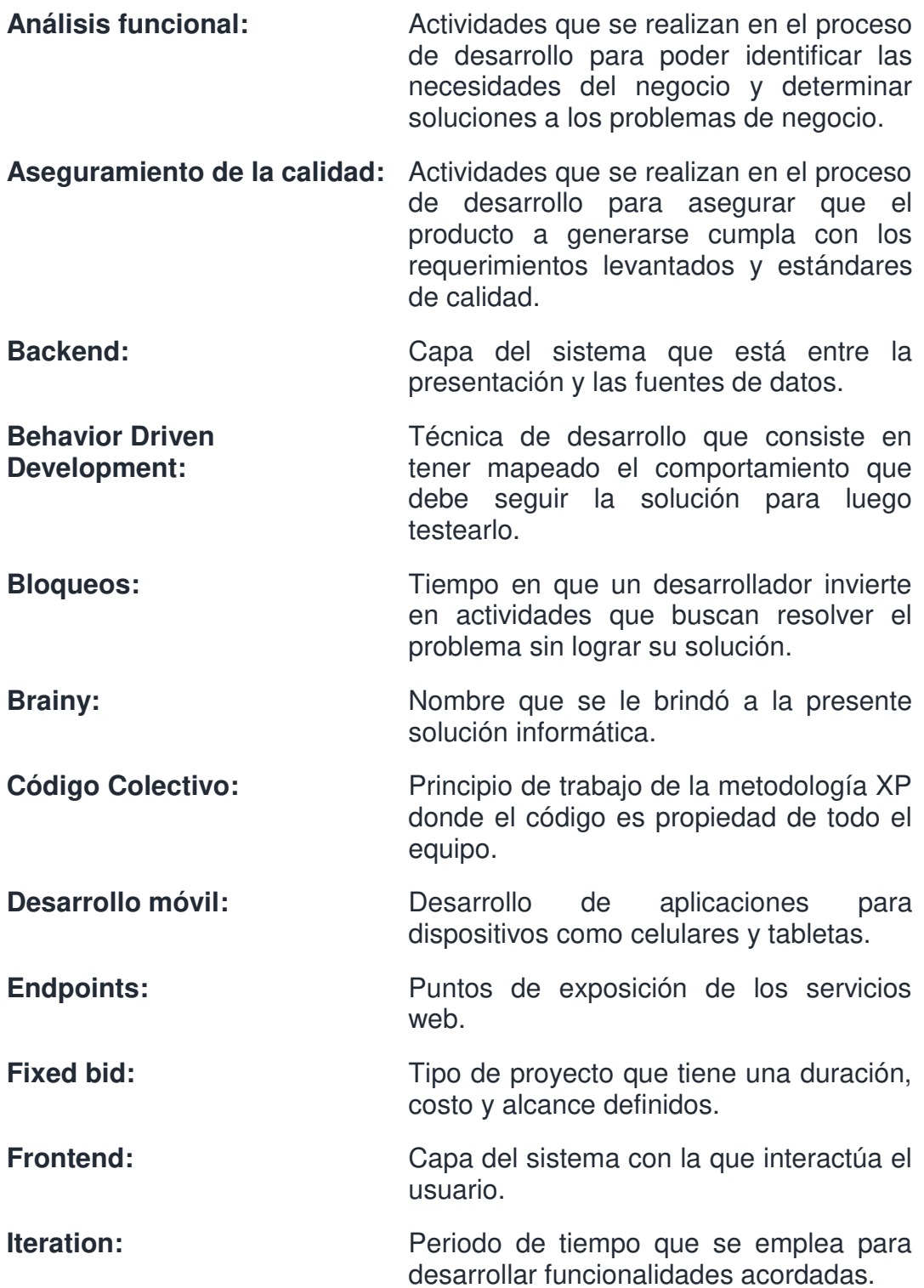

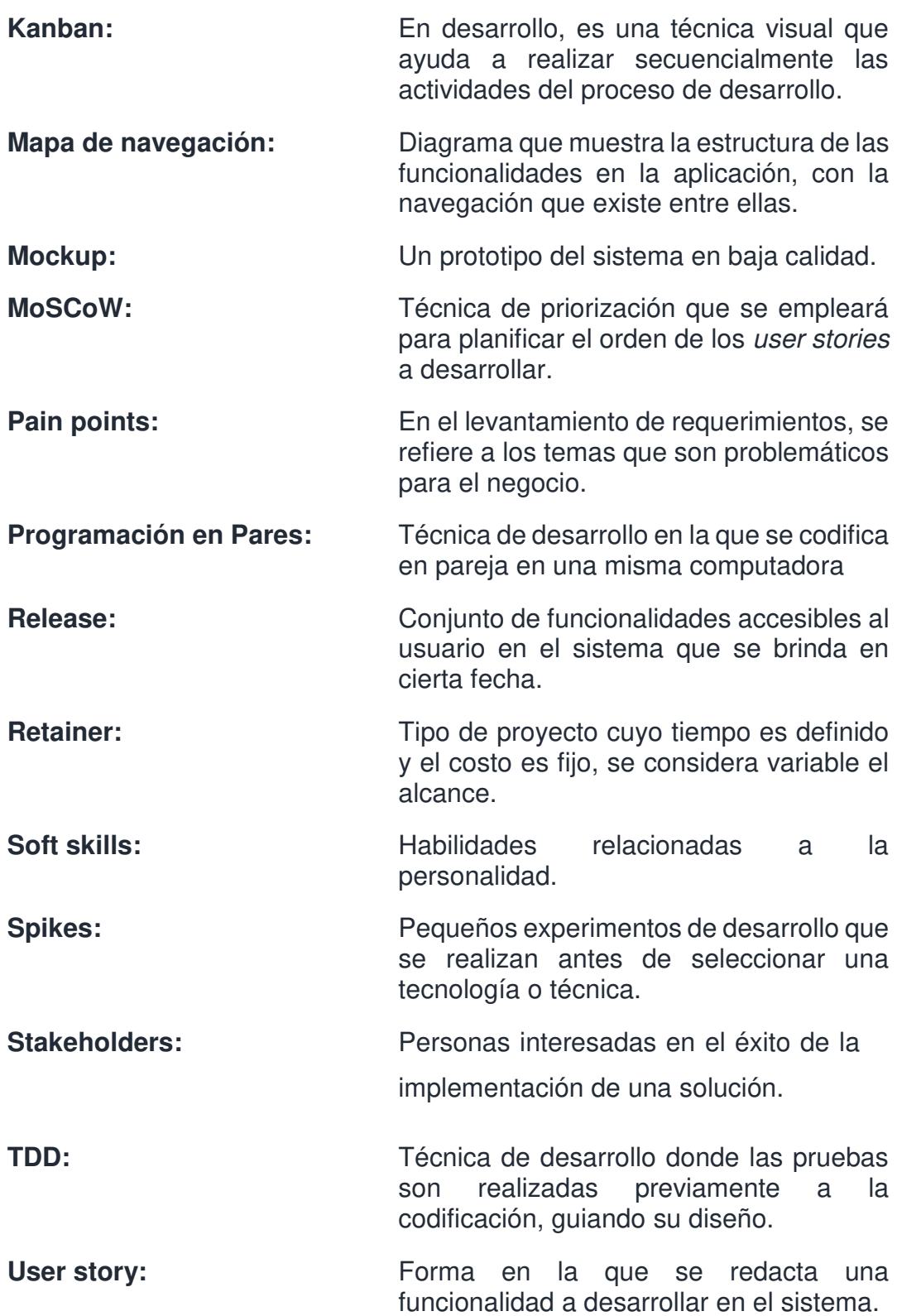

# **CAPÍTULO II METODOLOGÍA**

# **2.1 Métodos y materiales**

# **2.1.2 Evaluación del tipo de metodología**

En la actualidad, se puede agrupar las metodologías para gestionar el ciclo de desarrollo de software en dos grupos: metodologías tradicionales y metodologías ágiles (Awad, 2005).

Para poder determinar el tipo de metodología a emplear, se consideran lo ítems de evaluación listados en el [Cuadro 2.](#page-32-0)

<span id="page-32-0"></span>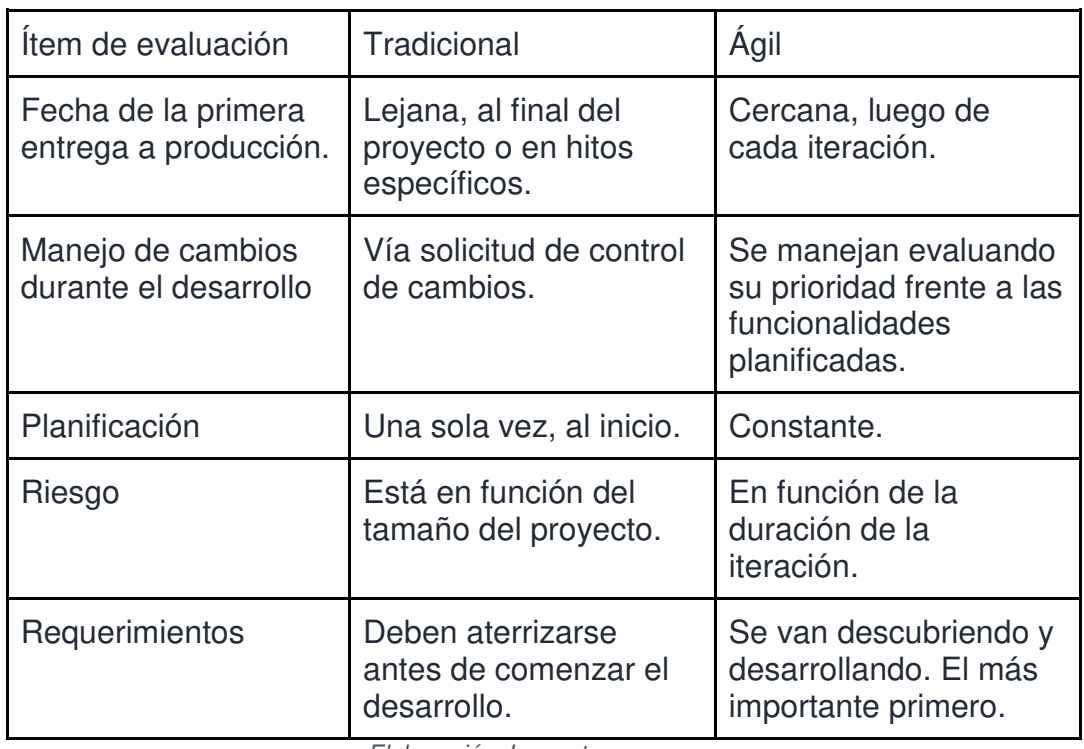

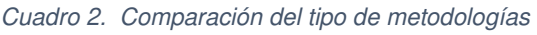

Elaboración: Los autores

Dadas las restricciones comentadas en la sección de Limitaciones, al inicio del documento, y lo que ofrecen las metodologías en cada criterio de evaluación de la tabla anterior, se decidió que el tipo de metodología más adecuado para el desarrollo de la tesis debía ser ágil, dado que se tenía como necesidad por parte de la gerencia de desarrollo de la corporación el tener un producto listo para ser usado rápidamente con lo esencial y posteriormente, agregarle nuevas funcionalidades.

#### **2.1.3 Selección de la metodología**

Para poder cumplir con los objetivos de la presente tesis, se adaptó Extreme Programming (XP) porque se alinea más con las limitaciones brindadas por la empresa de la siguiente manera:

- a) Las personas que desarrollarán el sistema crearán constantemente pruebas (TDD), las que serán de ayuda a personas ajenas.
- b) El uso de integración continua permitirá revisar que el despliegue en la plataforma no tenga problemas
- c) El uso de integración continua fuerza a que se automatice todo, inclusive el despliegue.
- d) La selección de tecnologías, diseños se hará mediante spikes arquitectónicos.
- e) XP tiene como principio tener entregas rápidamente.

#### **2.1.4 Metodología del desarrollo**

Como metodología a aplicar en el presente trabajo se usó XP, del que se adaptaron sus fases, ya explicadas a detalle en el marco teórico:

- a) Fase de exploración
- b) Fase de planificación
- c) Fase de iteraciones
- d) Fase de puesta en producción

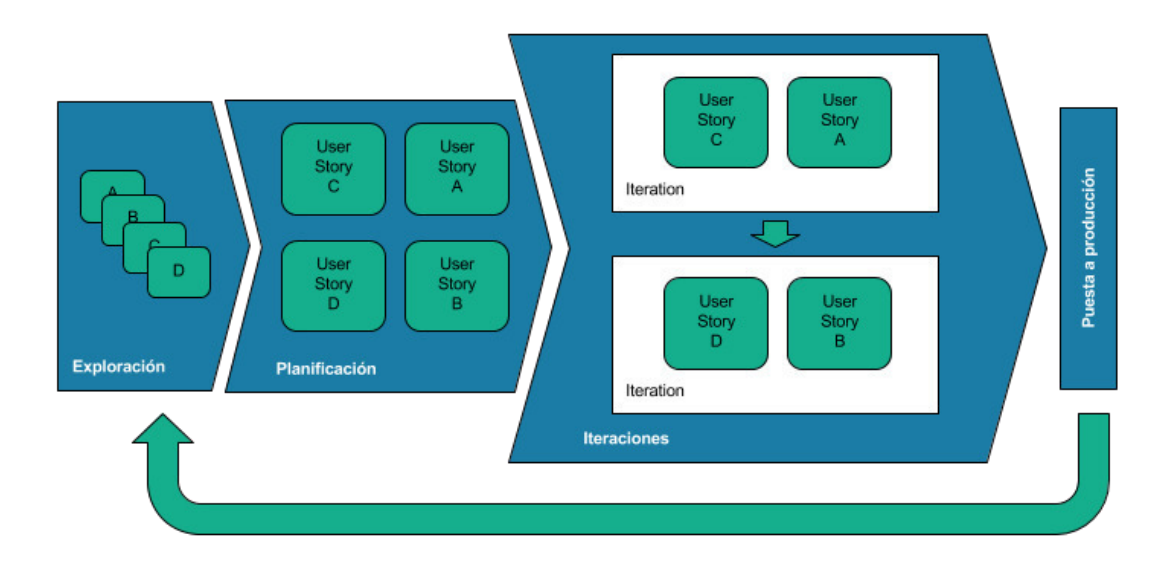

Figura 5. Divisiones de tiempo para el desarrollo del producto Elaboración: Los autores

# **2.1.4.1 Fase de exploración**

<span id="page-34-0"></span>En esta etapa se entiende al usuario, los pain-points (puntos de dolor) que se tiene, se mapean los procesos con los que se trabaja y se diagraman las interacciones con los sistemas que existen. Para esta fase se tienen las siguientes actividades:

- i. Incepción
- ii. Estudio del contexto
- iii. Definición de user stories

# **2.1.4.1.1 Incepción**

Una incepción es tener una reunión o conjunto de reuniones con las personas adecuadas haciéndose las preguntas difíciles con el objetivo de establecer las expectativas para el proyecto (Rasmusson & Pfalzer, 2010, pág. 52). Ayuda a entender el problema, el contexto y a los usuarios.

Para esta situación se toman las diez preguntas del inception deck aunque se personalizan para poder obtener las respuestas que se necesitan.

- 1. ¿Por qué estamos aquí? (Why are we here?)
- 2. Persona [propia de Design Thinking]
- 3. Jornada cotidiana del usuario (User journey mapping) [propia de Design Thinking]
- 4. Esperanzas y miedos (Hopes and concerns)
- 5. Discurso del ascensor (Elevator pitch)
- 6. El producto en una caja (Product in a box)
- 7. Lista de NOs (NOT List)
- 8. Conoce a tus vecinos (Know your neighbors)
- 9. Muestra la solución (Show the solution)
- 10. Deslizadores de restricciones (Trade-off sliders)

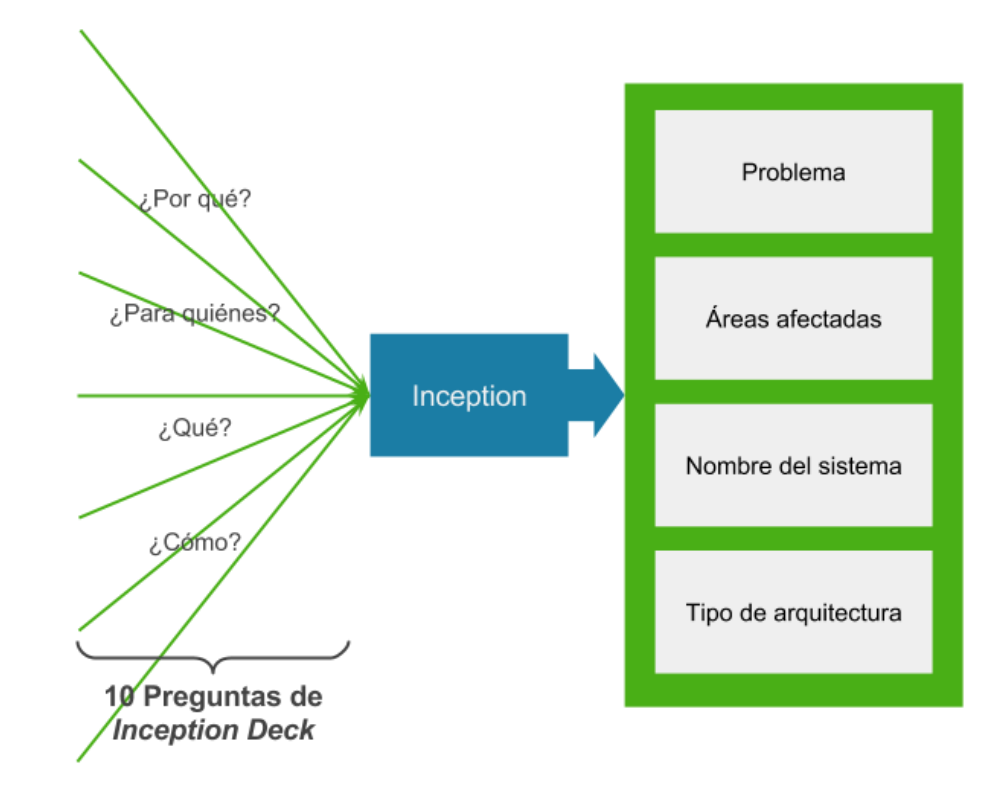

Figura 6. Incepción Elaboración: Los autores

## **2.1.4.1.2 Estudio del contexto**

<span id="page-35-0"></span>Se hacen estudios de la situación que se tiene en Avantica, con el fin de definir acciones que se adecúen a las circunstancias.
Se realizan los siguientes estudios:

.

- 1. Registro actual de las habilidades. Para ello se tendrán como entradas entrevistas al personal de Operaciones.
- 2. Sistemas de Avantica para la gestión del personal. Para ello se tendrán como entradas documentos que se solicitarán al personal de Soporte de TI.
- 3. Objetivos del área de Operaciones a nivel corporativo y dentro la unidad de Desarrollo en Perú. Para ello se tendrán como entradas documentos que pueden ser encontrados en el sistema de documentación interno, Confluence.

**Para realizar los estudios se solicita información a las diferentes áreas, ya sea por medio de entrevistas, correos o entrega de documentación. El detalle de los estudios se puede ver en el Anexo 4** 

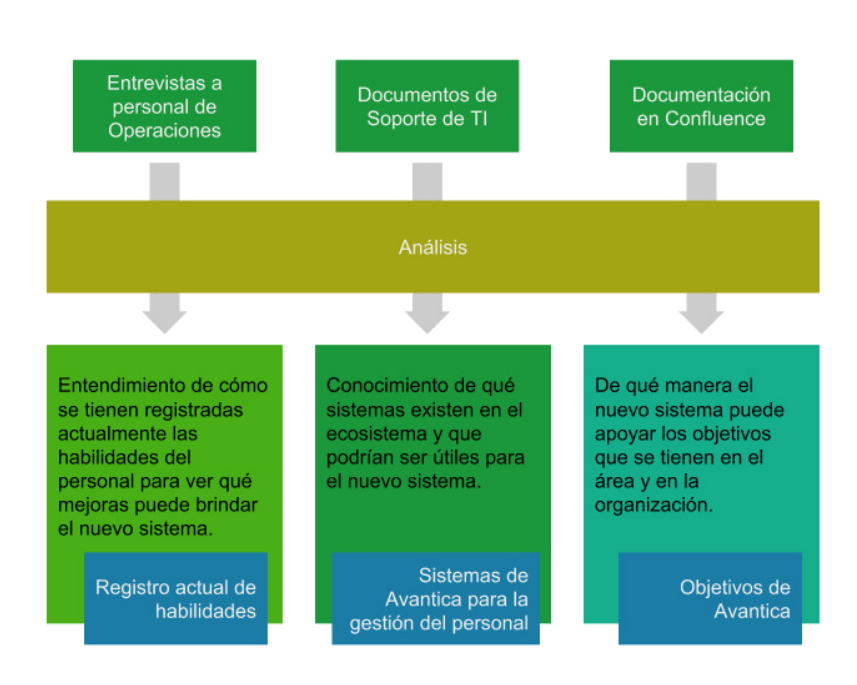

Figura 7. Entradas y salidas para el estudio del contexto Elaboración: Los autores

# **2.1.4.1.3 Definición de user stories**

Como resultado de las dinámicas de esta actividad se

tienen las user stories, con sus títulos, y a grandes rasgos su descripción. Sigue la forma "Como <actor> quiero <funcionalidad> para <valor>", indicando el valor que brinda la funcionalidad al actor indicado (Cohn, 2004). Esto es validado siempre con el cliente. Esto sirve para las planificaciones que se realicen y como referencia posterior cuando el equipo ya esté desarrollando, para tenerlo visible dentro del tablero Kanban.

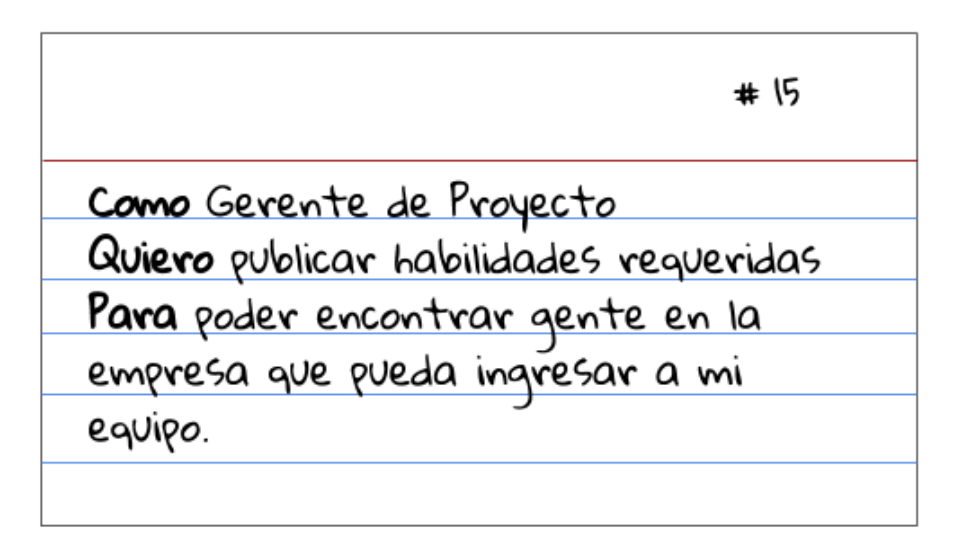

Figura 8. Ejemplo de user story Elaboración: Los autores

# **2.1.4.2 Fase de planificación**

En esta fase de planificación se ordenan las user stories para que al menos durante el release se implementen los más importantes. Se profundiza un poco en los detalles de las user stories que entrarán en el release que está próximo a iniciar. También se pueden definir cambios de diseño importantes a la arquitectura de la aplicación para soportar las nuevas funcionalidades a entregar.

Para la priorización de historias se emplea la técnica de MoSCoW, esta técnica de priorización indica que una funcionalidad a entregar tiene cuatro posibles prioridades (Clegg & Barker, 1994, págs. 72-104):

1. Must  $\rightarrow$  todo sistema debería tener esta funcionalidad obligatoriamente para funcionar correctamente.

- 2. Should  $\rightarrow$  el sistema debería tener esta funcionalidad si es posible.
- 3. Could → el sistema podría tener esta funcionalidad si no hay otra pendiente.
- 4. Would → el sistema tendría esta funcionalidad en el futuro, no ahora.

### **2.1.4.3 Fase de iteraciones**

Esta fase es donde se realiza el desarrollo de todo el producto. Luego de un grupo de iteraciones se hace un release (similar a un hito) del que se hará un pase a producción.

En las iteraciones se implementan las funcionalidades empleando user stories.

Por cada user story se realizarán las siguientes actividades:

- 1. Diseño
- 2. Codificación
- 3. Despliegue de la funcionalidad

### **2.1.4.3.1 Diseño**

En su elaboración se siguen los lineamientos en el desarrollo de una historia de usuario: se tienen los criterios de aceptación a cumplir por la funcionalidad una vez terminado, y opcionalmente se puede considerar un mockup y detalles técnicos. Para la redacción de los criterios de aceptación se emplea la técnica Behavior Driven Development (North, 2006), donde se pone por cada criterio:

1. Las condiciones previas a la ejecución de la acción en la funcionalidad.

2. La acción por realizar en la funcionalidad.

3. El resultado esperado luego de ejecutar la acción en la funcionalidad.

### **2.1.4.3.2 Codificación**

Se crea el código que implementa la funcionalidad. Para poder crear este código se siguen algunas de las prácticas de ingeniería de XP como son: TDD (realizado con pruebas de integración), pair programming (programación en pares, aunque a veces se realiza en grupos mayores a dos personas), integración continua (para asegurar que todos puedan trabajar con un código actualizado y funcionando), seguimiento de estándares de código (automatizados para evitar desviaciones del estándar), código colectivo (teniendo un repositorio centralizado en la nube).

### **2.4.3.3 Despliegue a QA**

Al final de esta fase se despliega en el ambiente de QA para la realización de pruebas.

Adicionalmente a las pruebas funcionales, también se harán pruebas no funcionales: seguridad, accesibilidad y performance.

### **2.1.4.4 Fase de despliegue a producción**

Se tiene que subir la funcionalidad a un entorno de producción para que pueda ser usado por los usuarios finales.

### **2.1.5 Releases del producto**

Para cumplir con el desarrollo del producto se trazaron tres releases (entregas), íntimamente ligados a los objetivos.

- Release 1: Identificar las habilidades actuales del personal del área de Operaciones.
- Release 2: Identificar las habilidades requeridas por los clientes.
- Release 3: Disminuir el tiempo de alineación de las habilidades del personal con las necesidades del cliente, permitiendo la toma de decisiones al área de Operaciones.

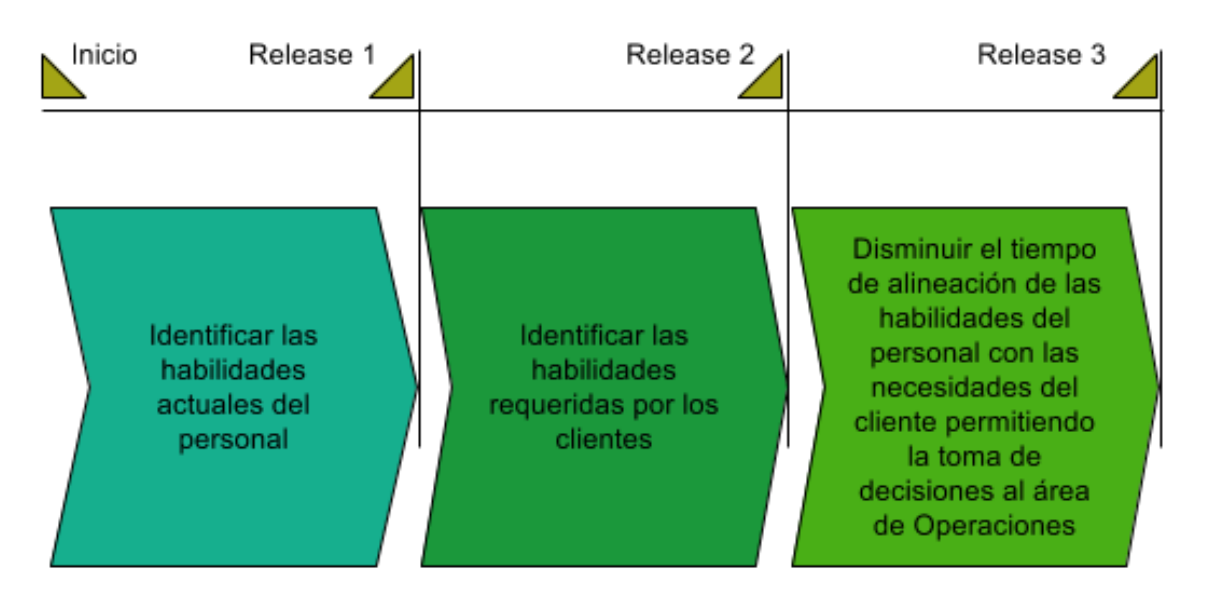

Figura 9. Releases del producto Elaboración: Los autores

# **2.1.6 Materiales**

Para la consecución de los objetivos de la presente tesis, se consideran los siguientes materiales:

# **2.1.6.1 Software**

Cuadro 3. Elementos de software para la ejecución del proyecto

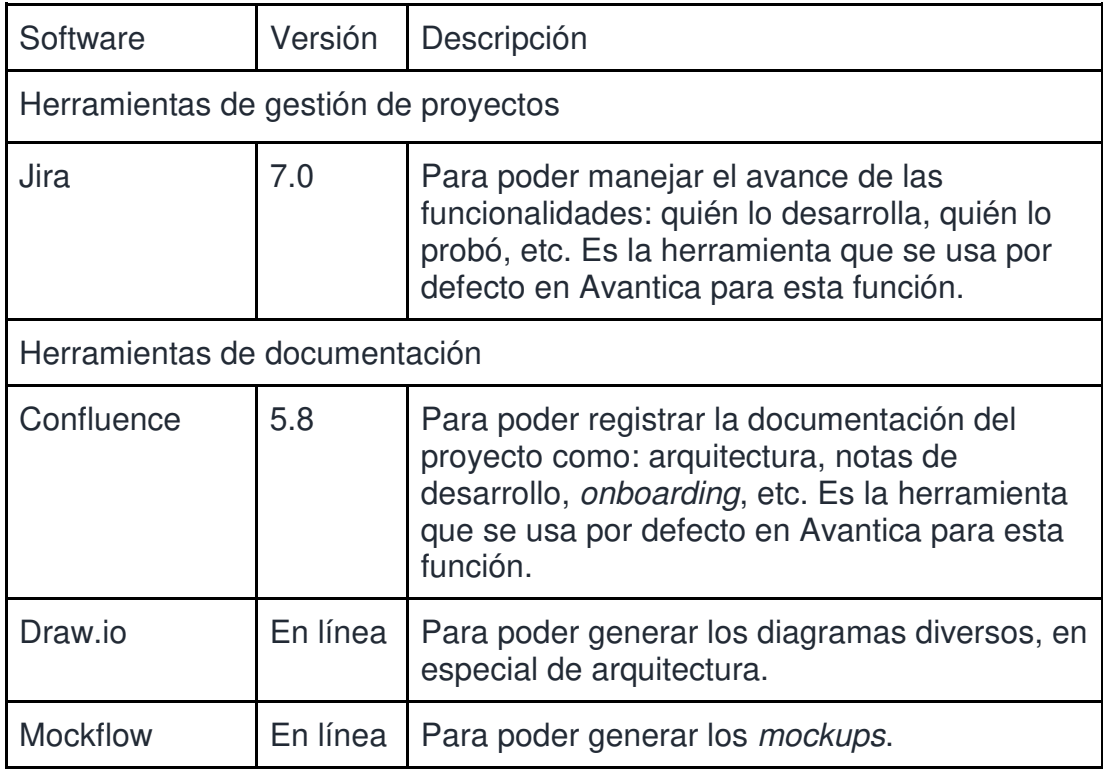

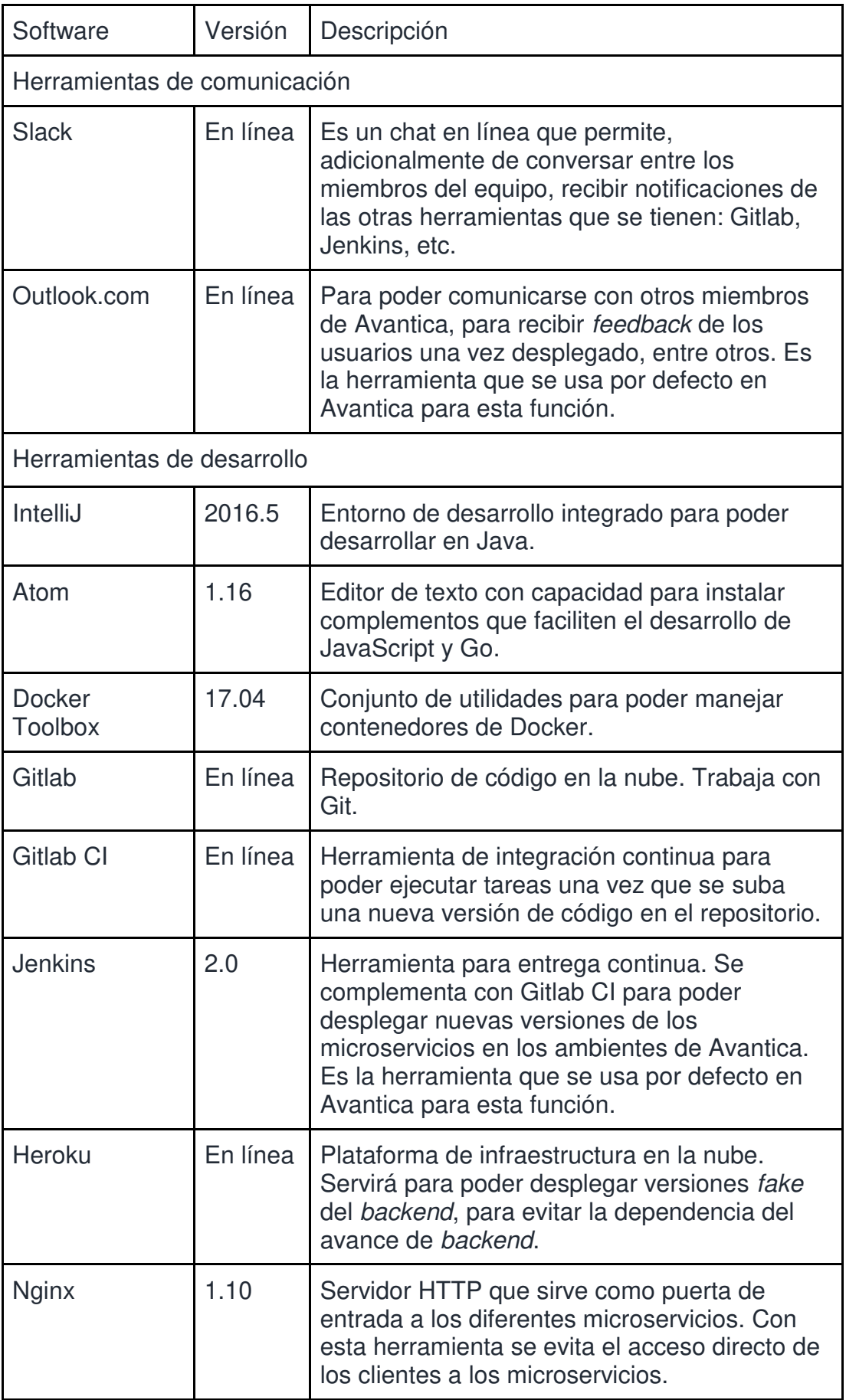

Elaboración: Los autores

# **2.1.6.2 Infraestructura**

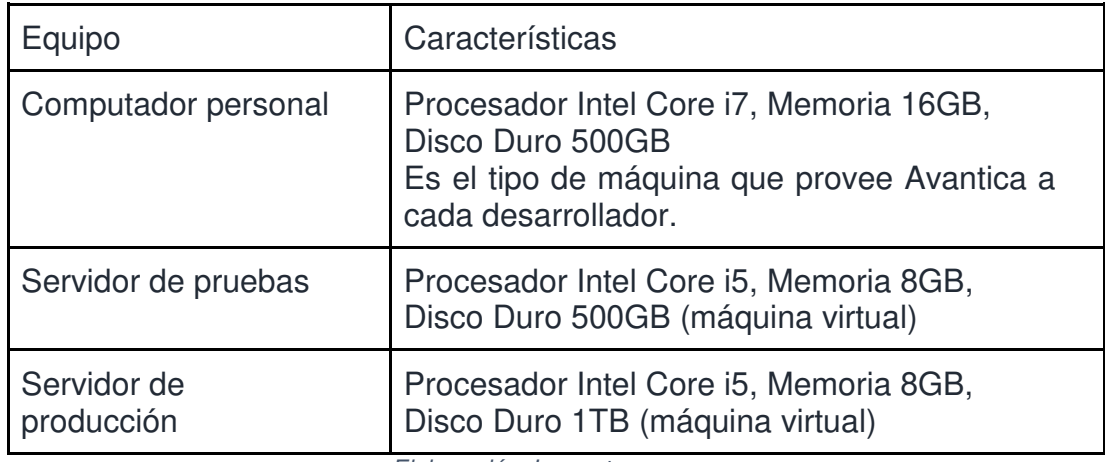

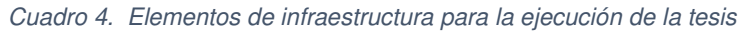

Elaboración: Los autores

# **2.2 Desarrollo**

Como se explicó en la metodología, para el desarrollo de esta tesis, se consideraron tres releases. Cada release tuvo una duración de 6 iterations (3 meses), los cuales fueron llevados a cabo desde octubre del 2016.

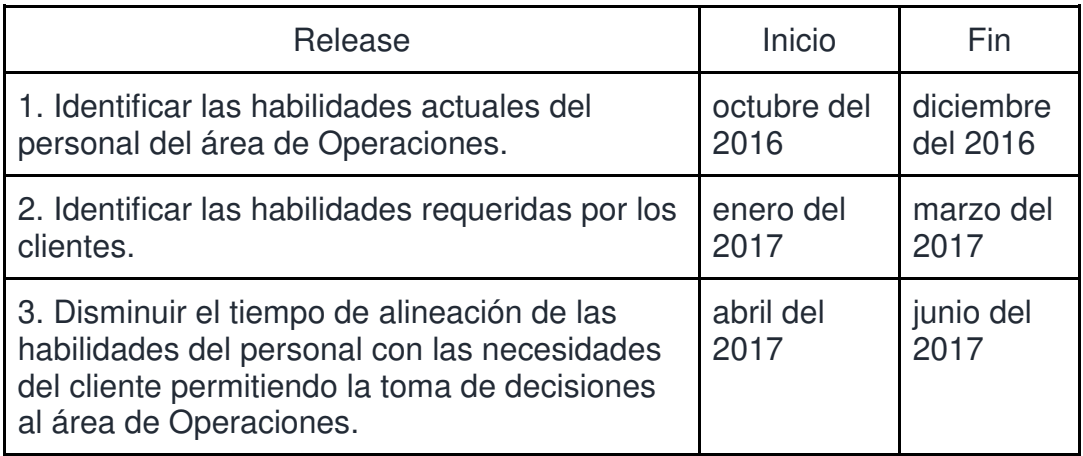

#### Cuadro 5. Tiempos de desarrollo para los releases

Elaboración: Los autores

Se determinó que el equipo conste de las siguientes personas/roles:

#### Cuadro 6. Equipo de trabajo

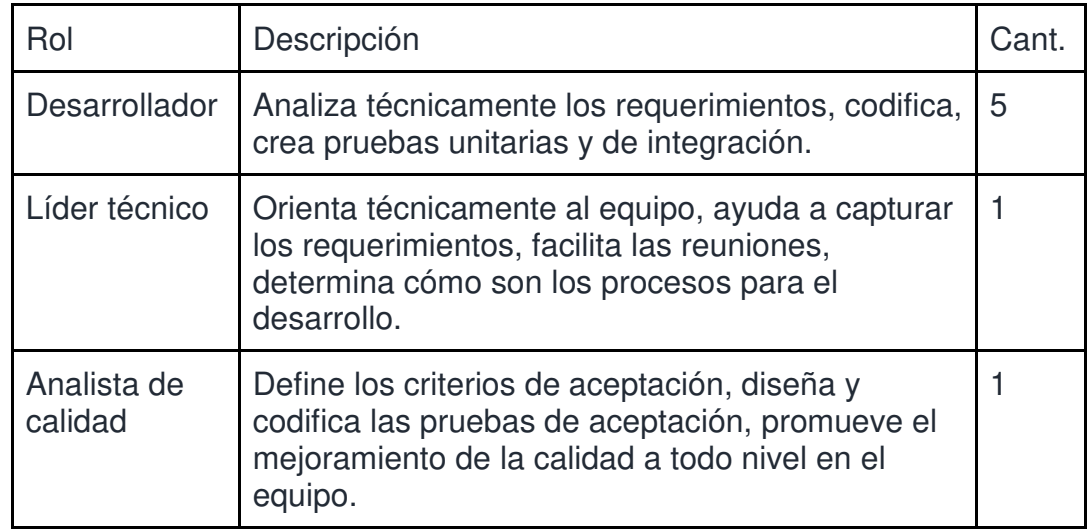

Elaboración: Los autores

Se describen a continuación, la forma en que los releases fueron implementados.

# **2.2.1 Release 1: Identificar las habilidades actuales del personal del área de Operaciones**

Este release tiene como fin que el sistema de información tenga identificadas las habilidades, tanto técnicas como blandas, que se tienen actualmente en el personal del área de Operaciones. Para este release se implementaron 9 user stories.

# **2.2.1.1 Fase de exploración**

En esta fase se realizan las actividades explicadas en la metodología.

### **2.2.1.1.1 Incepción**

En la incepción se hicieron dinámicas para responder el inception deck (cuestionario de diez preguntas detallado en la metodología), con el fin de aterrizar la necesidad y proponer una solución.

### **Estas actividades se encuentran detalladas en el Anexo 3.**

A modo de resumen, se puede decir que se pudo determinar entre todos los participantes que debido al actual registro de habilidades inadecuado, que afecta a todas las áreas de la empresa, en especial a Operaciones, Reclutamiento y Ventas; se propone desarrollar un nuevo sistema web, que se llamará Brainy, basado en una arquitectura de microservicios.

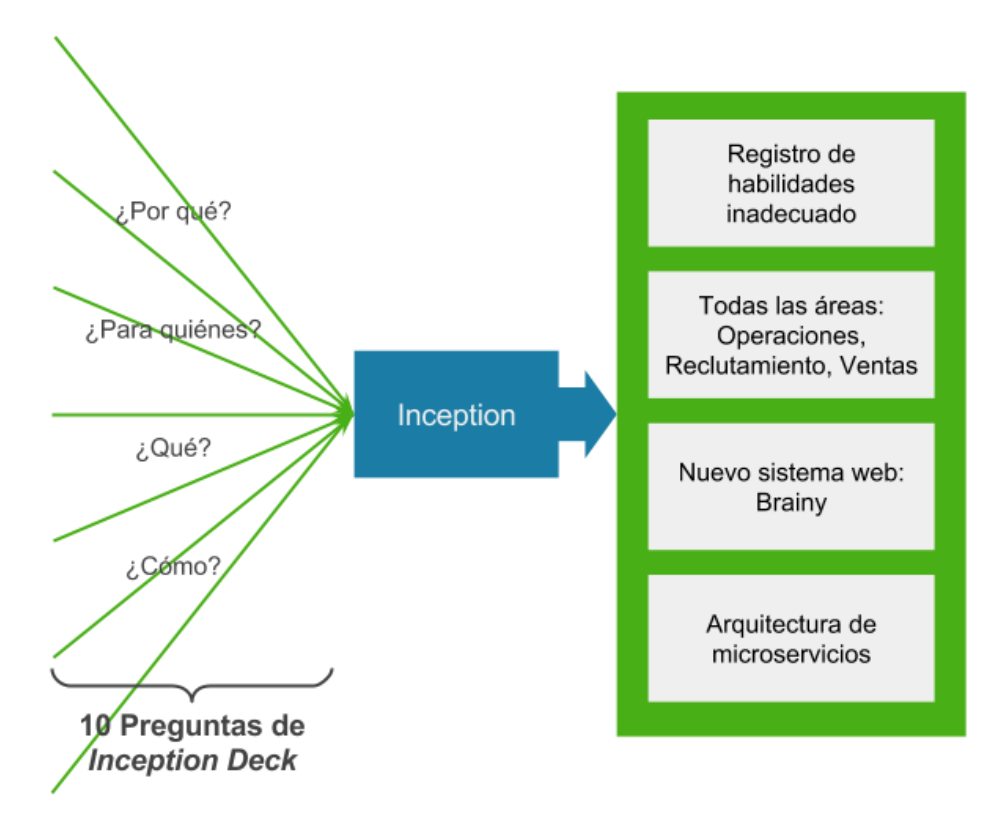

Figura 10. Resumen de la incepción Elaboración: Los autores

### **2.2.1.1.2 Estudio del contexto**

Adicionalmente a las reuniones de incepción, se tuvieron reuniones para poder levantar información respecto a la situación que se tiene en Avantica para poder entender dónde, bajo qué circunstancias y de qué modo trabajará Brainy.

# **El detalle del estudio del contexto se tiene en el Anexo 4**

Como resultado de este estudio se concluyeron tres puntos:

- 1. Registro actual de habilidades. Se tiene un sistema interno donde se registran las habilidades del personal, pero su función principal es la gestión de proyectos. Este sistema interno no tiene registradas las habilidades/tecnologías que solicitan los clientes. Las habilidades registradas solo son visibles por los gerentes. Está hecho con una tecnología obsoleta (Angular 1).
- 2. Sistemas de Avantica para la gestión del personal. Existen varios sistemas en Avantica. Algunos desarrollados internamente, otros

comprados. El sistema a desarrollar va a requerir información principalmente del sistema Dashboard.

3. Objetivos de Avantica. Se tienen objetivos corporativos y a nivel del área de Operaciones. El sistema a desarrollar debe cumplir con el objetivo del área de Operaciones relacionado al crecimiento de su personal, el cual apoya a dos objetivos corporativos: a) mejora continua y b) entrenamiento permanente.

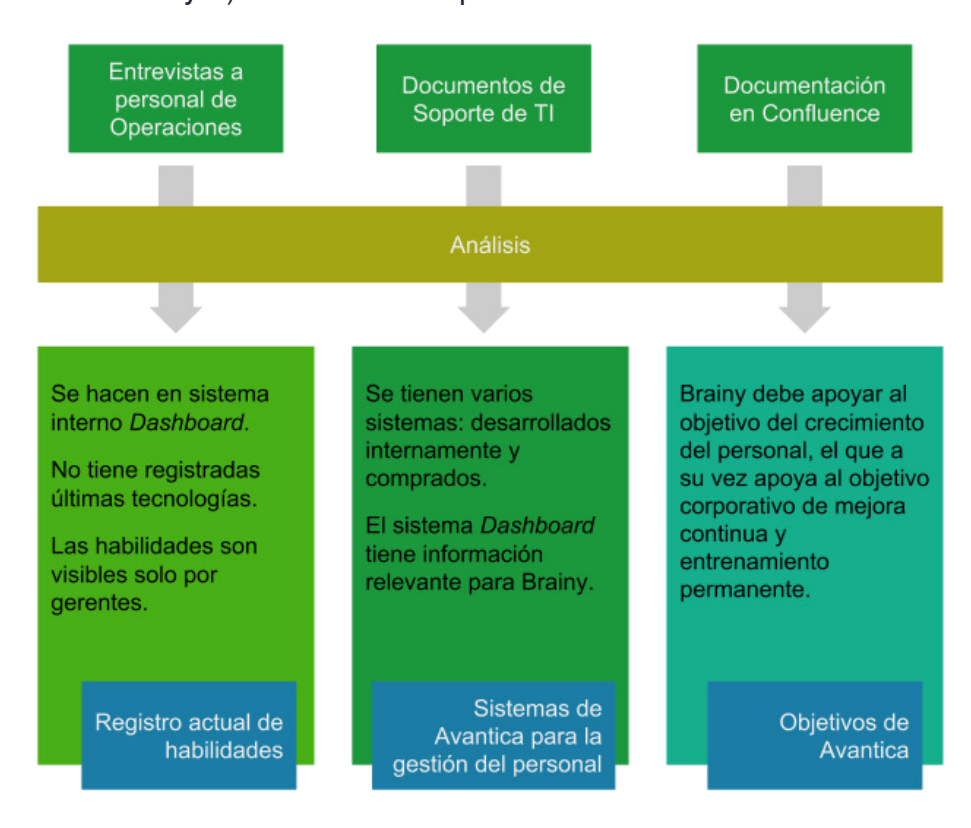

Figura 11. Resumen del estudio de contexto Elaboración: Los autores

Como información de las entrevistas al personal de Operaciones se dedujo también los costos que se tienen asociados a la mala gestión de habilidades en el área, los que pueden ser agrupados en tres temas:

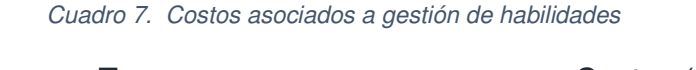

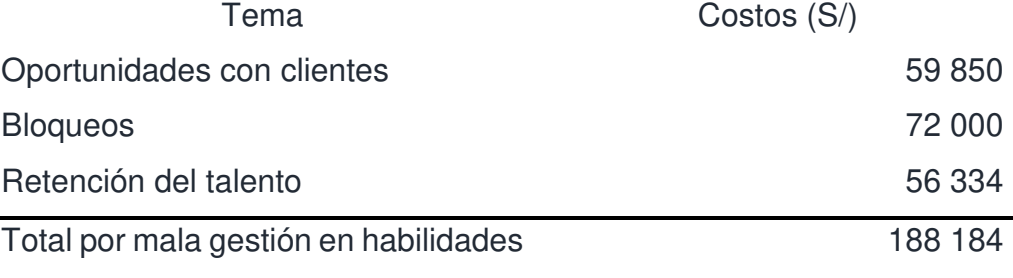

Elaboración: Los autores

# **Se espera que estos costos se vean reducidos con las funcionalidades que brindará el nuevo sistema. Se tiene un mayor detalle de los costos en el Anexo 6**

**2.2.1.1.3 Definición de user stories** 

Luego de las reuniones se descubrieron 23

user stories iniciales.

| Id           | <b>User Story</b>                                                                                             |
|--------------|----------------------------------------------------------------------------------------------------|
| <b>US-01</b> | Como usuario quiero iniciar sesión para interactuar con<br>Brainy.                                            |
| <b>US-02</b> | Como usuario quiero cambiar el idioma para leer Brainy con el<br>idioma que conozco.                          |
| <b>US-03</b> | Como usuario quiero registrar los datos básicos mi perfil para<br>que otros sepan de mí.                      |
| <b>US-04</b> | Como usuario quiero registrar el nombre de mis habilidades<br>para que otros puedan verlas.                   |
| <b>US-05</b> | Como usuario quiero registrar el nivel de mis habilidades para<br>que otros puedan verlas.                    |
| <b>US-06</b> | Como usuario quiero eliminar mis habilidades no vigentes<br>para que otros vean mis habilidades actualizadas. |
| <b>US-07</b> | Como usuario quiero actualizar el nivel de mis habilidades<br>para que otros puedan verlas actualizadas.      |
| <b>US-08</b> | Como usuario quiero buscar a otros según su nombre para<br>ver sus habilidades.                               |
| <b>US-09</b> | Como usuario quiero buscar a otros según el nombre de<br>habilidad para ver quiénes conocen esa habilidad.    |
| <b>US-10</b> | Como usuario quiero ir al perfil de la persona que he buscado<br>para ver sus habilidades completas.          |
| <b>US-11</b> | Como usuario quiero crear una etiqueta para poder etiquetar a<br>otros.                                       |

Cuadro 8. User stories descubiertas al release 1

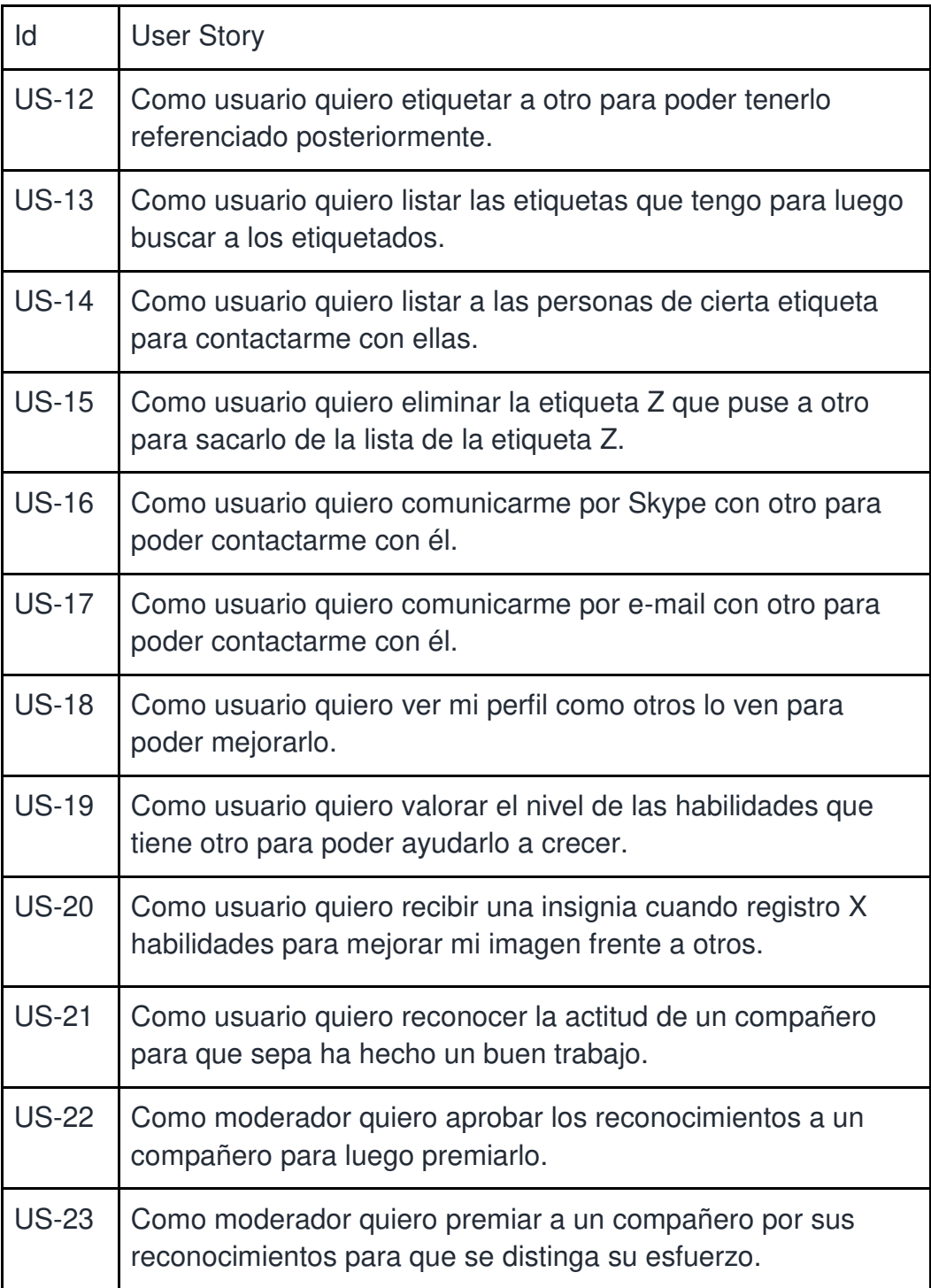

Elaboración: Los autores

**2.2.1.2 Fase de planificación** 

# **2.2.1.2.1 Priorización**

En esta fase se priorizaron las historias de la siguiente manera (usando la técnica MoSCoW):

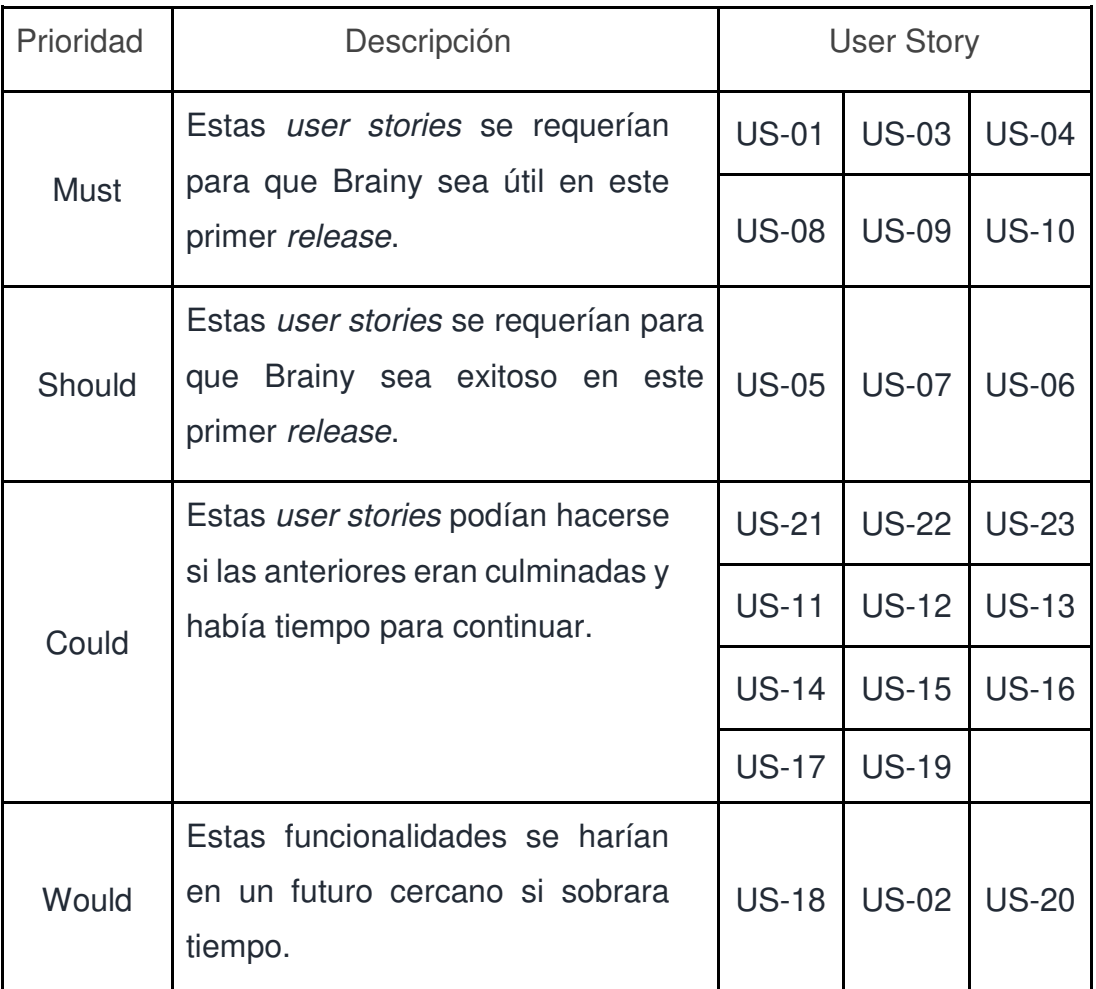

#### Cuadro 9. User stories priorizadas para el release 1

Elaboración: Los autores

#### **2.2.1.2.1 Arquitectura**

Durante el primer release, se define una arquitectura base que permitirá evolucionar hacia una arquitectura óptima, que se irá puliendo en el transcurso de la vida del producto. Esta arquitectura será modificada posteriormente y redefinida con spikes (investigaciones cortas) que realice el equipo en función de las necesidades que se vayan definiendo en la construcción de la solución.

Se hacen un poco de ajustes a la arquitectura propuesta en la incepción y se indican los principios que deberá seguir la aplicación. Los ajustes realizados se hicieron tanto en el backend como en el frontend.

Se propone una arquitectura inicial de microservicios, con un proxy que expondría al exterior los endpoints de los microservicios.

A nivel de cliente se tendría una SPA (una aplicación de una sola página) el que emplearía Outlook 365 para autenticarse (Avantica lo emplea como plataforma de Active Directory [Directorio Activo]).

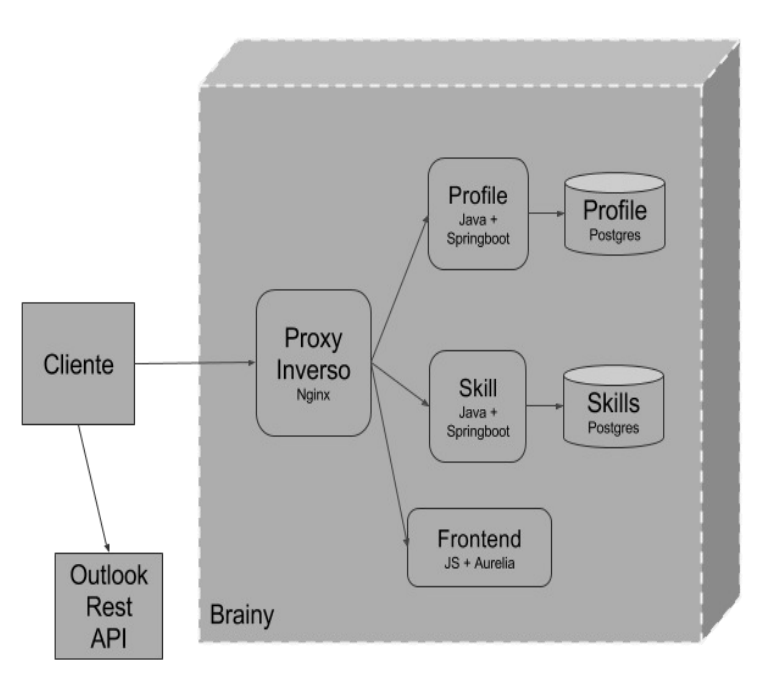

Figura 12. Arquitectura de microservicios Elaboración: Los autores

**Comunicación con otros sistemas** 

El nuevo sistema se comunicará con el Sistema Dashboard para traer los perfiles laborales de los usuarios, con Azure AD (mediante Outlook 365) para autenticar al usuario, y finalmente con el servidor de correos de Avantica para poder enviar notificaciones.

También se tiene que considerar que existe un certificado SSL que es manejado a nivel corporativo para asegurar las aplicaciones desarrolladas por Avantica y que serán expuestas a internet. Ello para que esté cifrado el canal de comunicación entre el usuario del sistema y el sistema en sí.

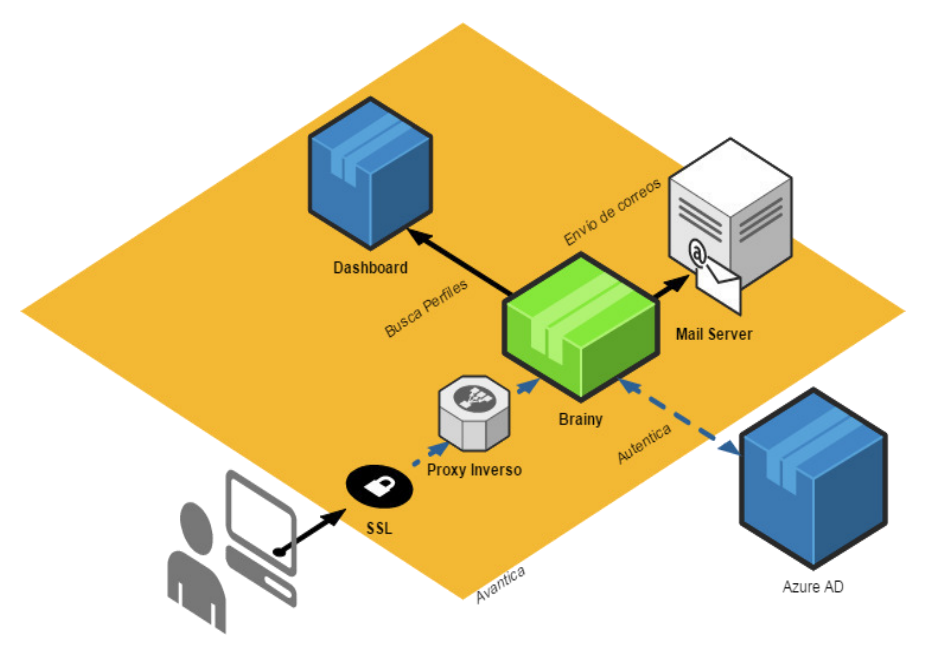

Figura 13. Ecosistema del nuevo sistema de información Elaboración: Los autores

# **Backend**

Se empleará adicionalmente en cada microservicio, una arquitectura que siga lo indicado en la [Figura 14:](#page-52-0)

- 1. El código principal, tiene una división de tres capas:
	- a. Interacción, la que recibirá y responderá a las solicitudes de clientes.
	- b. Servicios, que maneja la lógica de negocio, con ayuda del modelo.
	- c. Acceso a datos, que gestiona la comunicación con otros sistemas y fuentes de datos.

2. Se tiene una sección de código que se aplica de forma transversal a todo el código. Esto para que el código de negocio no vea responsabilidades ajenas al negocio y evitar que se duplique código.

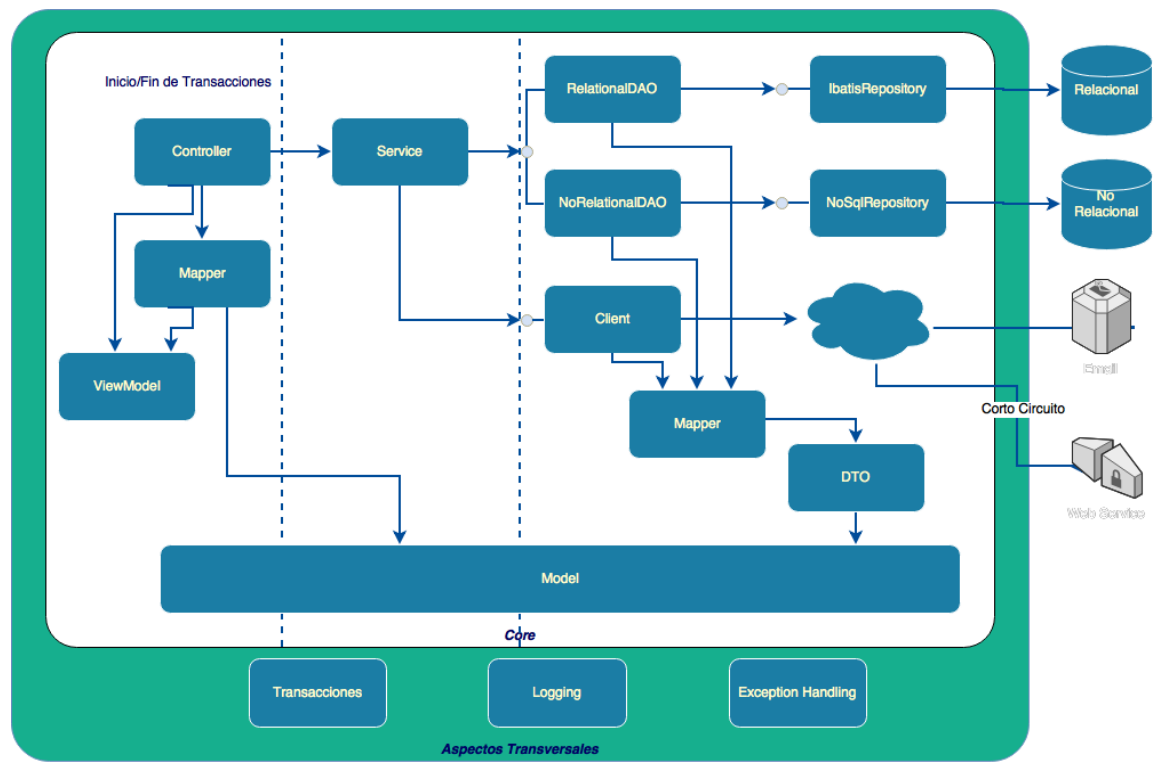

Figura 14. Arquitectura de cada microservicio Elaboración: Los autores

# <span id="page-52-0"></span>**Frontend**

Se considerará el uso de una arquitectura que siga lo indicado en la [Figura 15.](#page-53-0)

El frontend sigue un patrón MVVM (Model View View-Model), el que es manejado por el marco de trabajo Aurelia (Blue Spire Inc., 2017).

- 1. Para recibir las solicitudes de navegación (cambios en la URL) se encuentran los componentes de routing, los que redirigen las llamadas al view-model correspondiente.
- 2. Cuando el usuario interactúa con el frontend lo hace contra el View (HTML) el que invoca también al view-model asociado a la vista.
- 3. El view-model no tiene lógica, se lo delega al service.
- 4. Para la comunicación con el backend se emplean clases client.

Al igual que el backend, se tiene desacoplado los aspectos transversales mediante el uso de interceptors y loggers que provee el marco de trabajo Aurelia.

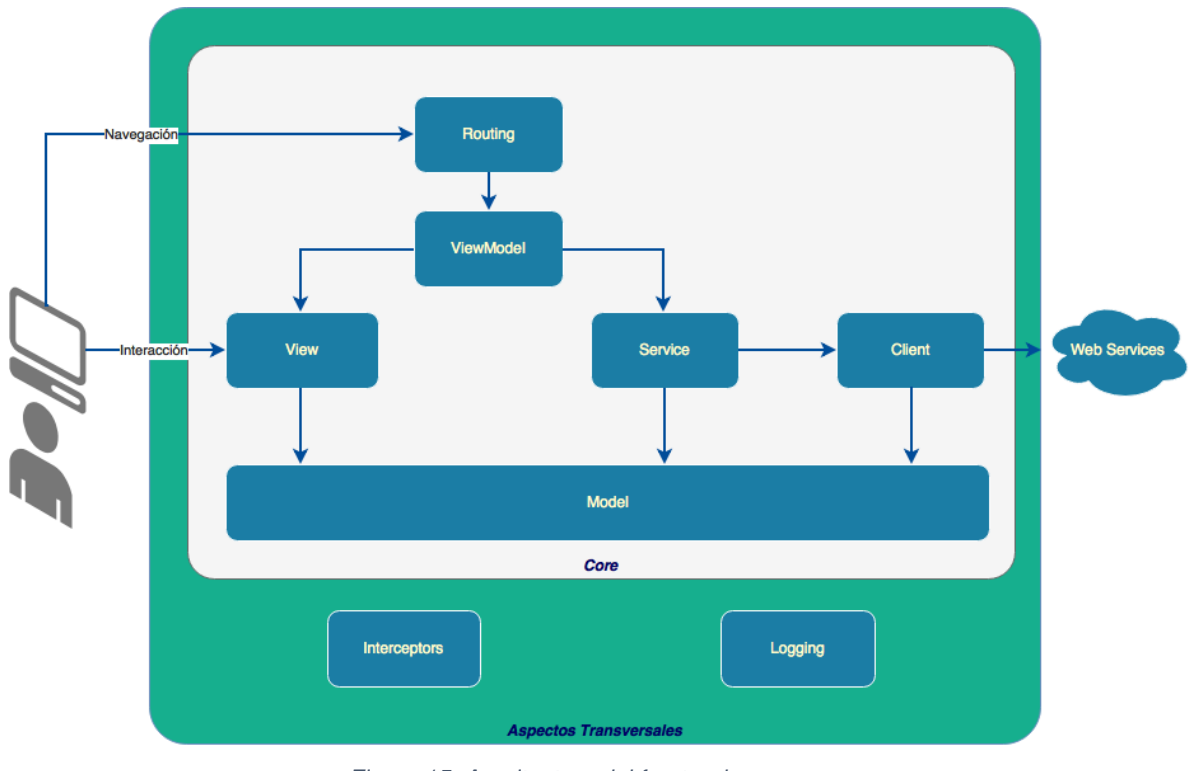

Figura 15. Arquitectura del frontend. Elaboración: Los autores

<span id="page-53-0"></span>**2.2.1.3 Fase de iteraciones** 

En esta etapa se fueron descubriendo los detalles de

las user stories planificadas para el release 1, se codificaron y probaron.

En esta fase se implementaron todas las user stories con prioridad must y should. El detalle de las user stories para este primer release se encuentra en el Anexo 8

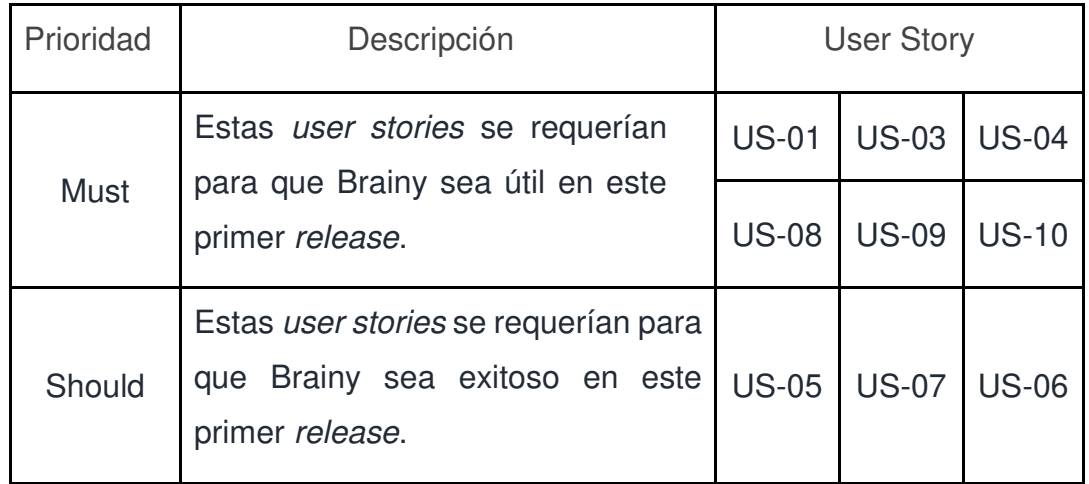

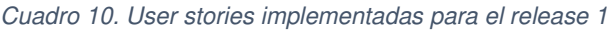

Elaboración: Los autores

La forma en que se comunican las diferentes funcionalidades implementadas de acuerdo a las user stories, queda de la siguiente forma:

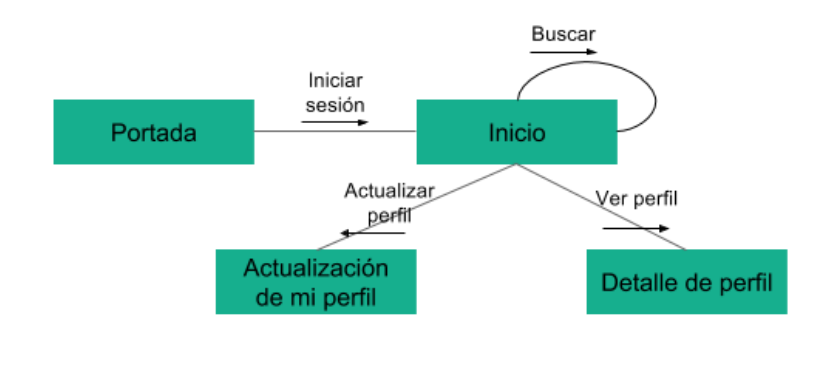

Figura 16. Mapa de navegación en release 1 Elaboración: Los autores

**2.2.1.4 Fase de despliegue** 

En esta fase se desplegaron las funcionalidades y todo funciona correctamente en producción.

# **2.2.2 Release 2: Identificar las habilidades requeridas por los clientes**

Este release tiene como fin el que el sistema de información tenga identificadas las habilidades, tanto técnicas como blandas, que solicitan los clientes del área de Operaciones.

Para este release se implementaron 8 user stories.

**2.2.2.1 Fase de exploración** 

**2.2.2.1.1 Definición de user stories** 

Se agregan 3 nuevas user stories al release, adicionalmente a las que no se culminaron en el release previo.

#### Cuadro 11. User stories agregadas al release 2

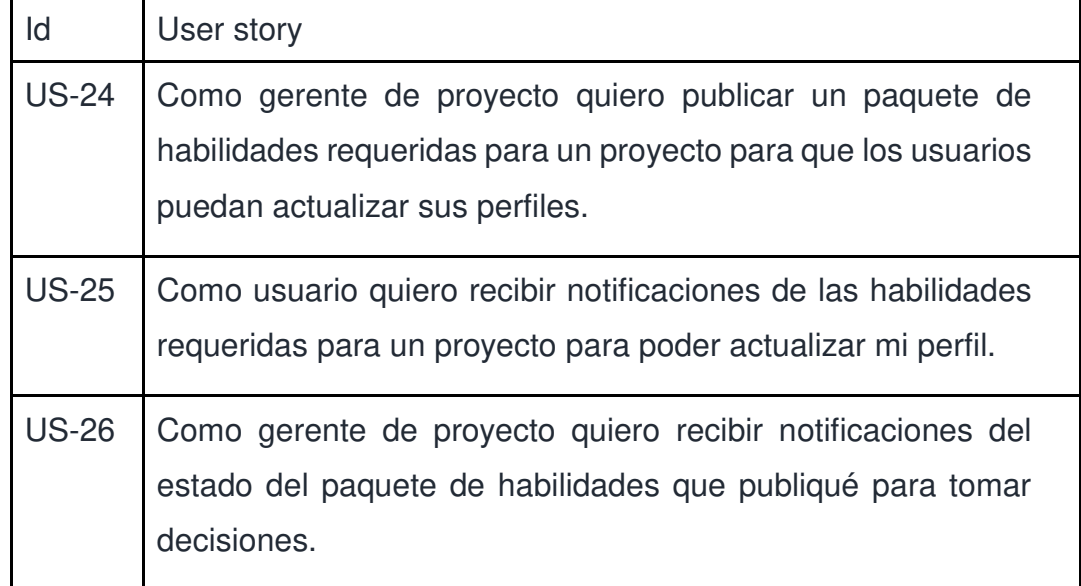

Elaboración: Los autores

# **2.2.2.2 Fase de planificación**

# **2.2.2.2.1 Priorización**

En esta fase se priorizaron las historias de la siguiente manera (usando la técnica MoSCoW:

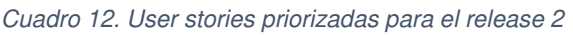

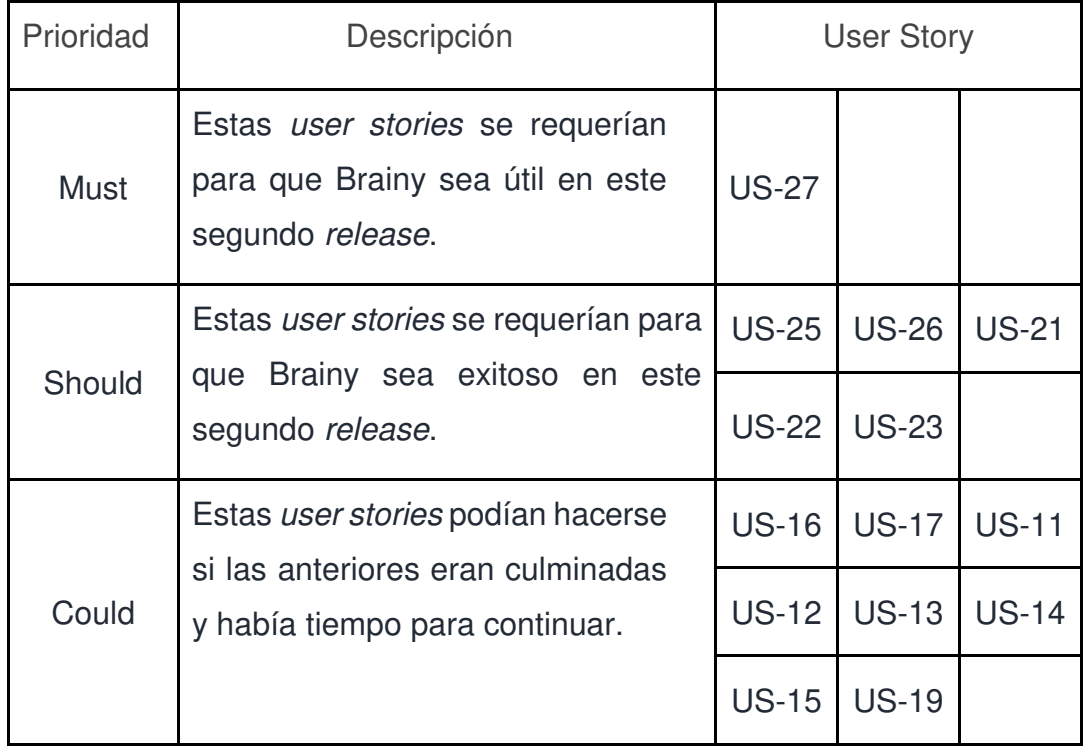

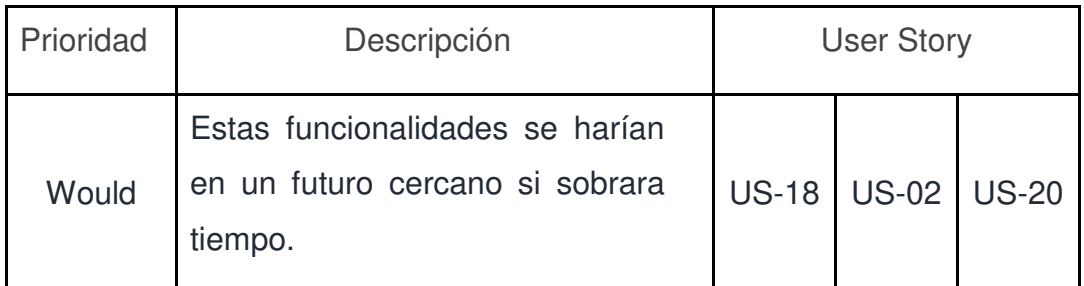

Elaboración: Los autores

### **2.2.2.2.2 Arquitectura**

Se agrega el nuevo microservicio de notificaciones en la arquitectura.

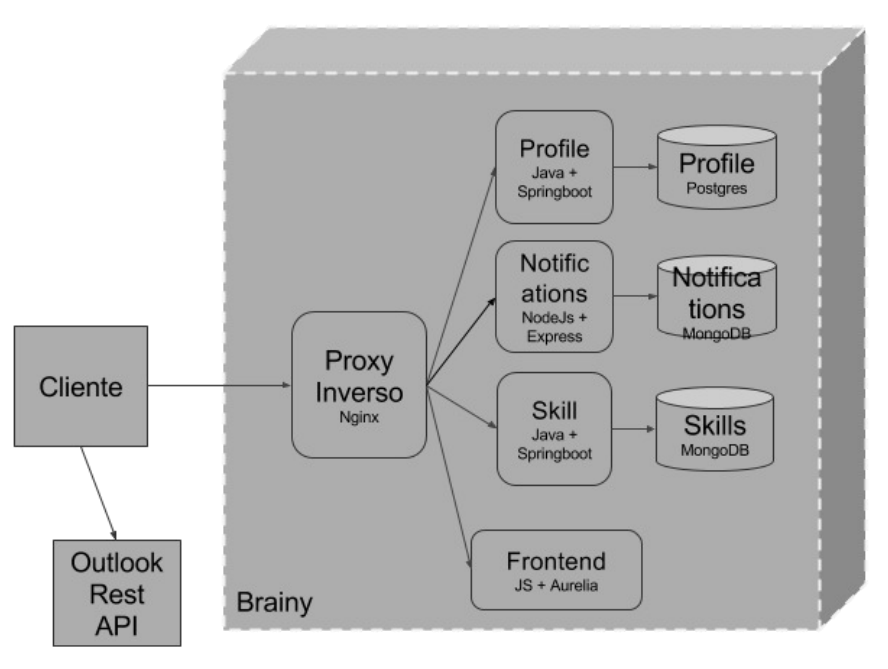

Figura 17. Arquitectura para el release 2 Elaboración: Los autores

**2.2.2.3 Fase de iteraciones** 

En esta etapa se fueron descubriendo los detalles de las user stories planificadas para el release 2, se codificaron y probaron.

**En esta fase se implementaron todas las user stories con prioridad must y should y las dos primeras que tenían prioridad could. El detalle de las user stories para este release se encuentra en el Anexo 9.** 

| Prioridad   | Descripción                                                                                              |              | <b>User Story</b> |              |  |
|-------------|----------------------------------------------------------------------------------------------------|--------------|-------------------|--------------|--|
| <b>Must</b> | Estas <i>user stories</i> se requerían<br>para que Brainy sea útil en este<br>segundo release.           | <b>US-27</b> |                   |              |  |
| Should      | Estas user stories se requerían para<br>que Brainy sea exitoso en este<br>segundo release.               | $US-25$      | <b>US-26</b>      | <b>US-21</b> |  |
|             |                                                                                                    | <b>US-22</b> | <b>US-23</b>      |              |  |
| Could       | Estas user stories podían hacerse<br>si las anteriores eran culminadas<br>y había tiempo para continuar. |              | <b>US-17</b>      |              |  |

Cuadro 13. User stories implementadas en el release 2

Elaboración: Los autores

La forma en que se comunican las diferentes funcionalidades implementadas de acuerdo a las user stories, queda de la siguiente forma:

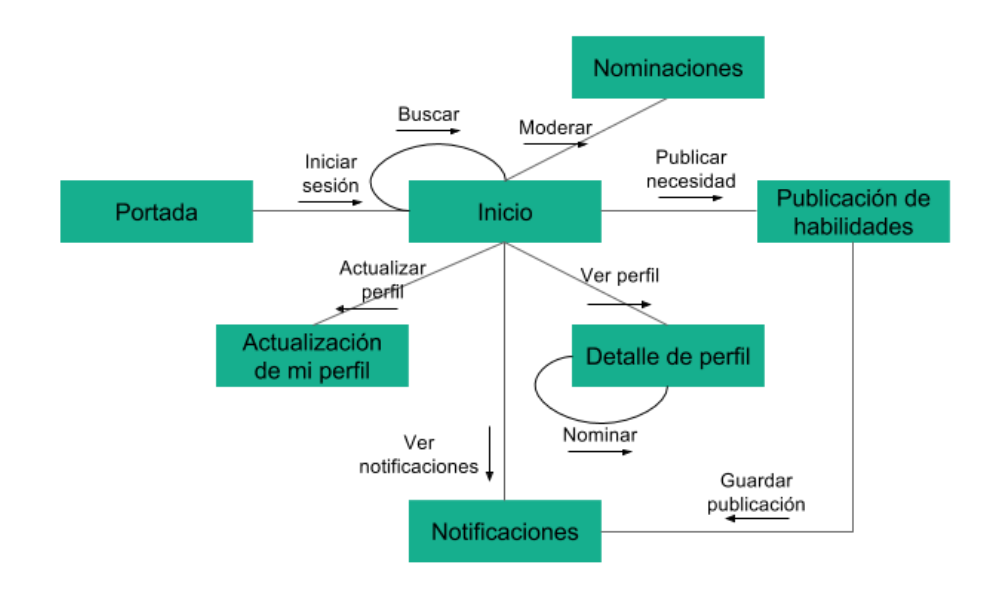

Figura 18. Mapa de navegación en release 2 Elaboración: Los autores

### **2.2.2.4 Fase de despliegue**

En esta fase se desplegaron las funcionalidades y todo funciona correctamente en producción.

# **2.2.3 Release 3: Disminuir el tiempo de alineación de las habilidades del personal con las necesidades del cliente permitiendo la toma de decisiones al área de Operaciones**

Este release tiene como fin, que el sistema de información alinee las habilidades existentes del personal con las necesidades identificadas de los clientes, facilitando la toma de decisiones del área. Para este release se implementaron 9 user stories.

**2.2.3.1 Fase de exploración** 

# **2.2.3.1.1 Definición de user stories**

Se agrega una nueva user story al release,

adicionalmente a las que no se culminaron en el release previo.

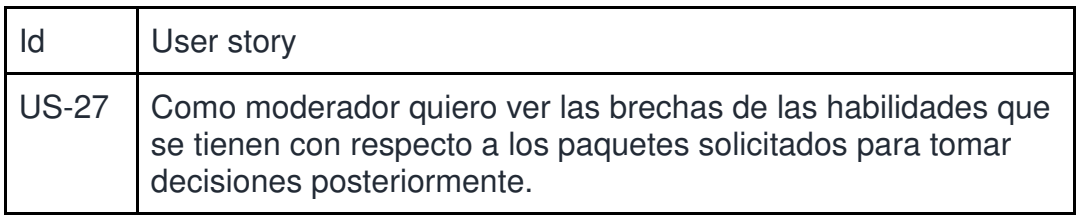

#### Cuadro 14. User story agregada al release 3

Elaboración: Los autores

**2.2.3.2 Fase de planificación** 

# **2.2.3.2.1 Priorización**

En esta fase se priorizaron las historias de la

siguiente manera (usando la técnica MoSCoW:

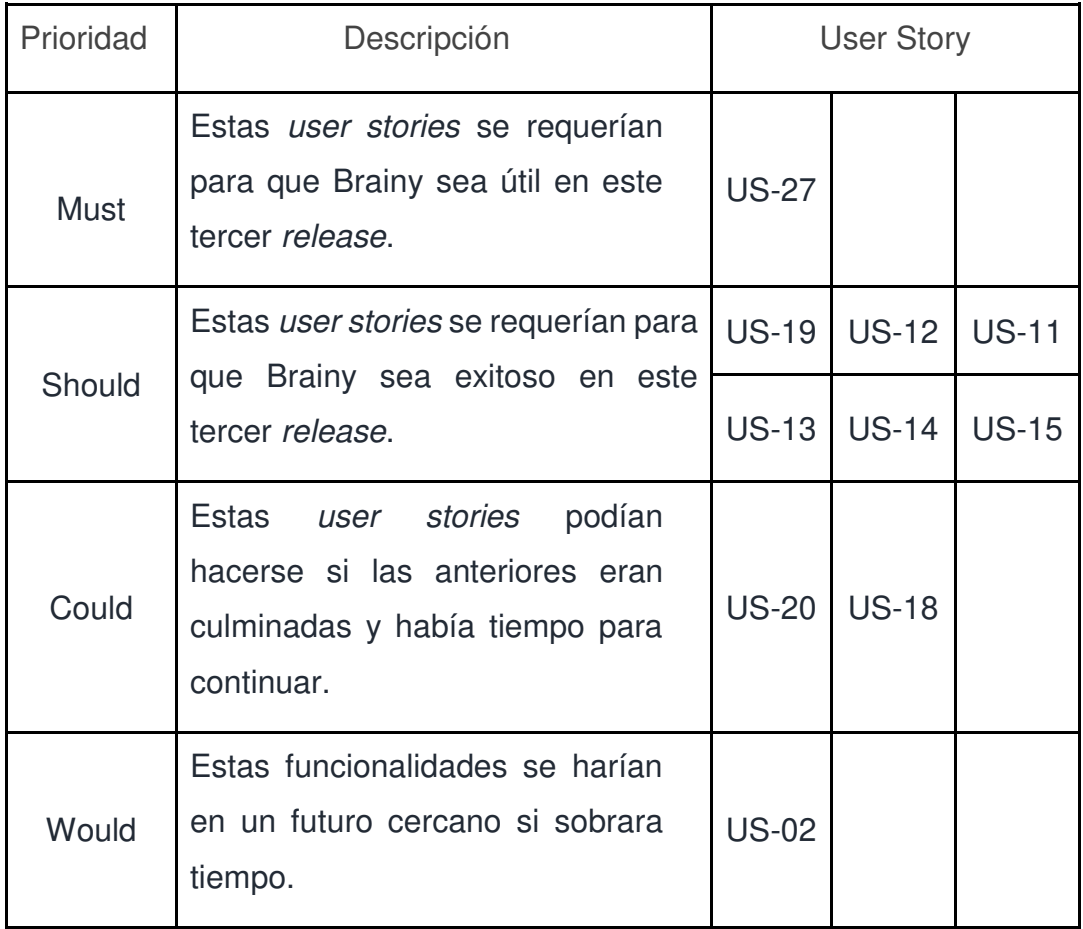

#### Cuadro 15. User stories priorizadas para el release 3

Elaboración: Los autores

# **2.2.3.2.2 Arquitectura**

Se considera agregar el nuevo servicio de

insignias en la arquitectura.

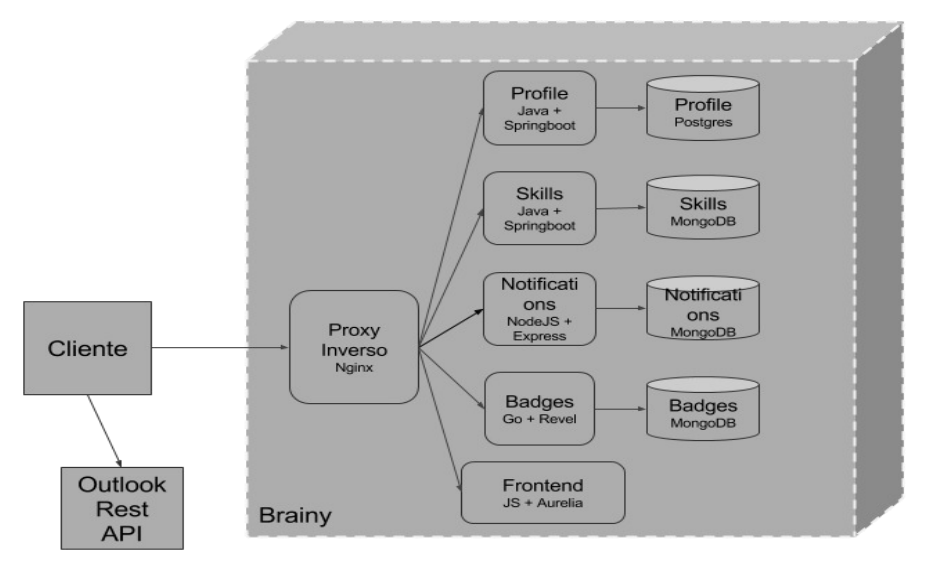

Figura 19. Arquitectura para el release 3 Elaboración: Los autores

# **2.2.3.3 Fase de iteraciones**

En esta etapa se fueron descubriendo los detalles de las user stories planificadas para el release 3, se codificaron y probaron.

# **En esta fase se implementaron todas las user stories con prioridad must, should y could. El detalle se encuentra en el Anexo 10**

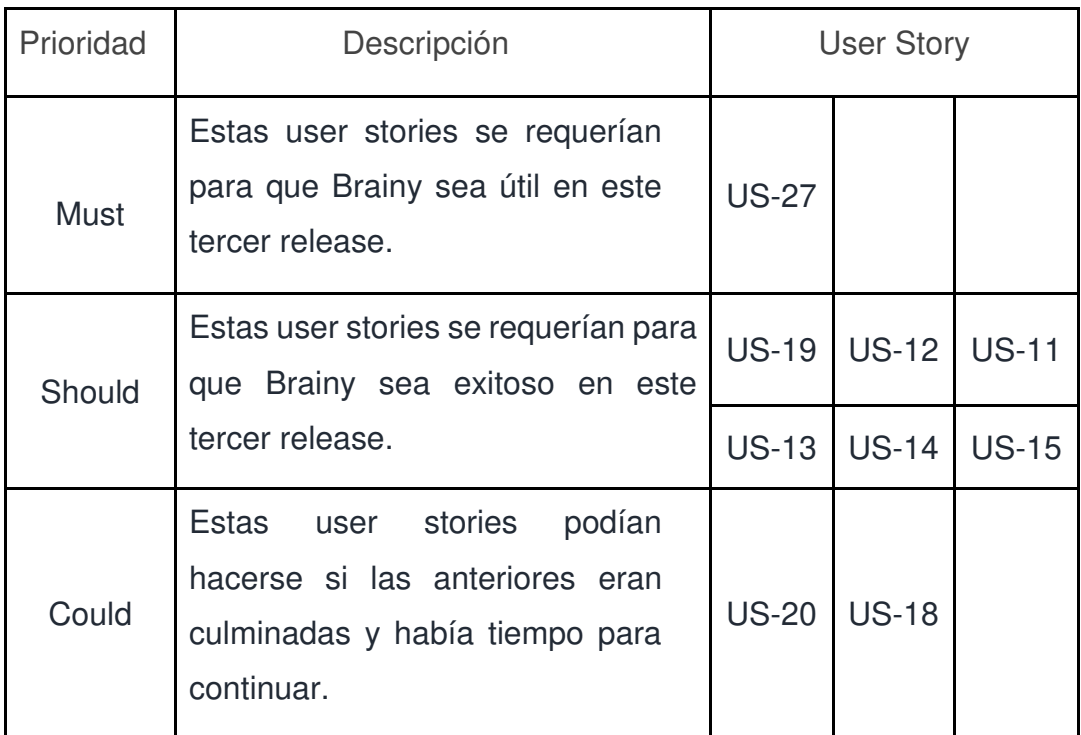

Cuadro 16. User stories implementadas en el release 3

Elaboración: Los autores

El mapa de navegación queda de la siguiente forma:

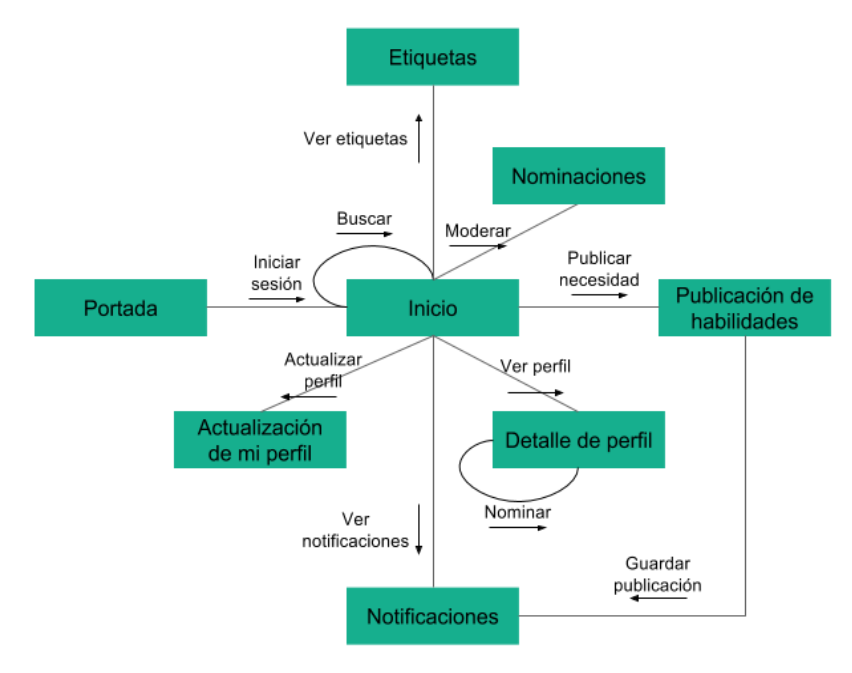

Figura 20. Mapa de navegación en release 3 Elaboración: Los autores

**2.2.3.4 Fase de despliegue** 

A la fecha de publicación del presente trabajo, el tercer release de Brainy se encuentra en la fase de iteraciones.

# **CAPÍTULO III PRUEBAS Y RESULTADOS**

De los registros que se tienen actualmente en el sistema Brainy se tiene identificado que 137 usuarios (96% del total) pertenecen a la ubicación de Lima, Perú. Como se muestra en el gráfico siguiente.

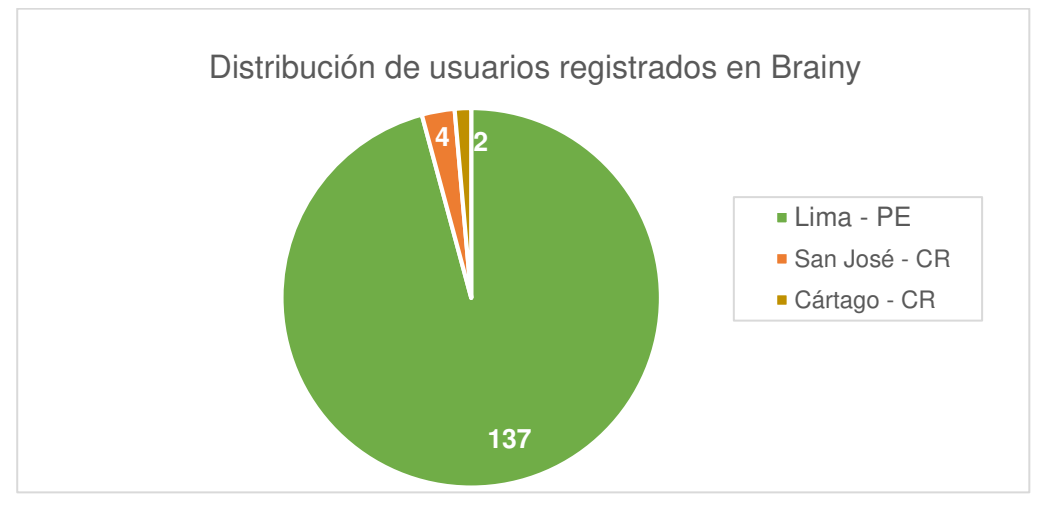

Figura 21. Usuarios registrados en el sistema Brainy Elaboración: Los autores

# **3.1 Uso del nuevo sistema con respecto al anterior**

Para poder comparar la actividad de los usuarios que se tienen en el nuevo sistema Brainy versus los usuarios del anterior sistema Dashboard, se emplea la frecuencia de actualización, es decir, la cantidad de actualizaciones del perfil actualmente en un período de tiempo fijo. A mayor la cantidad de actualizaciones, más actividad en el sistema.

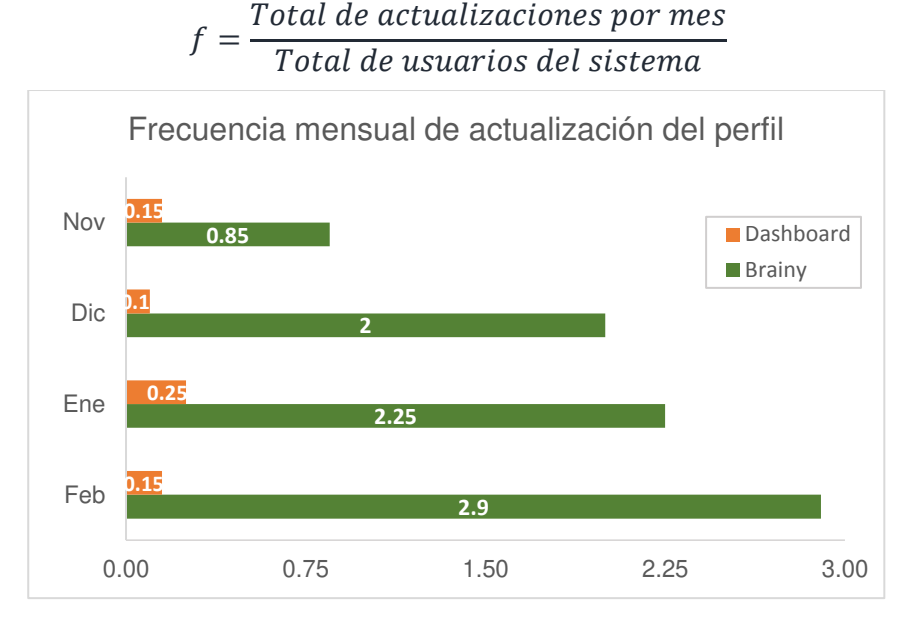

Para determinar esta frecuencia se usó la siguiente fórmula:

Figura 22. Frecuencia mensual de actualización de perfil Elaboración: Los autores

Como es evidente en el gráfico, se tienen más actualizaciones en Brainy desde su primer despliegue, por lo que se puede deducir que las personas tienen más interés en actualizar su perfil.

En la siguiente gráfica, se observa la cantidad de usuarios de Lima que se han registrado en Brainy hasta el momento versus el total de empleados que hay en Lima. La cantidad de usuarios del área de Operaciones registrados en el sistema, 128, representa el 95%

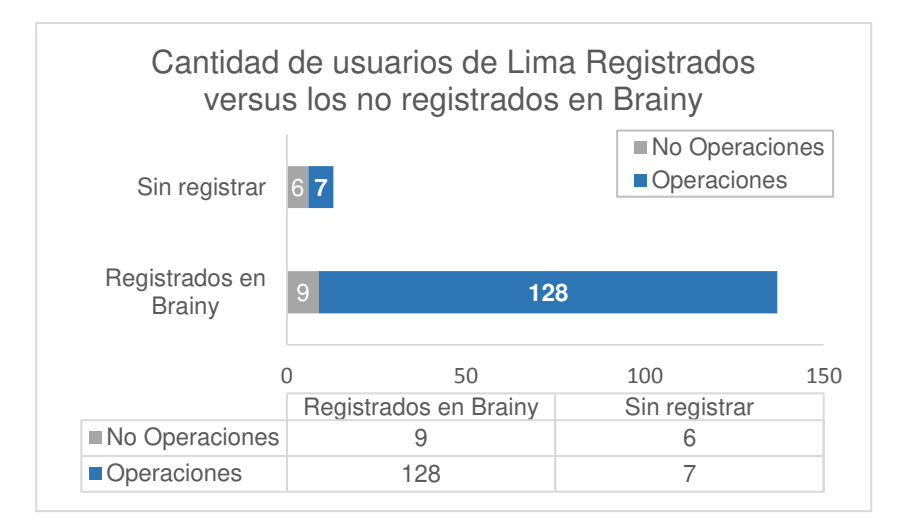

Figura 23. Distribución de usuarios registrados en Brainy Elaboración: Los autores

### **3.2 Identificación de habilidades del personal**

Cuando se buscan candidatos para un proyecto, se evalúa su nivel de conocimiento respecto a la habilidad que solicitan. Teniendo registrada esa información, se puede encontrar rápidamente quiénes son los que cumplen el perfil requerido.

Con el gráfico de la [Figura 24,](#page-64-0) se puede identificar la cantidad de personas según su nivel que registraron habilidades, esto viene a ser el 90% del total de personal que se registró en Brainy, lo cual representa el 86% del personal de Operaciones, que es mayor al 80% que se tenía esperado en los primeros 6 meses.

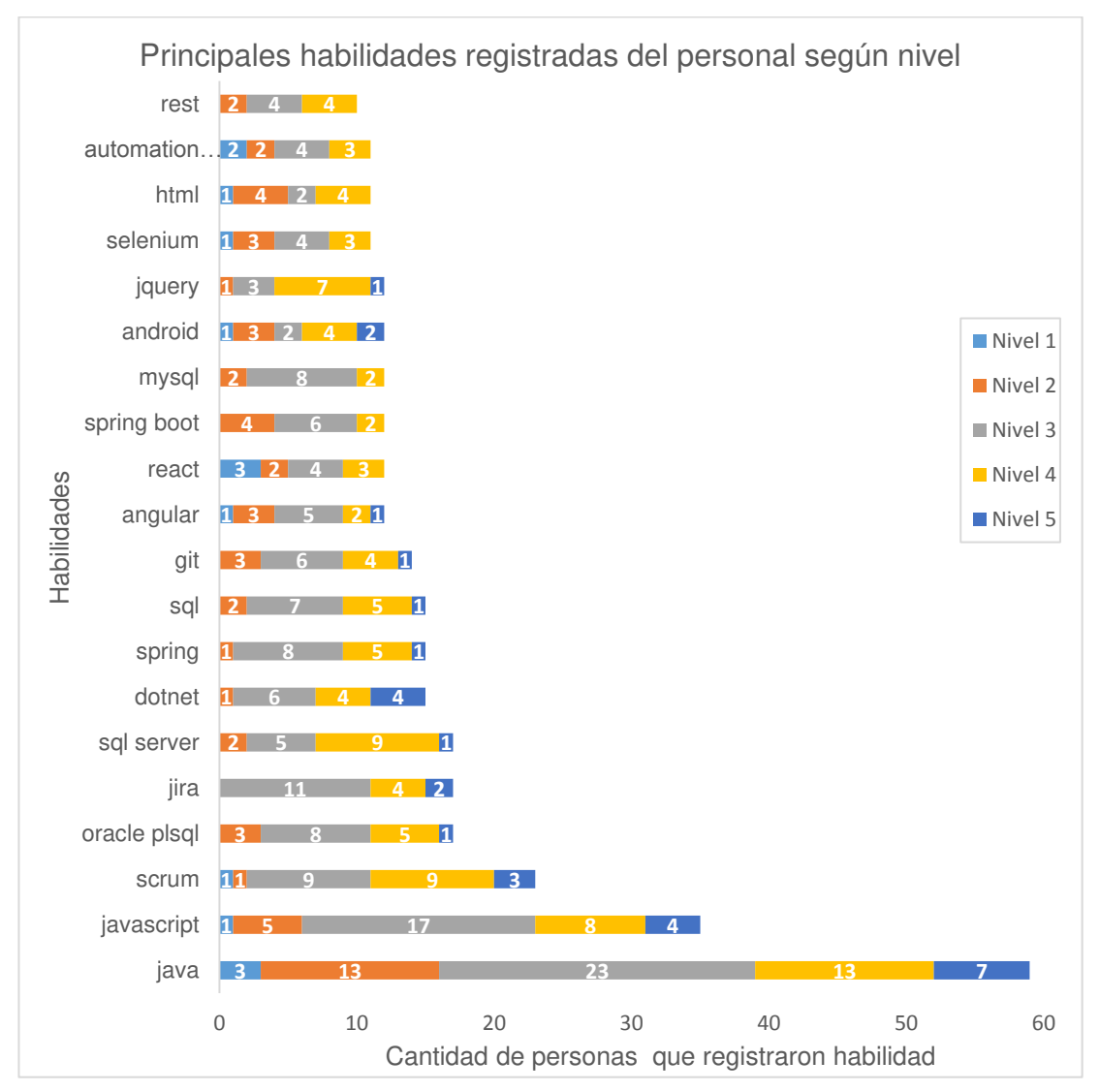

<span id="page-64-0"></span>Figura 24. Principales habilidades registradas del personal según el nivel Elaboración: Los autores

Al momento de asignar a alguien a un proyecto, se necesita saber en qué puesto se encuentra y si tiene la habilidad requerida. Con el gráfico de la [Figura 25,](#page-65-0) se puede identificar la cantidad de personas de distintas posiciones que se tiene en cada habilidad; esto permitirá elegir al personal idóneo para asignar a un proyecto.

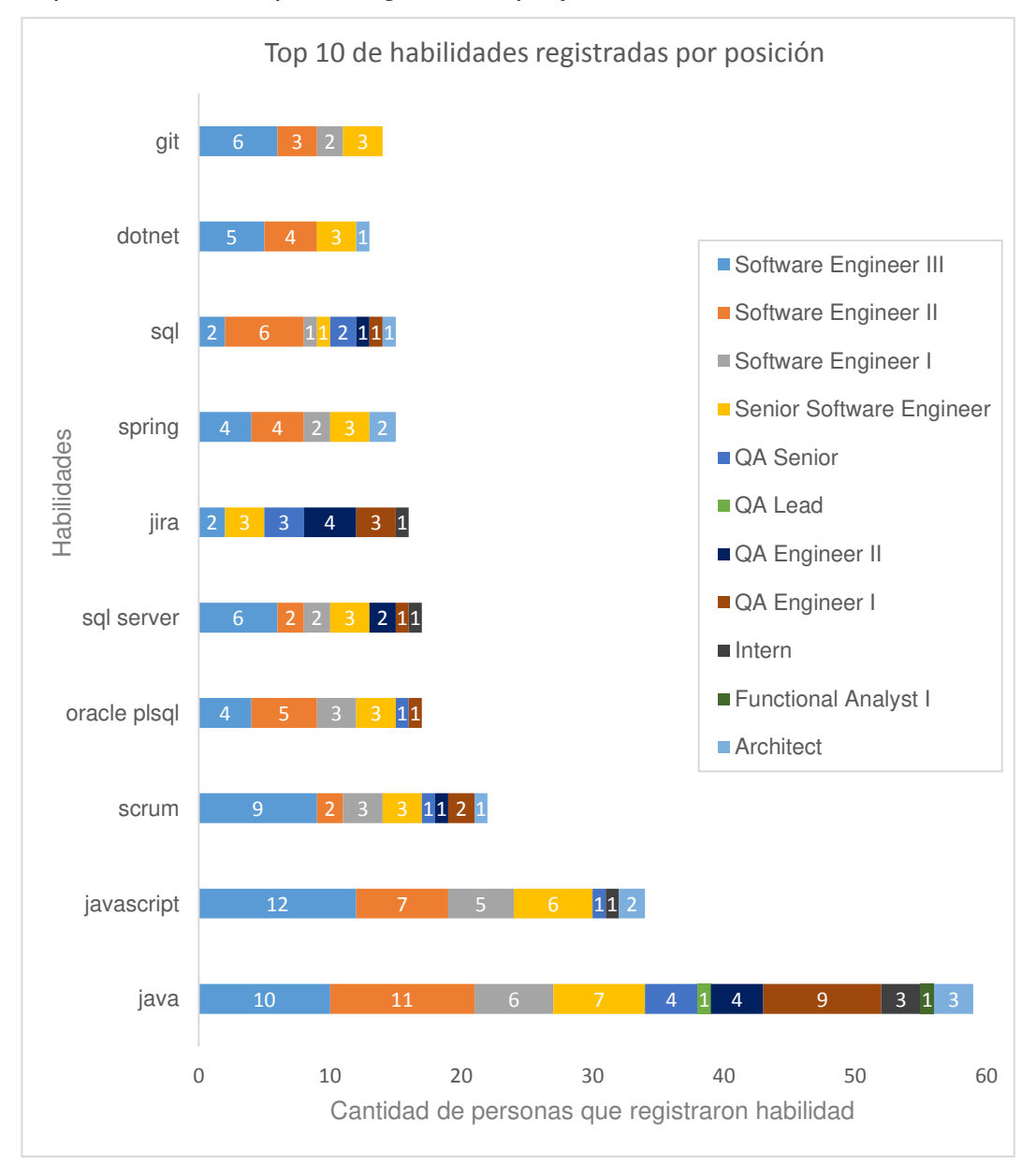

<span id="page-65-0"></span>Figura 25. Principales habilidades por posición Elaboración: Los autores

También se puede determinar mediante Brainy la cantidad de personas que se tiene para cada nivel de inglés. Esto puede ayudar al momento de asignar a la persona a proyectos de clientes extranjeros, los cuales en algunos casos piden inglés con nivel intermedio (B1, B2) y en otros, avanzado (C1). Para proyectos locales no se necesita inglés, pero si se identifica potenciales desarrolladores para clientes extranjeros, se evalúa si su nivel de inglés necesita reforzamiento.

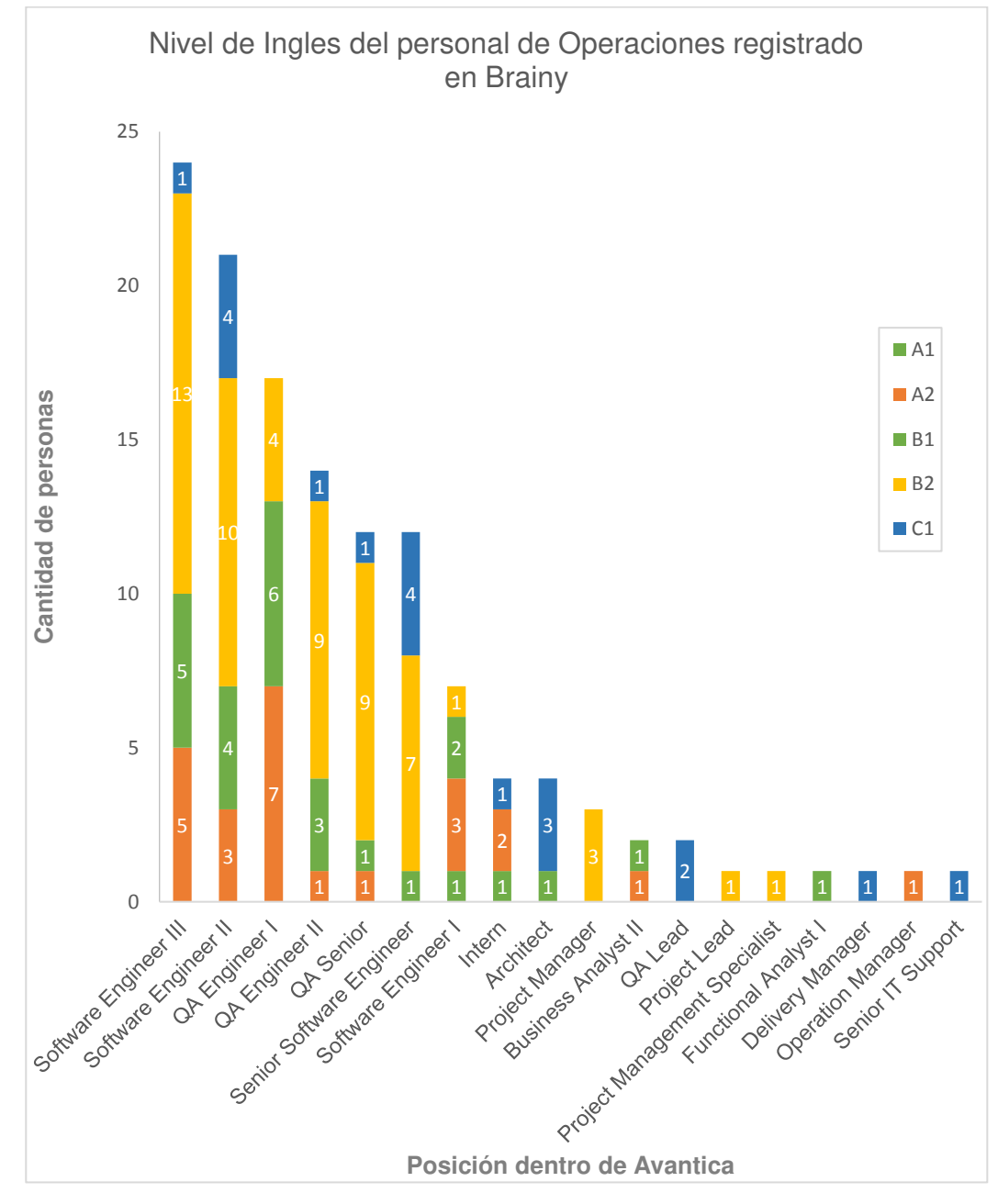

Figura 26. Nivel de inglés por posición Elaboración: Los autores

### **3.3 Identificación de habilidades requeridas por los clientes**

Desde el mes de abril, en Brainy se registraron las siguientes habilidades requeridas y el nivel de conocimiento solicitado por los clientes. Con esta información se puede saber qué está necesitando el mercado.

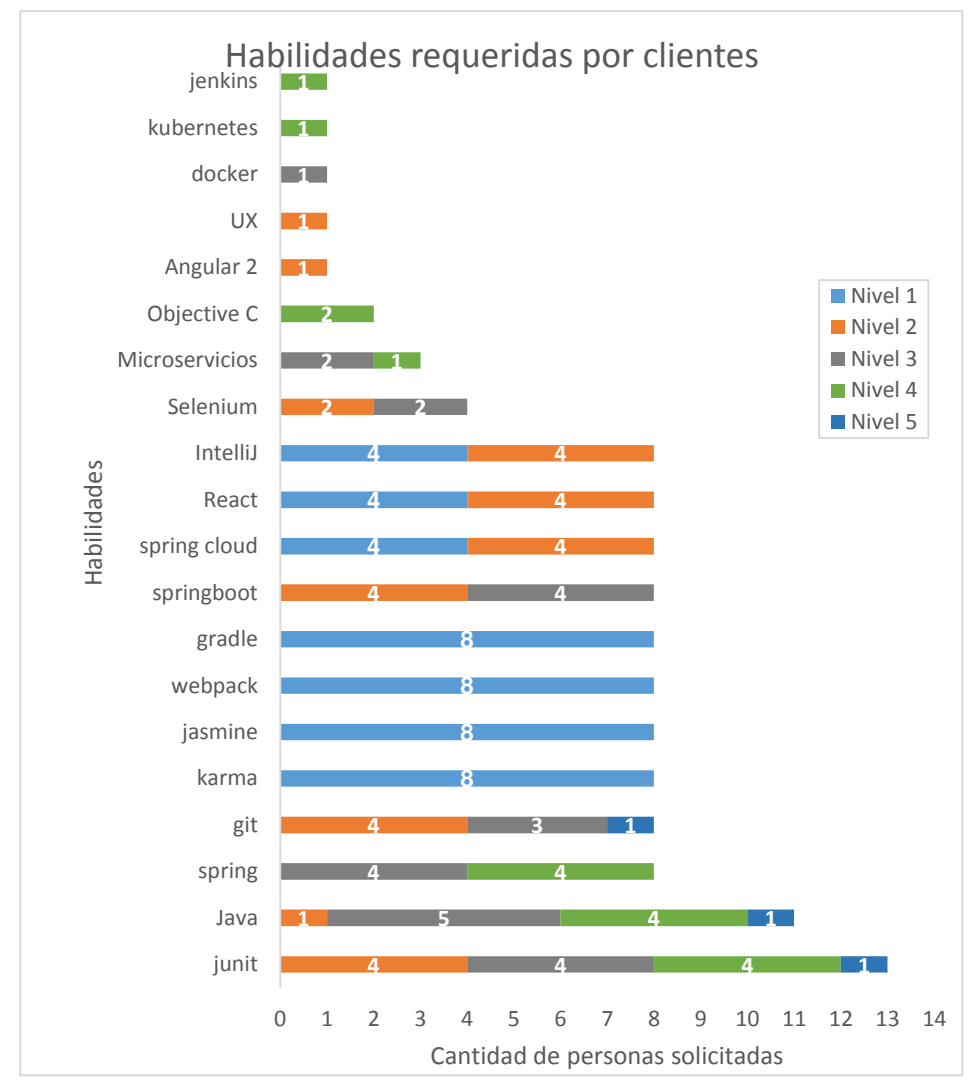

Figura 27. Habilidades requeridas por clientes Elaboración: Los autores

# **3.4 Alineación de habilidades del personal con las necesidades de los clientes**

Luego de registrados las habilidades del personal y las necesidades de los clientes, se puede hacer una comparación entre ambos, hacer visible la diferencia y tomar decisiones en base a la realidad.

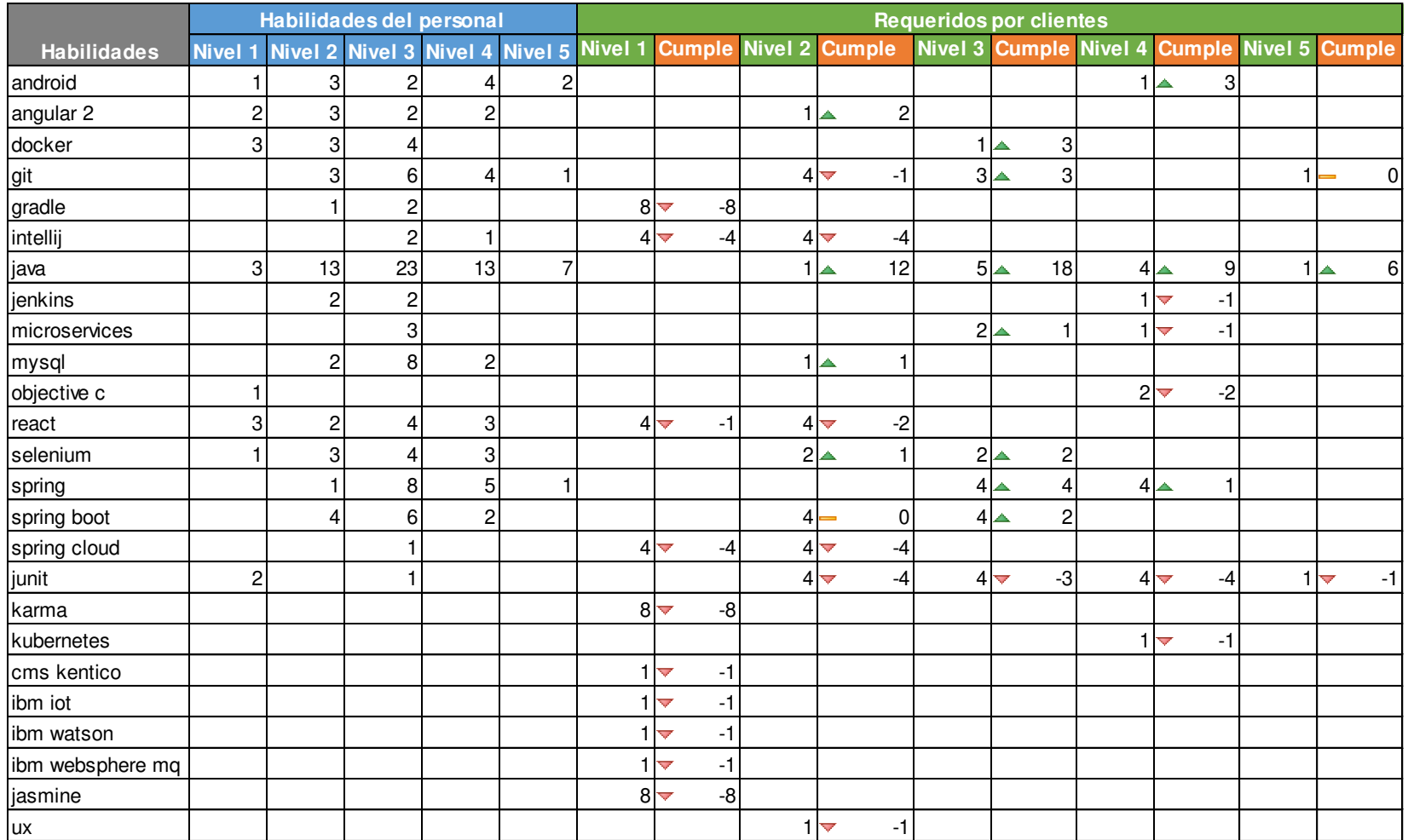

Cuadro 17. Cantidad de habilidades del personal versus requeridas Elaboración: Los autores

**Un ejemplo de uso del sistema** 

Si se requieren 3 personas que conozcan Java con un nivel 3 (número de estrellas) y que tengan disponibilidad de 100%, se puede identificar fácilmente cruzando lo que se encuentre en Brainy con el sistema Dashboard.

|                                                                |         | Información<br>de Dashboard |         |         |         |                            |  |  |
|----------------------------------------------------------------|---------|-----------------------------|---------|---------|---------|----------------------------|--|--|
| Personal<br>con Java                                           | Nivel 1 | Nivel 2                     | Nivel 3 | Nivel 4 | Nivel 5 | Asignación en<br>proyectos |  |  |
| Pepe                                                           |         |                             |         |         |         | 100%                       |  |  |
| Juan                                                           |         |                             |         |         |         | 50%                        |  |  |
| Andrés                                                         |         |                             |         |         |         | 0%                         |  |  |
| Ana                                                            |         |                             |         |         |         | 0%                         |  |  |
| Lucia                                                          |         |                             |         |         |         | 100%                       |  |  |
| Carlos                                                         |         |                             |         |         |         | 0%                         |  |  |
| Roberto                                                        |         |                             |         |         |         | 0%                         |  |  |
| Figura 28. Ejemplo de personas que tienen habilidad solicitada |         |                             |         |         |         |                            |  |  |

Elaboración: Los autores

En el cuadro se puede observar a personal que se encontró en Brainy que coincidían con el nivel de la habilidad solicitada (Pepe, Juan, Andrés, Ana y Lucía), con lo que se revisa en el Dashboard su asignación a los proyectos y se decide en asignar a Andrés y Ana, y capacitar a Carlos para que llegue al nivel exigido.

# **3.5 Beneficios resultantes**

En breve, se encontraron otros beneficios por la liberación de bloqueos en el desarrollo y retención del talento.

# **Ver el Anexo 6 para entender a profundidad las diferencias.**

**Disminución de tiempo y costo en oportunidades con clientes** 

Con la información del sistema anterior y del nuevo sistema se hizo un análisis de cuánto tiempo toma alinear las habilidades del personal con las necesidades de los clientes y se obtuvo lo siguiente:

Se redujo el tiempo de identificación de habilidades del personal que requieren los clientes; la cantidad de días en que se demoraba en conocer si hay personal que se ajuste a las necesidades de los clientes se redujo en 57%.

También se redujo el costo de los recursos sin asignar a proyectos, con lo que se tiene un ahorro mensual de S/ 25 631. Se observa la diferencia antes y después de Brainy en el [Cuadro 18.](#page-70-0)

# **Ver el Anexo 6 para entender a profundidad las diferencias.**

Cuadro 18. Ahorros por oportunidad con clientes

<span id="page-70-0"></span>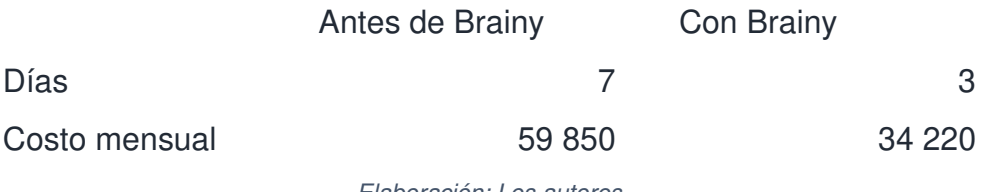

Elaboración: Los autores

**Bloqueos en el desarrollo** 

Se reduce el tiempo de bloqueo del personal; el tiempo promedio en que se tienen bloqueos se reduce en 10%.

También se reduce el costo causado por el bloqueo; con lo que se llega a ahorrar mensualmente S/ 5 400. Se observa la diferencia antes y después de Brainy en el [Cuadro 19.](#page-70-1)

Cuadro 19. Ahorros por oportunidad con clientes

<span id="page-70-1"></span>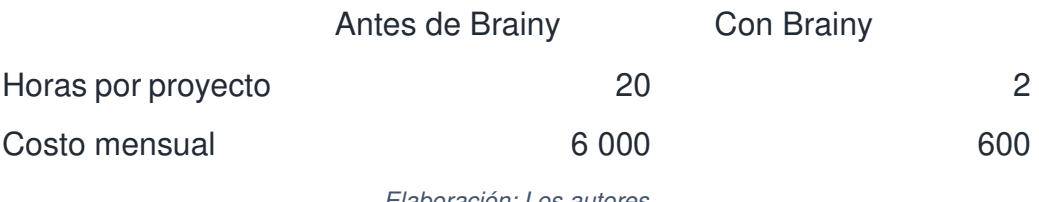

Elaboración: Los autores

**Retención del talento** 

Se disminuye la rotación del personal talentoso; la cantidad de personas que se van debido a la asignación en proyectos no exigentes para el trabajador se reduce en 5%.

También se reduce el costo de retención del personal, con lo que se conseguirá un ahorro al año de S/ 18 778.

#### Cuadro 20. Ahorros por oportunidad con clientes

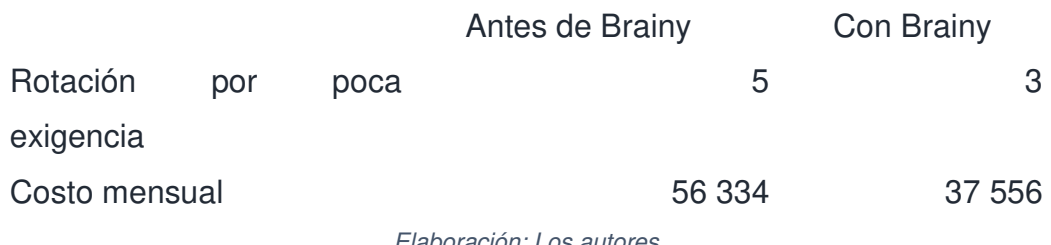

Elaboración: Los autores

### **3.6 Sistema en producción**

El sistema actualmente está en producción en la dirección [https://brainy.avantica.net,](https://brainy.avantica.net/) el cual puede ser accedido desde cualquier dispositivo. Se observan a continuación algunas pantallas del sistema en producción. Más pantallas, se pueden observar en Anexos: Pantallas finales de Brainy.

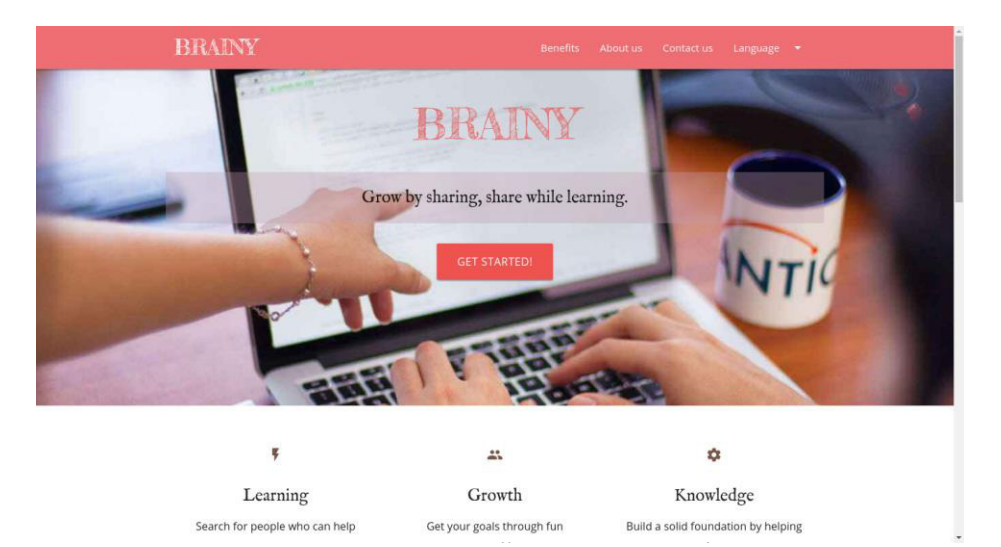

Figura 29. Pantalla de portada del sistema
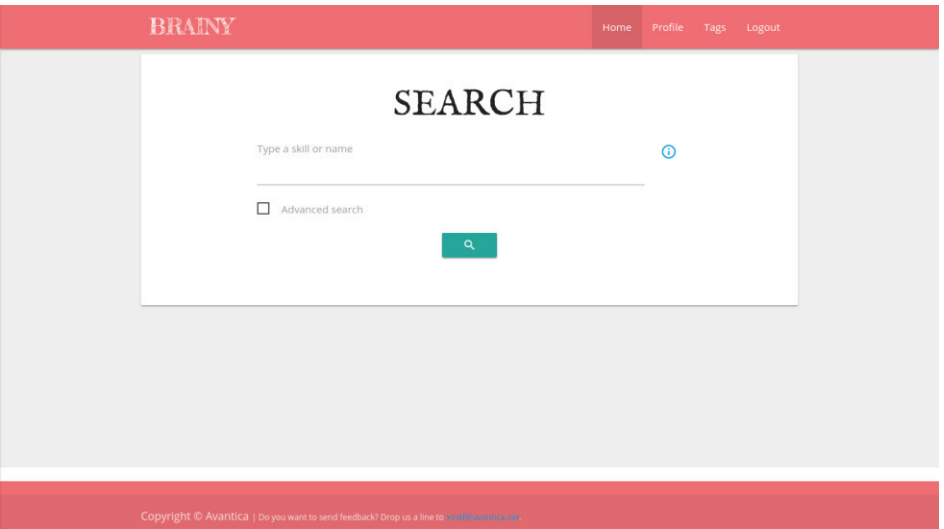

Figura 30. Pantalla de inicio del sistema

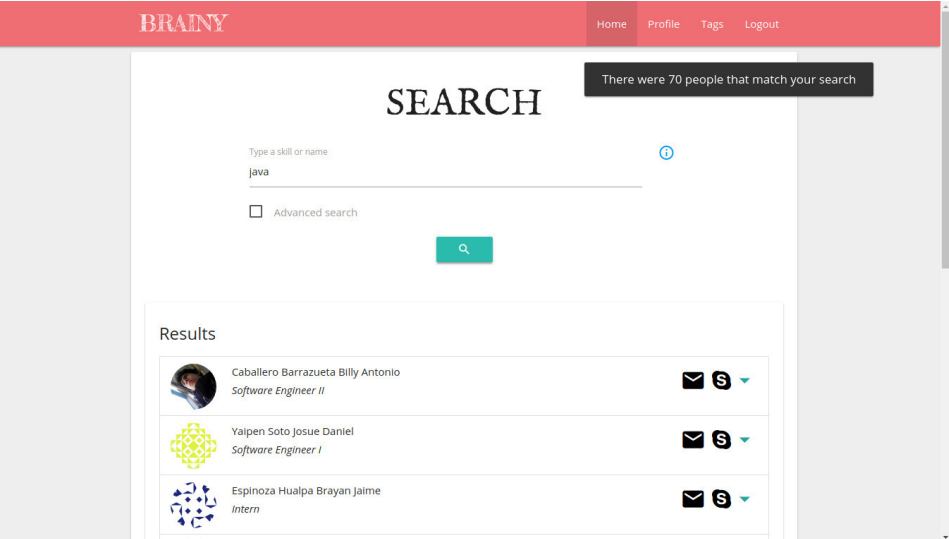

Figura 31. Pantalla de inicio del sistema y búsqueda

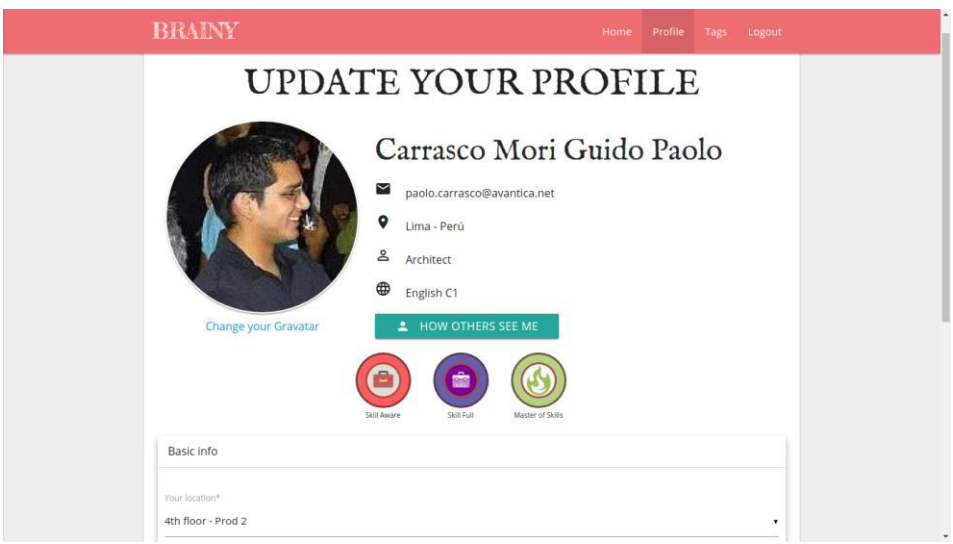

Figura 32. Pantalla de actualización de perfil del usuario

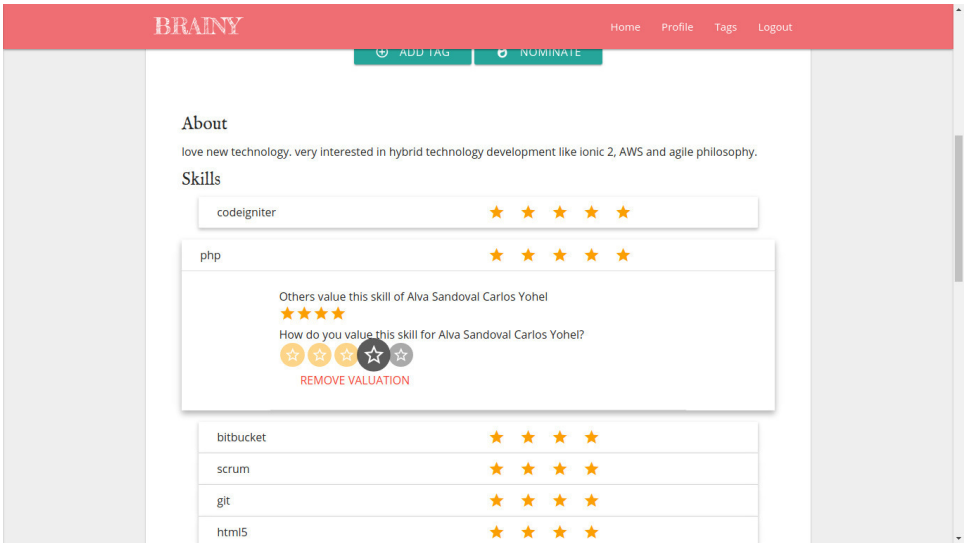

Figura 33. Pantalla de detalle de perfil visitado

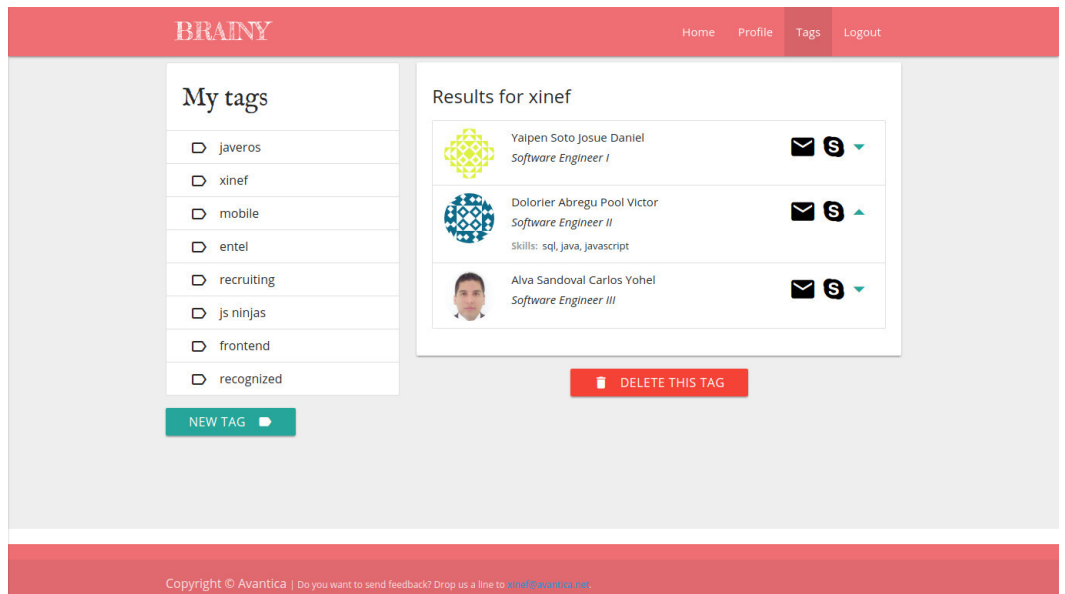

Figura 34. Pantalla de etiquetas y etiquetados

# **CAPÍTULO IV DISCUSIÓN Y APLICACIONES**

 A continuación, se resume cómo es que las pruebas y resultados obtenidos demuestran el cumplimiento de los objetivos específicos planteados en el presente trabajo.

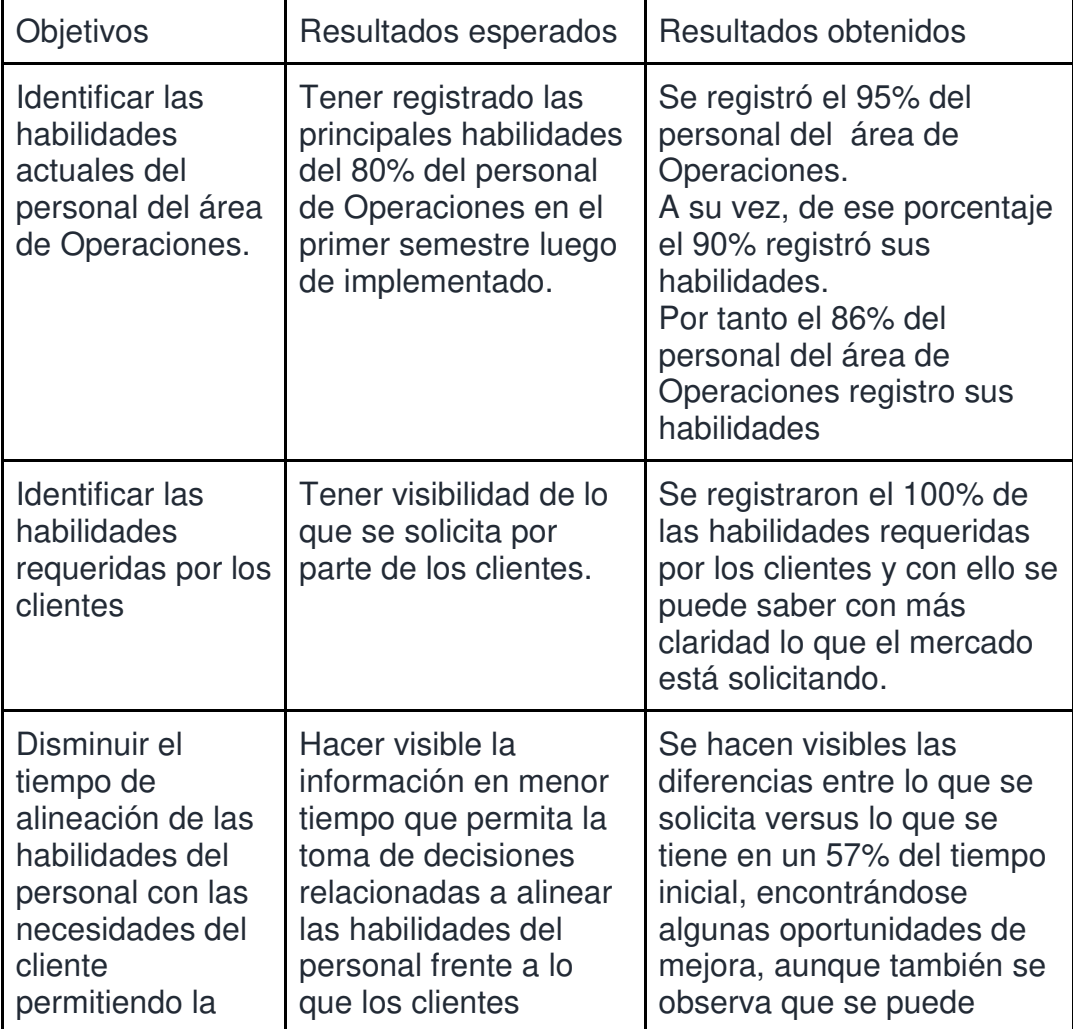

#### Cuadro 21. Resultados

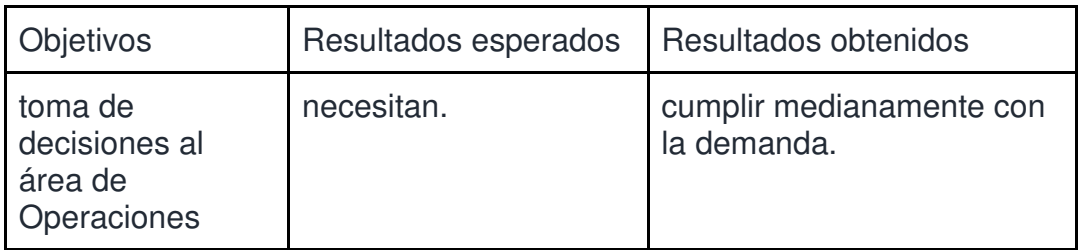

Elaboración: Los autores

## **CONCLUSIONES**

- 1. Con el sistema Brainy se logró reformular el registro de habilidades, permitiendo tomar decisiones adecuadas relacionadas al personal a asignar por parte del área de Operaciones, frente a las necesidades de los clientes.
- 2. Específicamente se obtuvo: La identificación del 86% de las habilidades del personal, el hacer visible el 100% de las habilidades requeridas por los clientes y se redujo el tiempo de alineación de habilidades del personal con las habilidades requeridas por los clientes al 57% (de 7 días a 3 días máximo).
- 3. Esto ha logrado elevar la competitividad de Avantica, gracias a la disminución del tiempo en la entrega de propuestas al cliente, sumados a la calidad de sus productos (distintivo de la empresa), el proceso de desarrollo de soluciones y al know how de su personal.

## **RECOMENDACIONES**

- 1. Se debería continuar agregando al sistema nuevas funcionalidades y reportes que estén acorde con los tres objetivos definidos en el presente trabajo.
- 2. La solución, se podría aplicar bien para empresas diferentes a Avantica. Se debe evaluar ofrecer la venta de esta solución para otras consultoras de software e inclusive otras industrias.
- 3. Se sugiere evaluar llevar la infraestructura de esta solución a la nube, bien sea Amazon, Google Cloud o Azure. Ello debido a que sería más fácil de gestionar y escalar.

## **FUENTES DE INFORMACIÓN**

**Bibliográficas:** 

Alles, M. (2016). Desarrollo del Talento Humano: Basado en Competencias. Buenos Aires: la ed 2A reimp.

Beck, K. (2004). Extreme Programming Explained: Embrace Change. Estados Unidos: Addison-Wesley Professional.

Brooking, A. (1977). El capital intelectual. El principal activo de las empresas del tercer milenio. Barcelona: Paidos.

Clegg, D., & Barker, R. (1994). CASE method fast-track: a RAD approach. Boston: Addison-Wesley.

Cohn, M. (2004). User Stories Applied: For Agile Software Development. Boston: Pearson Education.

Hunt, A., & Thomas, D. (1999). The Pragmatic Programmer: From Journeyman to Master. Massachusetts: Addison Wesley.

Katz, R. (1955). Skills of an effective administrator. Boston: Harvard Business Press.

Leif, E., & Malone, M. (2003). El capital intelectual. Barcelona: Ediciones

Gestión 2000.

Martin, R. (2012). Clean Code. Nueva Jersey: Pearson Education.

McConnell, S. (2004). Code complete. Washington: Pearson Education.

Rasmusson, J., & Pfalzer, S. D. (2010). The agile samurai: how agile masters deliver great software. The Pragmatic Bookshelf. Estados Unidos: Pragmatic Bookshelf.

Siliceo, A. (2004). Capacitación y desarrollo de personal. México CD: Limusa.

Toffler, A. (1999). La tercera Ola. Barcelona: Sudamericana.

**Electrónicas:** 

Alves, J. D., Dias, N. T., & Monsores, G. L. (2015). Consultoria empresarial como ferramenta estratégica de desenvolvimento em pequenas empresas. Obtenido de Associação Educacional Dom Bosco: http://bit.ly/2r44Zps

Awad, M. A. (2005). The University of Western Australia. Obtenido de A Comparison between Agile and Traditional Software Development Methodologies:

http://www.unf.edu/~broggio/cen6940/ComparisonAgileTraditional.pdf

Blue Spire Inc. (2017). Aurelia. Obtenido de What is Aurelia?: http://aurelia.io/hub.html

Estrada, R. (2017). Deloitte. Obtenido de Costos de rotación del personal: http://bit.ly/2t0J97f

Fowler, M. (2009). Flaccid Scrum. Obtenido de MartinFowler.com: https://martinfowler.com/bliki/FlaccidScrum.html

Jafarzadeh, S. (2013). *Investigation of Managers' Skills Relation with the*  one of Iran's Central Headquarters Human Resources. Obtenido de Life Science Journal: http://bit.ly/2t0OEmm

Microsoft Inc. (2017). Office.com. Obtenido de http://bit.ly/2qFxJDP

North, D. (2006). Introducing BDD. Obtenido de Dan North & Associates: https://dannorth.net/introducing-bdd/

Oracle Inc. (20 de abril de 1999). Code Conventions for the Java TM Programming Language. Obtenido de http://bit.ly/1EyCPRC

ThoughtWorks. (2 de mayo de 2017). Radar Tecnológico de ThoughtWorks. Obtenido de http://thght.works/1qrVPP8

VersionOne. (2017). 11th annual State of Agile Report. Obtenido de https://explore.versionone.com/state-of-agile

Wells, D. (2013). Extreme Programming. Obtenido de http://www.extremeprogramming.org

# **ANEXOS**

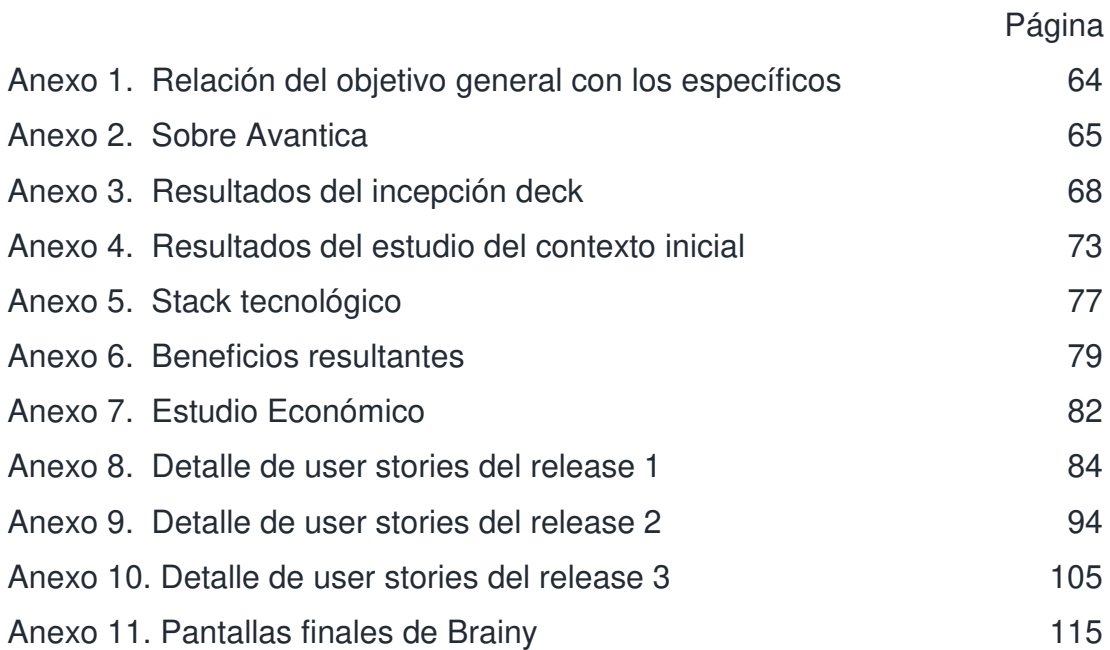

## <span id="page-82-0"></span>**Anexo 1. Relación del objetivo general con los específicos**

Para poder entender la relación entre el objetivo general y los objetivos específicos que se tienen para el presente trabajo, se realizó un diagrama donde se muestra la importancia de resolver objetivo por objetivo, para poder cumplir con el objetivo general.

Se representa con esto lo crucial que es comenzar con el objetivo más interno, para luego avanzar hacia lo externo.

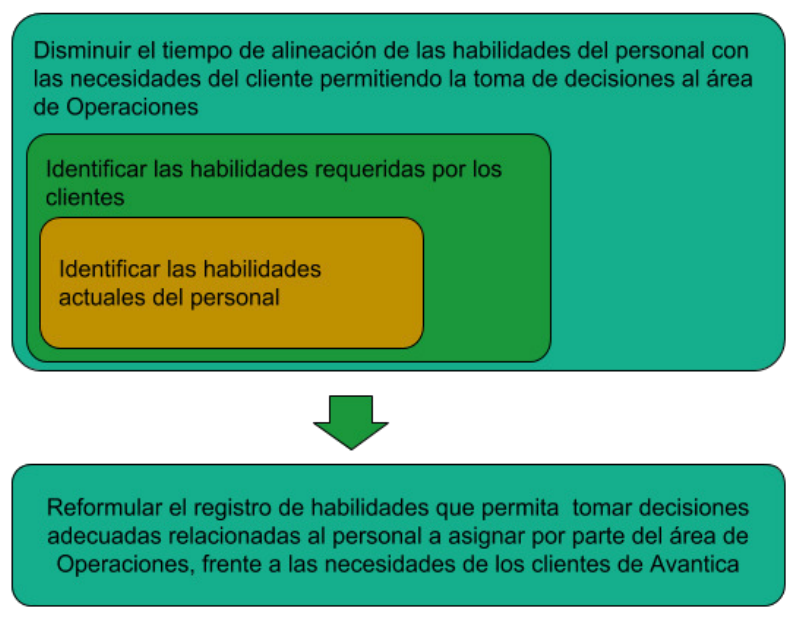

<span id="page-82-1"></span>Figura 35. Relación entre los objetivos específicos y general Elaboración: Los autores

#### **Anexo 2. Sobre Avantica**

**Contexto de la industria de las consultoras de software en Perú** 

Avantica se encuentra en el mercado peruano de desarrollo a medida para empresas pequeñas y medianas de países norteamericanos (Estados Unidos y Canadá), aunque en ocasiones sus clientes pueden ser peruanos. Alternativamente al desarrollo a la medida los clientes de esta industria adquieren soluciones propietarias, denominadas informalmente enlatados, los cuales son ofrecidos por empresas grandes como SAP, IBM y Microsoft. Al día de hoy tiene como principales competidores en el Perú a Belatrix, Globant y Santex. Muchos trabajadores inclusive rotan entre estas empresas.

Debido a la facilidad para llegar a los mercados norteamericanos y la atracción que está generando el país a las empresas extranjeras, es que se espera que ingresen al país nuevos competidores del exterior.

Los proveedores de este tipo de empresa son principalmente los ISPs (Telefónica, Claro) y las tiendas de equipos informáticos. Ambos tipos de proveedores tienen muchos otros tipos de cliente, aunque las tiendas de equipos informático consideran este tipo de negocio oportunidades para tener una relación más duradera (mantenimiento de equipos, garantía, alquiler, etc.).

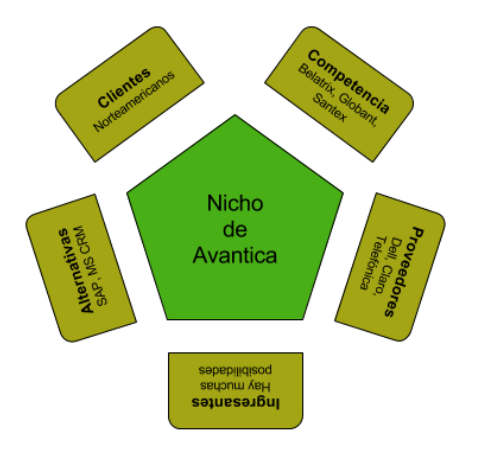

Figura 36. Contexto del mercado donde se desenvuelve Avantica Elaboración: Los autores

**Visión, misión y valores** 

La visión de Avantica es:

"Ser una de las empresas de servicios de software más reconocidas del continente americano y ser el líder en los países en los que operamos". Su misión:

"Avantica es un equipo de profesionales talentosos e innovadores que proveen servicios en ingeniería y consultoría de software de clase mundial para ayudar a nuestros clientes a lograr sus objetivos de negocio". Y los valores:

"Compromiso, calidad, innovación, pasión y trabajo en equipo".

Esta visión, misión y valores son parte de la cultura de Avantica que son reforzados constantemente a los colaboradores a través de los líderes de la organización.

**Mapa de procesos de Avantica** 

A continuación, se presenta el mapa de los principales procesos de Avantica, entre ellos los del área de Operaciones.

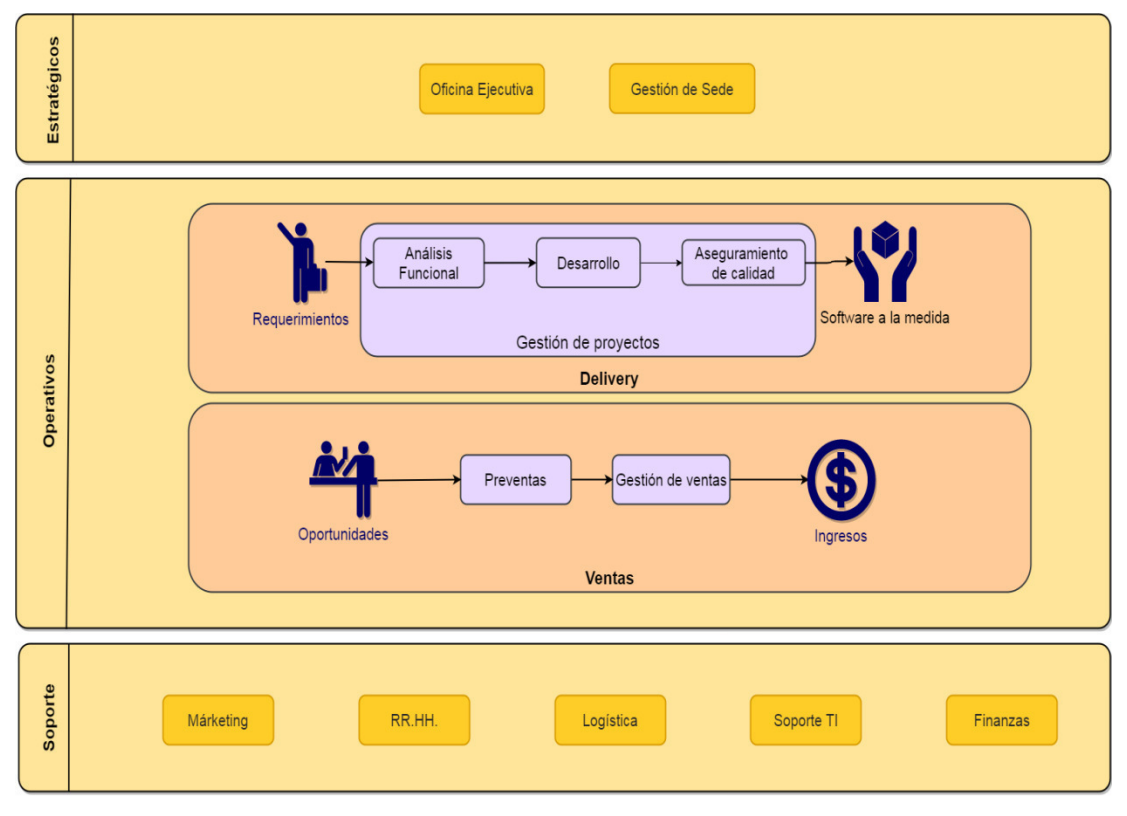

Figura 37. Mapa de procesos de Avantica Elaboración: Los autores

#### **Forma de trabajo**

La forma de trabajar con los clientes es mediante proyectos. Los proyectos que se manejan en Avantica son tratados bajo el enfoque del tradicional modelo de restricciones del Dr. Martin Barnes (Microsoft Inc, 2017), ilustrado en la [Figura 38,](#page-85-1) los que mencionan tres restricciones importantes: el alcance (todo lo que se definió se debe de hacer para cumplir con los objetivos del proyecto), el costo (lo que se tendrá que invertir para cumplir con los objetivos) y el tiempo (la fecha en que debe culminar el proyecto). Los proyectos de los clientes tienen restricciones específicas, por lo que para satisfacer las necesidades de los clientes, se ofrecen tres tipos de proyecto: a) Retainer, se solicita un número fijo de personas hasta una fecha definida y su alcance es gestionado por el mismo cliente; b) Fixed Bid, se tiene un alcance y personas definidos hasta el final del proyecto; y c) Time and Materials, donde se compran horas de personas asignadas al proyecto y el cliente decide cómo usar sus tiempos y manejar el alcance.

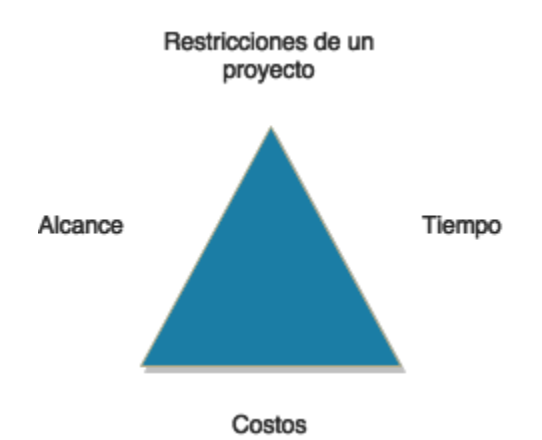

<span id="page-85-1"></span><span id="page-85-0"></span>Figura 38. Modelo de restricciones Fuente: (Microsoft Inc., 2017). Adaptado por: Los autores

## **Anexo 3. Resultados del incepción deck**

Para el primer release se tuvo una incepción inicial, que consistió en varias reuniones durante la primera semana del proyecto.

En estas reuniones se realizaron actividades para responder las preguntas del inception deck:

## **1. ¿Por qué estamos aquí?**

En esta actividad se induce a los participantes a escribir los motivos por los que se comienza a pensar en mejorar algo (en este caso el registro de habilidades).

**Resumen de la actividad:** El grupo consideró que había una necesidad de visibilidad de las habilidades que tiene actualmente el personal en Avantica.

## **2. Persona**

En esta actividad se concreta de forma arbitraria la idea que se tiene de las personas que usarán el sistema. Se mapean sus principales rasgos demográficos, costumbres, problemas con el proceso actual y sus intereses con el sistema a desarrollar.

**Resumen de la actividad:** El grupo mayoritario de personas que usarán el sistema está representado por geeks (entusiastas de un tema sofisticado) millenials (entre 20 a 35 años) de edad clase media, que buscan desafíos más allá de los ofrecidos por el trabajo del día a día. A este primer grupo se le asignaría en la aplicación el rol de usuarios.

Otro grupo de personas, está representado por adultos de 35 a 50 años de clase media, con estudios de post-grado, con muchas responsabilidades en Avantica que buscan ver aliviados sus esfuerzos intelectuales en el trabajo diario con herramientas intuitivas que no requieran mucha atención. A este segundo grupo de personas se le asignaría el rol de moderador.

## **3. Jornada cotidiana del usuario**

En esta actividad se hace un registro visual de las acciones que realizan cotidianamente las personas identificadas. Las jornadas a entender son aquellas que puedan tener alguna relación con el proceso a mejorar.

**Resumen de la actividad:** Se tiene claro que las jornadas del usuario donde existen los dolores están durante la ejecución de los proyectos: cuando alguien tiene un bloqueo en su proyecto y requiere a alguien que tenga las habilidades para poder ayudarlo, no se sabe a quién recurrir. Otro momento donde existen dolores es cuando se recibe una oportunidad para asignar gente a un proyecto y los gerentes no saben quiénes saben.

#### **4. Esperanzas y miedos**

En esta actividad se recopilan las preocupaciones que se tienen en el proceso actual y necesitan ser mitigadas. También se busca recuperar qué elementos del proceso actual deberían permanecer.

**Resumen de la actividad:** Avantica adolece al no poder ingresar habilidades fuera de las que se tiene actualmente mapeadas, y al no poder visualizar las habilidades que se tienen registradas por persona.

Se tiene claridad de que en Avantica hay mucho conocimiento, por lo que se quiere que se continúe con las metáforas para indicar el nivel de cada habilidad, además de tener habilidades técnicas y blandas.

#### **5. Discurso del ascensor**

En esta actividad se plasman los avances logrados hasta el momento para entender la solución y brindar una visión compartida de lo que este sistema ofrecerá a sus usuarios. En este momento se le da un nombre al sistema. **Resumen de la actividad:** Se estableció el siguiente discurso:

"La solución está dirigida a la gente de Avantica Quienes desean conocerse unos a otros de forma profesional. Brainy es una plataforma de integración profesional Que permite conocer las habilidades de nuestros compañeros y compartir los nuestros A diferencia de otros productos similares, Brainy hace visible el crecimiento dentro de la compañía".

(Equipo Avantica, 2017)

## **6. El producto en una caja**

En esta actividad se busca establecer su misión y listar los principales atributos por los que Brainy destacará, poniéndose en el lugar del usuario. Se realiza mediante el uso de la metáfora de tener al sistema en una caja que estará en un supermercado.

**Resumen de la actividad:** Se consideró para la caja tener como lema "Crece compartiendo. Comparte aprendiendo", y como atributos:

- 1. Busca a la gente que pueda ayudarte.
- 2. Compite y logra tus metas.
- 3. Incrementa el conocimiento de la organización.

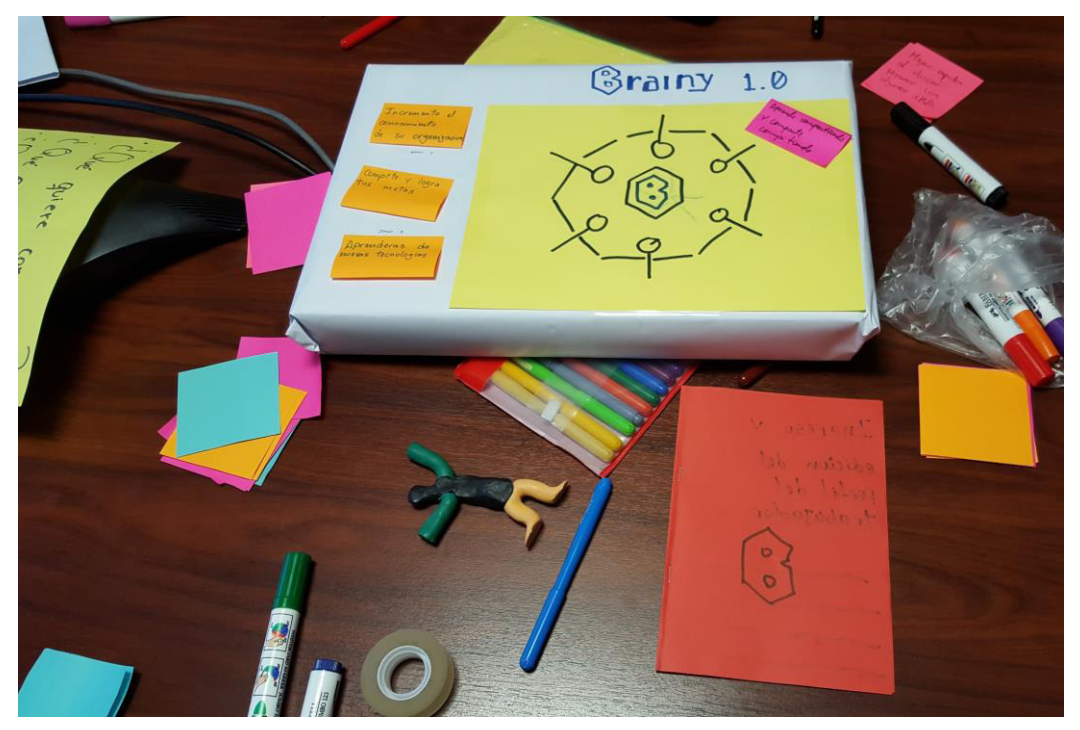

Figura 39. Resultado de la actividad "Producto en una caja" Fuente: Avantica

# **7. Lista de NOs**

En esta actividad se busca delimitar el alcance de lo que podrá ofrecer Brainy. Se indica qué funcionalidades no deberán estar cubiertas por el sistema.

**Resumen de la actividad:** Se decidió que Brainy no debe:

- 1. Asignar a gente a los proyectos.
- 2. Gestionar los ascensos.
- 3. Velar por habilidades de personas que aún no ingresan a Avantica.

### **8. Conoce a tus vecinos**

En esta actividad se conocen a las personas que podrían verse afectadas, positiva o negativamente por el sistema (stakeholders). También se reconocen los sistemas que están alrededor del ambiente.

**Resumen de la actividad:** Se reconocieron a las siguientes personas:

- 1. Delivery Manager (Gerente de Operaciones)
- 2. Área de Reclutamiento
- 3. Área de Ventas

También se reconocieron los siguientes sistemas que podrían verse impactados:

- Dashboard (sistema de gestión de proyectos). Anteriormente se registraban las habilidades de las personas aquí, pero
- Moodle (sistema para las capacitaciones internas)
- **9. Muestra la solución**

En esta actividad se presenta un esbozo de lo que podría ser la solución. Considerando que esta solución podría cambiar en el futuro, según las necesidades. A su vez se muestran las principales interacciones del sistema con otros.

**Resumen de la actividad:** Se propone una arquitectura inicial de microservicios. A nivel de cliente se tendría una aplicación SPA (de una sola página).

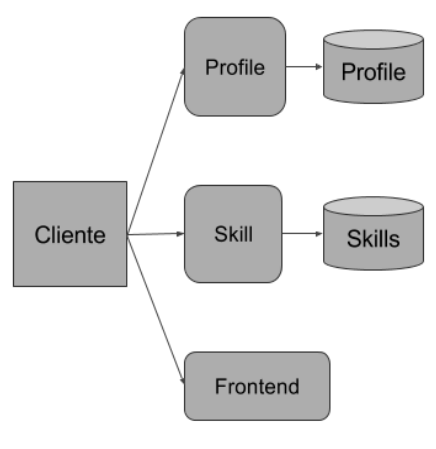

Figura 40. Arquitectura inicial Elaboración: Los autores

## **10. Deslizadores de restricciones**

En esta actividad se busca aclarar las prioridades que tendrán los atributos del sistema. Todo el equipo entiende cuáles son las restricciones que se tendrán y qué tomar en consideración cuando se deba decidir entre alguno de ellos.

**Resumen de la actividad:** Se consideró el siguiente orden de prioridades:

- 1. Tiempo
- 2. Presupuesto
- 3. Calidad
- 4. Alcance
- 5. Facilidad de uso
- 6. Mantenibilidad
- 7. Portabilidad
- <span id="page-90-0"></span>8. Rapidez

### **Anexo 4. Resultados del estudio del contexto inicial**

A continuación, el detalle que se tuvo de las actividades realizadas para entender el contexto inicial.

**1. Registro actual de habilidades** 

Actualmente existe un sistema de información propio llamado Dashboard que permite el registro de habilidades, el cual no está siendo utilizado debido a que no es actualizado. La principal utilidad de esta solución es la gestión de proyectos, pero tiene una sección para que los empleados puedan registrar sus habilidades y el nivel que tiene cada uno.

Las habilidades que se tienen son mantenidas por un administrador y no tiene todas las habilidades que los clientes solicitan. Estas habilidades sólo son visibles por la persona que lo registró y los gerentes de proyectos, por lo tanto un colaborador no puede ver las habilidades que tienen sus compañeros.

Cuando se usaba este sistema, los colaboradores no registraban sus habilidades si no era por petición expresa de la oficina de gerencia de proyectos (PMO). Esta petición se realizaba alrededor de cada tres o cuatro meses. Ante esta solicitud, los colaboradores agregaban algún conocimiento que hubieran adquirido o modificaban el nivel que tenían de las habilidades que registraron en oportunidades pasadas.

El desarrollo de este sistema fue migrado recientemente a Angular 1, una tecnología considerada obsoleta según (ThoughtWorks, 2017).

## **2. Sistemas de Avantica para la gestión del personal**

Actualmente se tienen en Avantica diversos sistemas de información, algunos de ellos desarrollados en la misma empresa. Fueron desarrollados en diferentes tecnologías, principalmente Java y .NET. La información que requeriría el sistema a desarrollar provendría principalmente del sistema Dashboard.

Los sistemas desarrollados en Avantica son:

1. Dashboard. Usado para gestionar los proyectos. Tiene varios módulos:

registro del estado de la gestión de proyectos, estimado de los márgenes de ganancias, incidencias en proyectos, asignación del personal a proyectos, reportes, entre otros.

- 2. HR Resume. Hace un seguimiento de los procesos de selección; el feedback de sus entrevistas, las personas que intervinieron en el proceso, los datos del candidato, etc.
- 3. HR Evaluaciones. Sistema para hacer seguimiento de los procesos de promoción (para ascender) que se tienen; es parecido al HR Resume en sus fines, pero con personal de Avantica.

Sistemas comprados a otros son:

- 1. Jira. Producto de Atlassian. Permite gestión flujos de diferentes elementos (tareas, incidencias, personalizables). Además de la gestión de las tareas en un proyecto, se está usando para el proceso de reclutamiento.
- 2. Confluence. Producto de Atlassian. Es un repositorio de documentos diversos. Aquí por ejemplo las áreas ponen las políticas, procedimientos y flujos a seguir para los diferentes procesos en la gestión del personal.
- 3. Portal Personas. Sistema del área de HR (Recursos Humanos) que permite la gestión de los datos del personal, su estado en la empresa (ingreso, salida), vacaciones, salario y otros relacionados a la gestión del talento.

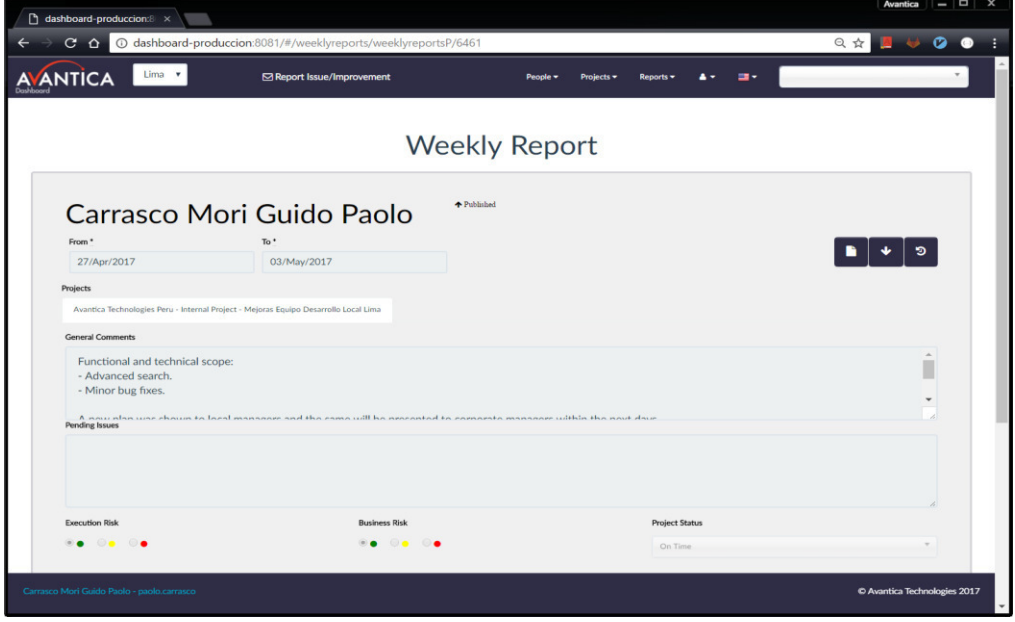

Figura 41. Sistema Dashboard para la gestión de proyectos Fuente: Avantica

**3. Objetivos de Avantica y del área** 

Este 2017, a nivel corporativo se definieron los siguientes objetivos para todas las áreas de Operaciones de los centros de desarrollo de cada país:

- 1. Establecer una relación más cercana con los clientes, mediante procesos customer-centric (enfocados al cliente).
- 2. Estar capacitados para brindar y sugerir tecnologías emergentes.
- 3. Tener una cultura de mejora continua.
- 4. Desarrollar empleados que persigan un entrenamiento permanente.
- 5. Las áreas de negocio tienen una misma identidad corporativa.
- 6. Tener estandarizados los diferentes procesos de la corporación.

En la figura 9 se muestra la presentación que hizo la Gerencia Corporativa del área de Delivery (Operaciones) para los gerentes en Lima.

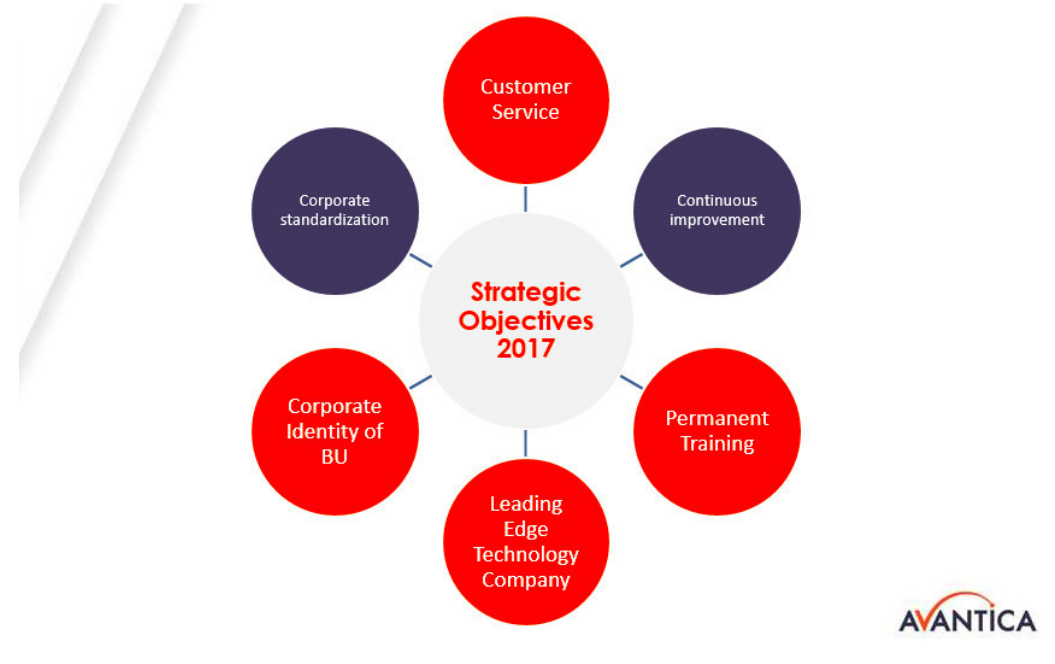

Figura 42. Objetivos estratégicos 2017 para la corporación Avantica Fuente: Avantica

<span id="page-93-0"></span>A nivel del área de Development (Desarrollo) dentro de Delivery (Operaciones) se definen los siguientes objetivos:

- 1. Establecer una cultura compartida
- 2. Crear una cultura innovadora.
- 3. Estandarizar el flujo del proceso de desarrollo.
- 4. Mejorar los procesos principales.
- 5. Apoyar el crecimiento de la gente.
- El sistema que se desarrolla para el presente trabajo se enfoca en el

objetivo 5 del área (apoyar el crecimiento de la gente), ya que con este sistema se podrán asignar adecuadamente al personal a proyectos donde puedan lucir su potencial, y tomar mejores decisiones para capacitarlos. En la [Figura 42](#page-93-0) se muestran cómo se atacan los objetivos corporativos a partir de los objetivos del área.

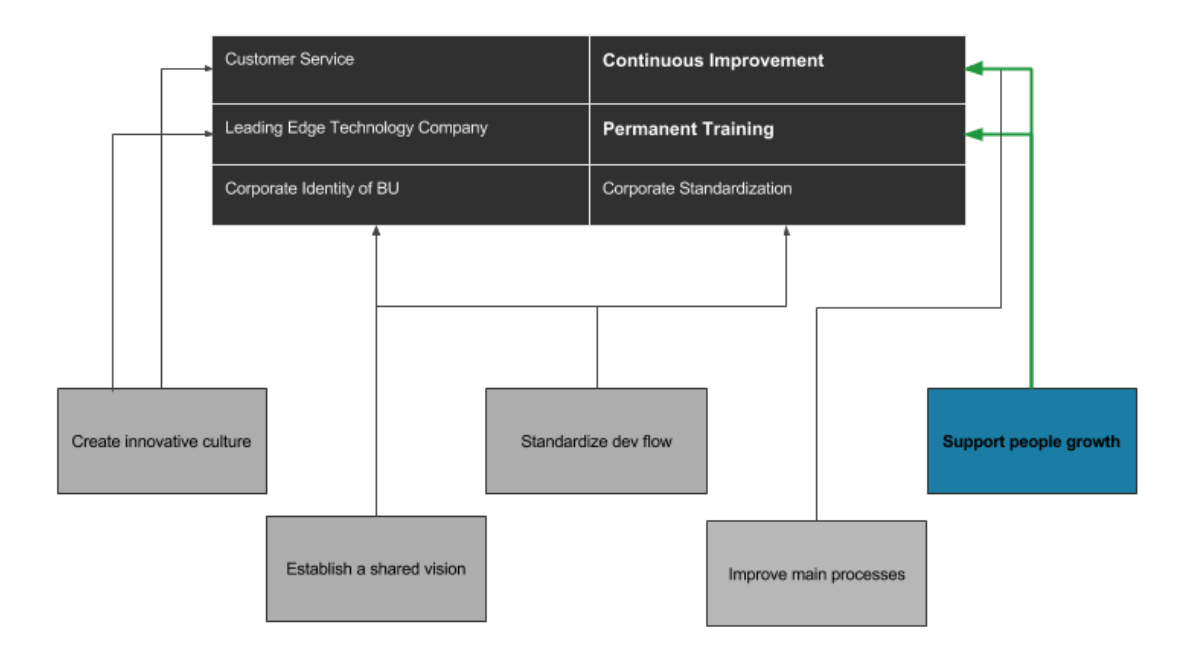

<span id="page-94-0"></span>Figura 43. Objetivos corporativos de Operaciones y Desarrollo Fuente: Avantica. Elaboración: Los autores

# **Anexo 5. Stack tecnológico**

## **Backend**

Se deberá en lo posible de usar Java para la creación de los microservicios.

El siguiente será el stack tecnológico (las tecnologías a usar) base:

- 1. Gradle 3.5 para la ejecución de las tareas del proyecto.
- 2. Java 8u121, lenguaje base.
- 3. Spring Boot 1.5, como asistente para la creación de aplicaciones Spring.
- 4. Spring Cloud Brixton SR7, librerías para microservicios.

Para poder asegurar que el sistema funciona correctamente siempre, además de las pruebas unitarias, se deberán tener pruebas de integración. Se usará el siguiente stack tecnológico para las pruebas de integración:

- 1. JUnit 4
- 2. RestAssured
- 3. Hamcrest
- 4. Mockito

Para las bases de datos se considerará el uso de cualquiera de estas opciones:

- 1. PostgreSQL, para las fuentes de datos que deban ser relacionales.
	- a. La aplicación a su hará uso de Flyway para poder lidiar con la evolución de la base de datos.
- 2. Mongo DB, para las fuentes de datos que puedan ser colecciones de documentos (no relacionales).

Para poder tener un código de calidad, se tendrán las siguientes herramientas de análisis de código estático:

- 1. CheckStyle, para revisar que se sigan las convenciones establecidas en el equipo. En el equipo se sigue Sun Code Conventions (Oracle Inc., 1999) y las sugerencias de Clean Code (Martin, 2012).
- 2. PMD, para revisar que se sigan las buenas prácticas de la comunidad.
- 3. FindBugs, para revisar posibles errores en el código que pueden ocurrir en momento de ejecución.

Estas tres herramientas se ejecutan en el entorno de integración continua. Si alguna de ellas llegara a fallar, se lanza un error y se notifica a todo el equipo.

# **Frontend**

El siguiente será el stack tecnológico del frontend:

- 1. EcmaScript 2016, lenguaje base para el proyecto.
- 2. Aurelia, marco de trabajo para aplicaciones de una sola página.
- 3. MaterializeCSS, como estilo de la interfaz de usuario.
- 4. Gulp, para la ejecución de pruebas.

Para las pruebas se usará:

- 1. PhantomJS, navegador sin interfaz visual.
- 2. Karma, framework de pruebas.
- 3. Jasmine, librería para definir pruebas en JavaScript.
- 4. Aurelia Testing, librería de utilitarios para interactuar con componentes de Aurelia.

Para la calidad de código se usa:

- 1. EsLint, para análisis de código estático.
- <span id="page-96-0"></span>2. Babel, para revisar que el código cumple con las normas de la especificación EcmaScript 2016.

## **Anexo 6. Beneficios resultantes**

A continuación, se muestra el detalle de los costos asociados a la gestión del personal mediante la identificación de sus habilidades.

**Oportunidades con clientes** 

Se responden dos preguntas en este sentido:

- a) ¿Cuánto cuesta por día no saber quién sabe la tecnología solicitada?
- b) ¿Cuántos días en promedio se demoran en conocer si hay candidatos en la empresa?

Costo base por día: S/ 15 000

Incremento por día: 15%

Tiempo promedio en conocer candidatos en la empresa (días útiles) 7 Promedio de oportunidades al mes: 1.5

Costo al mes por no saber quién conoce:

 $(1 + Incremento por día)<sup>Tiempo</sup> \times Costo \times Oportunidades = S/59 850$ 

# **Bloqueos**

Se responden dos preguntas en este sentido:

- a) ¿Cuánto cuesta por día no saber quién sabe la tecnología solicitada?
- b) ¿Cuántos días en promedio se demoran en conocer si hay candidatos en la empresa?

Salario promedio desarrolladores en Avantica Perú según Glassdoor:

S/ 3,000

Precio promedio ofrecido a clientes por desarrollador:

S/ 5,400

Costo por hora demorada (costo de cada hora que tendrán que dejar de cobrar al cliente)

 $(Precio - Salario) \div Horas del mes = S/15"$ 

Tiempos promedio de bloqueos por proyecto (al mes se tienen en promedio):

20 horas

Costo mensual promedio por proyecto debido a bloqueos:

Costo por hora demorada  $\times$  Tiempos de bloqueos =  $S/300$ 

Total de proyectos:

20

Costo mensual total promedio debido a bloqueos en proyectos

Costo por bloqueos  $\times$  Total de proyectos =  $S/6000$ 

**Retención del talento** 

Se responden dos preguntas en este sentido:

- a) ¿Cuánto cuesta en promedio por persona dejar ir a alguien no desafiado? (Estrada, 2017)
- b) ¿Cuántas personas se han ido por estar en un proyecto poco exigente? Cuadro 22. Costos por dejar ir a persona no desafiada

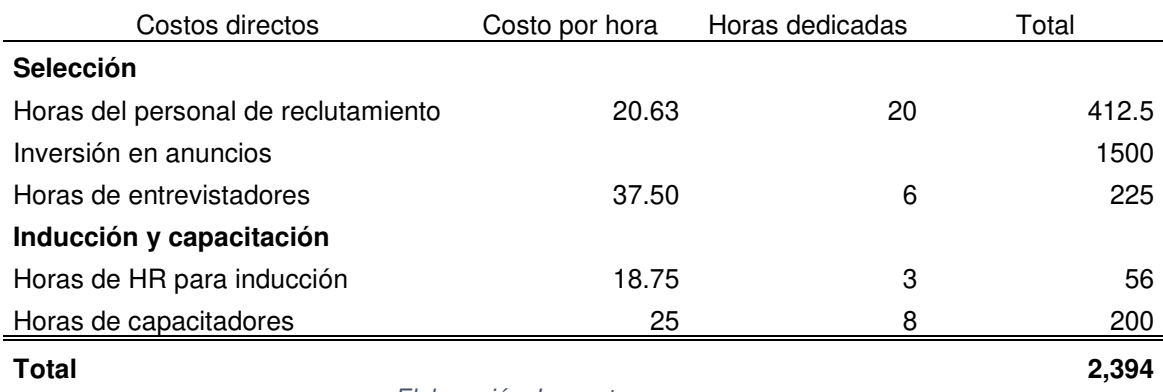

Elaboración: Los autores

#### Cuadro 23. Reducción de costos por persona

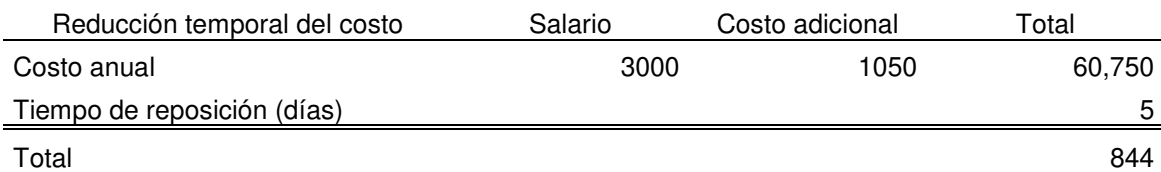

Elaboración: Los autores

#### Cuadro 24. Costos por caída de productividad

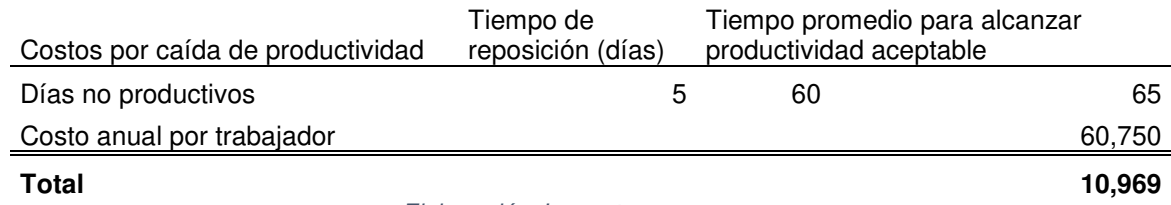

Elaboración: Los autores

La cantidad de personas que dejaron Avantica Perú el año anterior y que pertenecían al área de Operaciones fue 30, de los cuales el 15% dejó por poca exigencia en sus proyectos.

#### Cuadro 25. Costos para la empresa por poca exigencia

<span id="page-99-0"></span>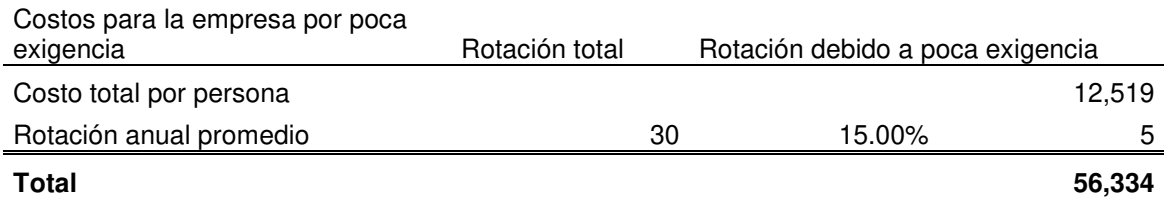

Elaboración: Los autores

## **Anexo 7. Estudio Económico**

A continuación, se muestran los costos anuales por mantenimiento de Brainy que se esperarían luego del primer año.

<span id="page-100-0"></span>Se consideraría que el personal de mantenimiento solo estaría asignado a estas labores al 50%.

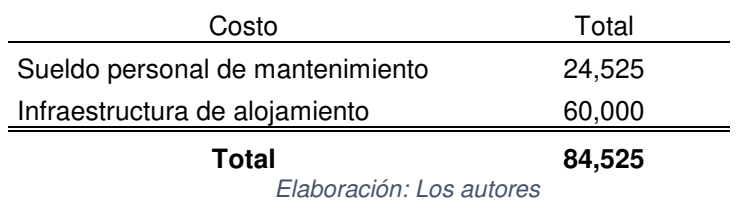

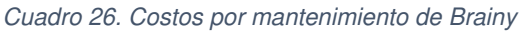

**Se considera que el costo inicial del proyecto ha sido S/ 104 013, dividido entre sueldos del personal y la infraestructura provista para el desarrollo. Siendo aquella la inversión inicial del proyecto se hace el cálculo del flujo neto de efectivo para 5 años. Los ingresos están determinados por los beneficios resultantes detallados en el Anexo 6** 

 **Y los costos son los que se muestran en el [Cuadro 26.](#page-100-0)** 

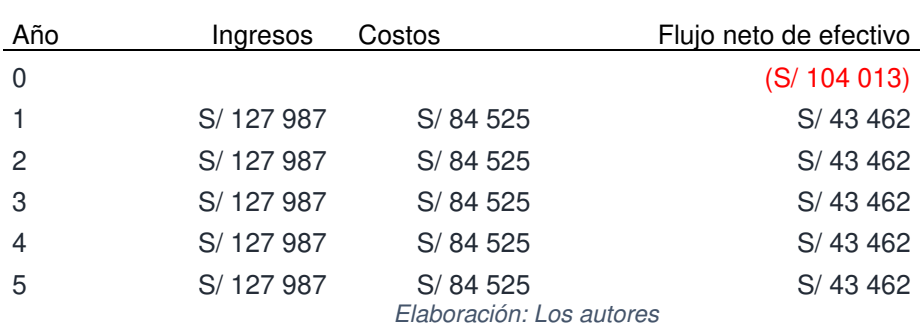

#### Cuadro 27. Flujo neto de efectivo

Para obtener la VAN se empleó la siguiente fórmula:

$$
VAN = -I_0 + \sum_{j=1}^{n} \frac{Flujo neto de efectivo}{(1 + tasa de descuento)^j}
$$

Reemplazando con una tasa de descuento de 10% y los valores que se tienen:

$$
VAN = -104\ 013 + \sum_{j=1}^{5} \frac{43\ 462}{(1+0,1)^j}
$$

Se obtendría un VAN de S/ 60 742.

Ahora, buscando cuál es el TIR para ubicar el VAN obtenido, aplicamos la fórmula para determinar en qué punto la VAN es 0 y la comparamos con otras tasas.

| Tasa de descuento | Valor actual Neto |
|-------------------|-------------------|
| $0\%$             | S/113297          |
| 5%                | S/84 155          |
| 10%               | S/60742           |
| 15%               | S/41 678          |
| 20%               | S/25965           |
| 25%               | S/12869           |
| 30%               | S/1842            |
| 35%               | (S/7 529)         |
| 40%               | (S/ 15 561)       |
| 45%               | (S/ 22 499)       |
| Total             |                   |

Cuadro 28. Cálculo del valor actual neto

Elaboración: Los autores

Se observa que la VAN al 10% es muy positiva, muy alejado del punto donde se halla el TIR (en 31%).

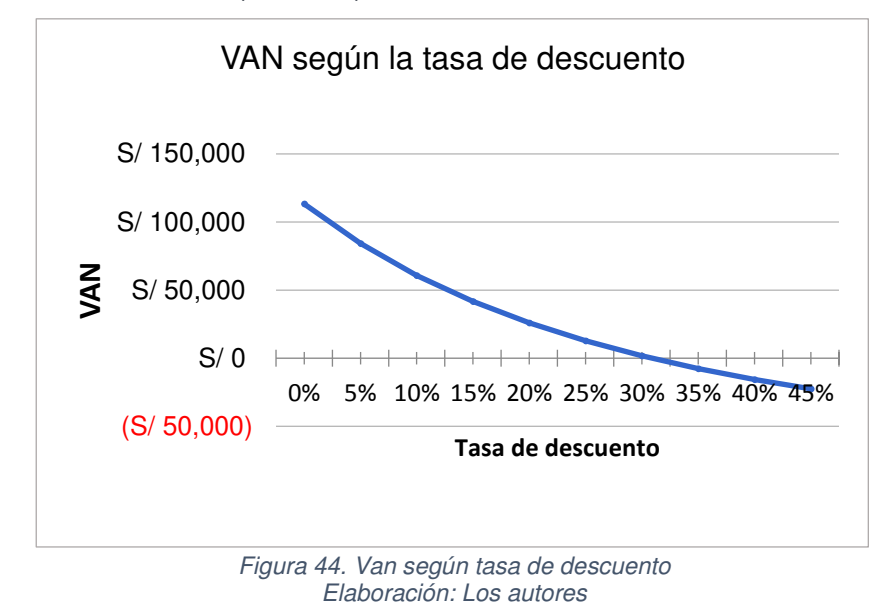

<span id="page-101-0"></span>La VAN es muy positiva, por lo que debería considerarse este proyecto. (Incluso es positiva desde el tercer año)

# **Anexo 8. Detalle de user stories del release 1**

En esta etapa se fueron descubriendo los detalles de las user stories, se codificaron y probaron.

Se detallan a continuación las *user stories* implementadas.

**User stories con prioridad must** 

# **US-01 Como usuario quiero iniciar sesión para interactuar con Brainy**

**Criterios de aceptación** 

- 1. Dado que estoy en la página de portada de Brainy, cuando hago clic en ¡Comienza ya! entonces Brainy me reenvía a la página de inicio de sesión de Outlook.
- 2. Dado que inicié sesión en Outlook, cuando regresa el navegador a Brainy entonces Brainy me lleva a la página inicial de la aplicación.
- 3. Dado que no inicié sesión en Outlook, cuando regreso manualmente a Brainy entonces Brainy me muestra aún la página de portada.
- 4. Dado que no inicié sesión en Outlook, y he ingresado manualmente en el navegador la dirección de una página que requiere autenticación en Brainy, cuando intento acceder a esa página, Brainy me regresa a la página de portada.

## **Prototipos**

No aplica. Esto se hace fuera del sistema (en Outlook).

# **US-03 Como usuario quiero registrar los datos básicos mi perfil para que otros sepan de mi**

**Criterios de aceptación** 

Todos los criterios de aceptación consideran las siguientes precondiciones:

1. Estoy autenticado.

Los criterios de aceptación para este user story son:

1. Dado que estoy en la página inicial de Brainy, cuando hago clic en el menú Perfil, entonces Brainy me envía a la página de Actualizar Perfil, y en la página se muestran mis datos de Avantica (nombres completos, sede, puesto, nivel de inglés) y mi imagen de Gravatar.

- 2. Dado que estoy en la página de Actualizar Perfil, y he llenado los datos obligatorios de mi perfil de forma correcta, cuando hago clic en Guardar entonces se muestra un mensaje que indica todo es conforme.
- 3. Dado que estoy en la página de Actualizar Perfil, y no he llenado todos los datos obligatorios de mi perfil, cuando hago clic en el botón Guardar entonces se muestra un mensaje que indica que faltan llenar campos obligatorios.
- 4. Dado que estoy en la página de Actualizar Perfil, y no he ingresado una cuenta de Skype correcta, cuando el cursor sale del campo de texto de Skype entonces se muestra un mensaje que indica que la cuenta de Skype no es válida.

### **Prototipos**

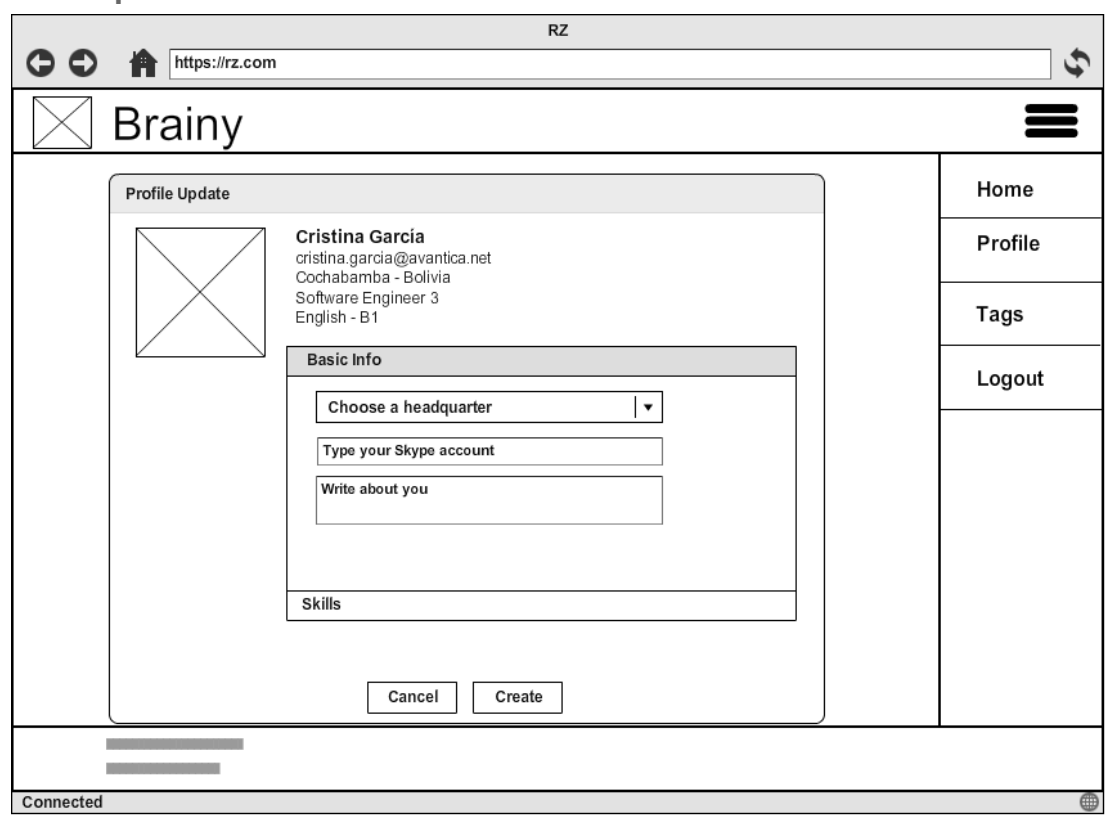

Figura 45. Prototipo registrar perfil Elaboración: Los autores

# **US-04 Como usuario quiero registrar el nombre de mis habilidades para que otros puedan verlas**

**Criterios de aceptación** 

Todos los criterios de aceptación consideran las siguientes precondiciones:

- 1. Estoy autenticado.
- 2. Estoy en la página de Actualizar Perfil.

Los criterios de aceptación para este user story son:

- 1. Cuando expando la sección de habilidades, entonces se muestra una sección para ingresar mis habilidades y mis habilidades registradas anteriormente.
- 2. Dado que el cursor está en el campo de texto para ingresar la habilidad, cuando voy digitando, entonces Brainy sugiere habilidades que contienen el texto digitado.
- 3. Dado que he ingresado un texto válido en el campo de texto para ingresar la habilidad, cuando hago clic en el botón de + (para añadir habilidad) entonces la habilidad se agrega a la lista de habilidades.
- 4. Dado que he ingresado un texto inválido en el campo de texto para ingresar la habilidad, cuando intento hacer clic en el botón de + (para añadir habilidad) entonces el botón se muestra deshabilitado.
- 5. Dado que no he ingresado nada en el campo de texto para ingresar la habilidad, cuando intento hacer clic en el botón de + (para añadir habilidad) entonces el botón se muestra deshabilitado.
- 6. Dado que he registrado mis habilidades, cuando hago clic en el botón Guardar en la página de Actualizar Perfil, entonces se guardan las habilidades.

#### **Prototipos**

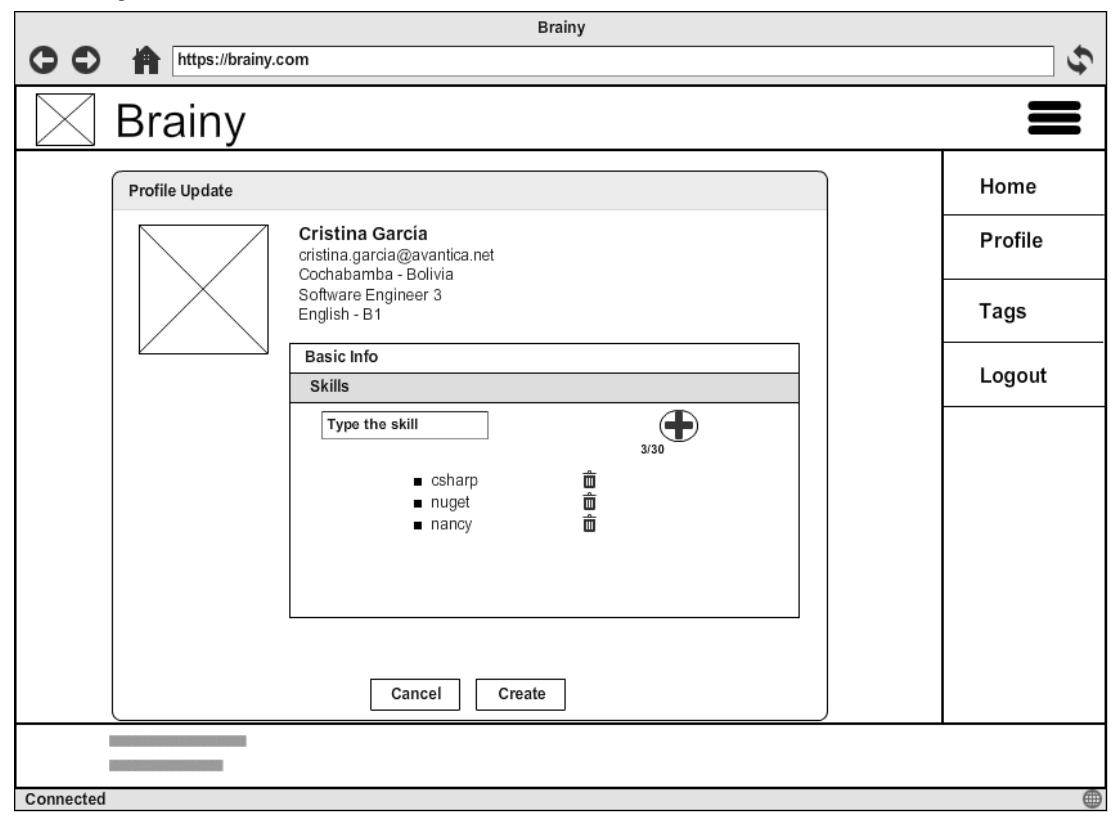

Figura 46. Prototipo registrar habilidades Elaboración: Los autores

# **US-08 Como usuario quiero buscar a otros según su nombre para ver sus habilidades**

**Criterios de aceptación** 

Todos los criterios de aceptación consideran las siguientes precondiciones:

- 1. Estoy autenticado.
- 2. Estoy en la página de inicio.

Los criterios de aceptación para este user story son:

- 1. Dado que he ingresado un texto en el campo de búsqueda, y ese texto coincide con algunos nombres de personas en Brainy, cuando hago clic en la lupa (botón para buscar), entonces se muestra el listado de las personas coincidentes.
- 2. Dado que he ingresado un texto en el campo de búsqueda, y ese texto no coincide con ningún nombre de personas en Brainy, cuando hago clic en la lupa (botón para buscar), entonces se muestra un mensaje indicando que no hubo resultados para mi búsqueda.
- 3. Dado no he ingresado ningún criterio en el campo de búsqueda,

cuando hago clic en la lupa (botón para buscar), entonces se muestran todos los usuarios del sistema.

## **Prototipos**

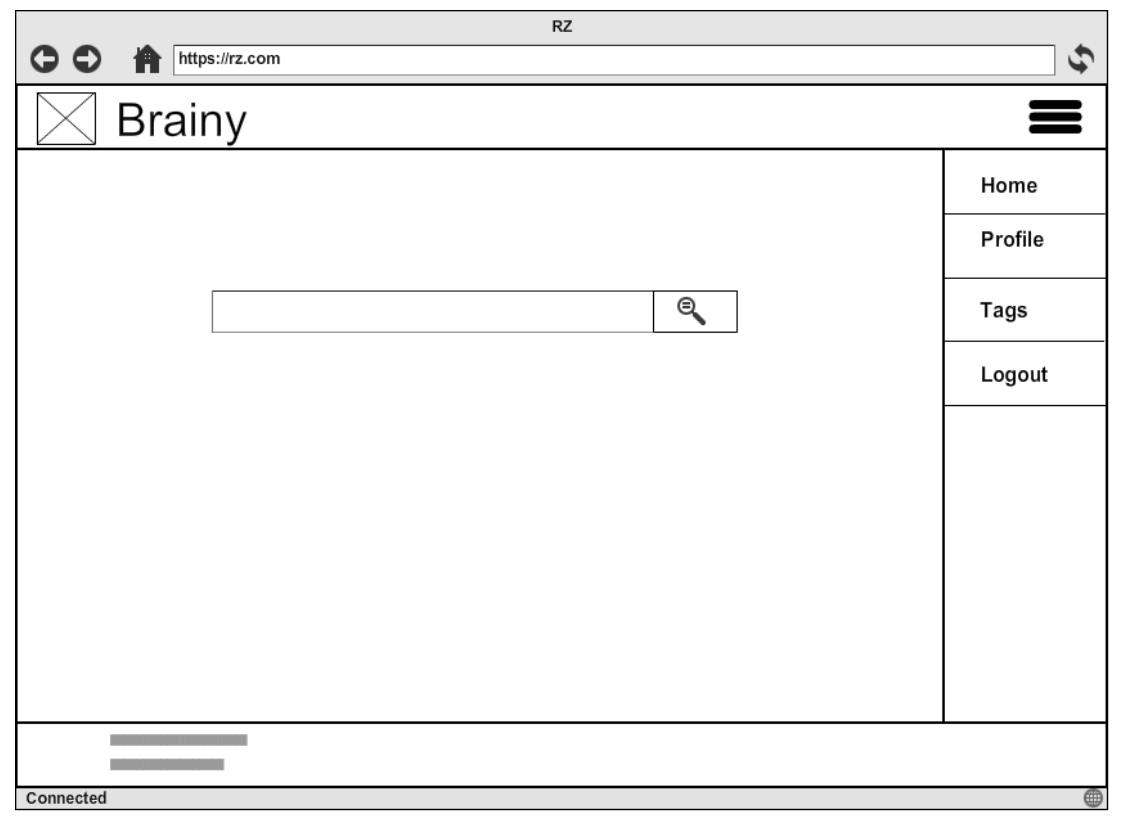

#### Figura 47. Búsqueda de habilidades Elaboración: Los autores

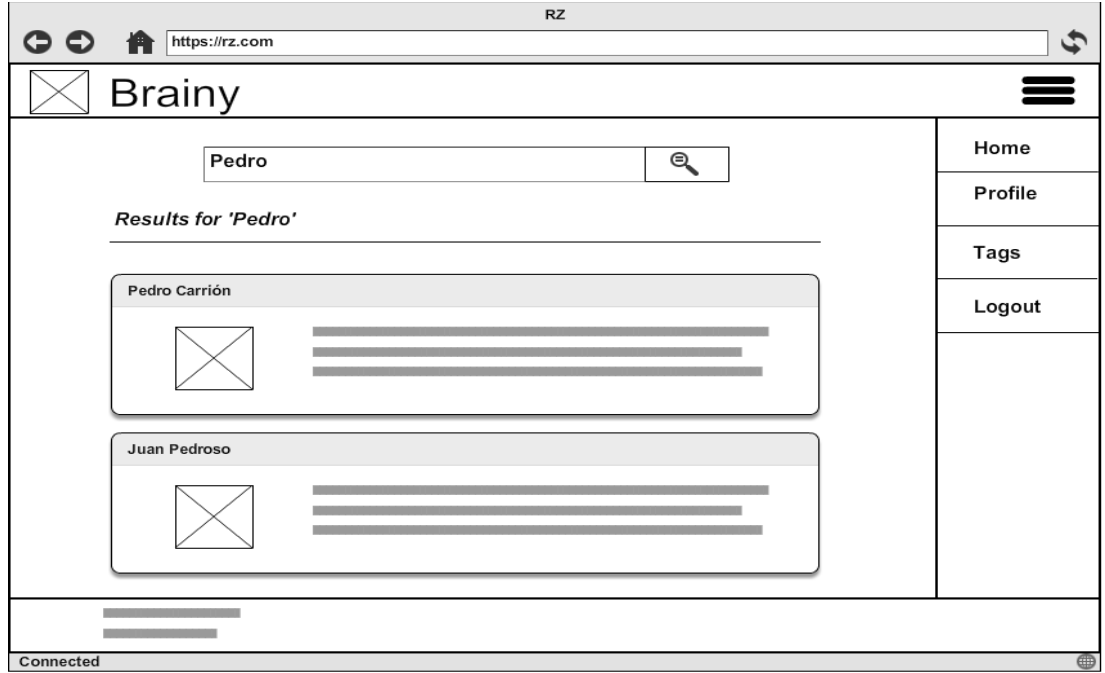

 Figura 48. Resultados de la búsqueda de habilidades por nombre Elaboración: Los autores

# **US-09 Como usuario quiero buscar a otros según el nombre de habilidad para ver quiénes conocen esa habilidad**

# **Criterios de aceptación**

**Prototings** 

Todos los criterios de aceptación consideran las siguientes precondiciones:

- 1. Estoy autenticado.
- 2. Estoy en la página de inicio.

Los criterios de aceptación para este user story son:

- 1. Dado que he ingresado un texto en el campo de búsqueda, y ese texto coincide con algunas habilidades de personas en Brainy, cuando hago clic en la lupa (botón para buscar), entonces se muestra el listado de las personas coincidentes.
- 2. Dado que he ingresado un texto en el campo de búsqueda, y ese texto no coincide con ningún nombre ni habilidades de personas en Brainy, cuando hago clic en la lupa (botón para buscar), entonces se muestra un mensaje indicando que no hubo resultados para mi búsqueda.

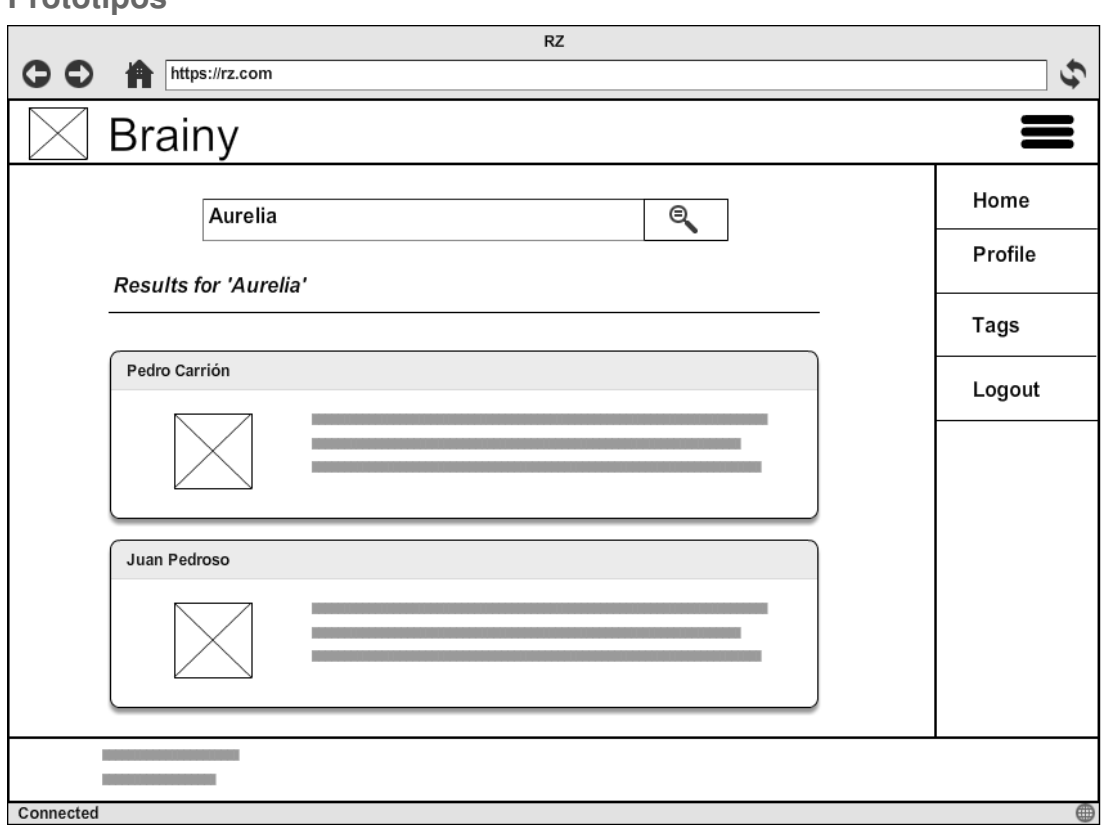

 Figura 49. Resultados de la búsqueda de habilidades por nombre Elaboración: Los autores
# **US-10 Como usuario quiero ir al perfil de la persona que he buscado para ver sus habilidades completas**

### **Criterios de aceptación**

Todos los criterios de aceptación consideran las siguientes precondiciones:

- 1. Estoy autenticado.
- 2. La búsqueda de personas arrojó al menos un resultado.

Los criterios de aceptación para este user story son:

1. Cuando hago clic en el nombre o en la imagen del resultado, entonces se muestra la página del detalle de la persona y en esta página sus datos básicos y sus habilidades

### **Prototipos**

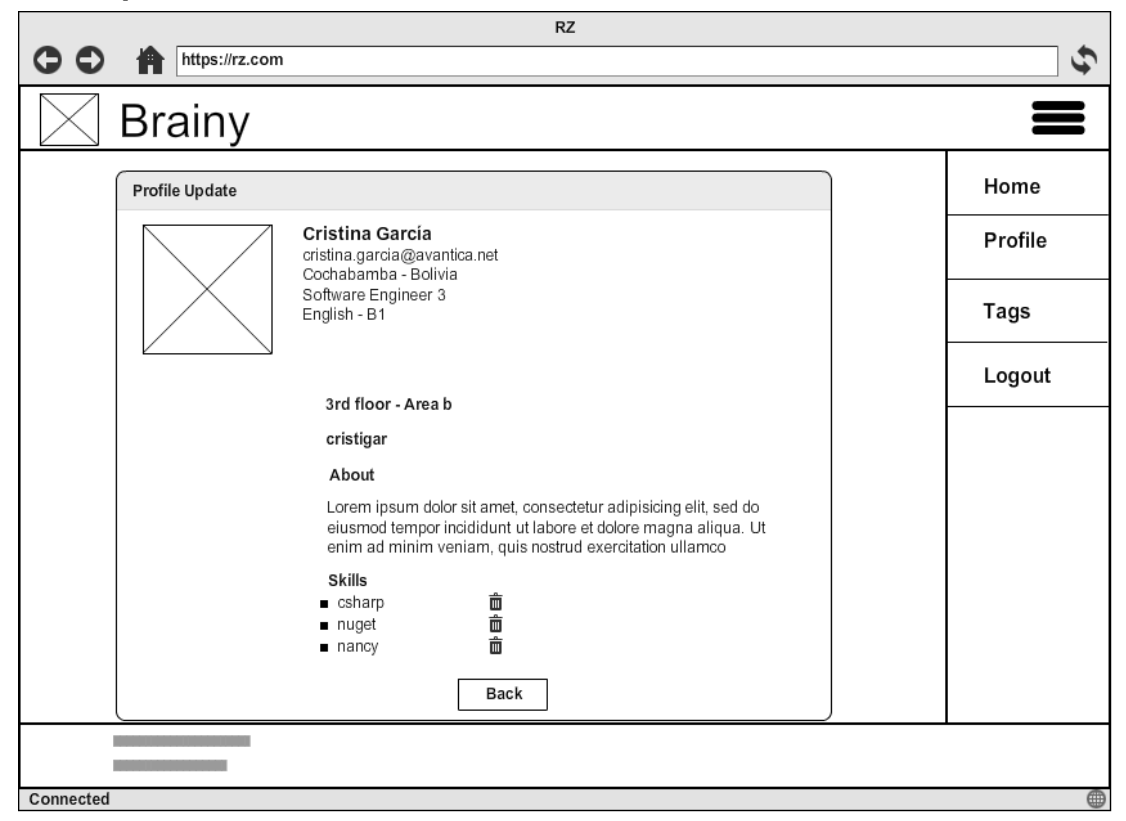

 Figura 50. Muestra datos del perfil buscado Elaboración: Los autores

**User stories con prioridad should** 

# **US-05 Como usuario quiero registrar el nivel de mis habilidades para que otros puedan verlas**

**Criterios de aceptación** 

Todos los criterios de aceptación consideran las siguientes precondiciones:

- 1. Estoy autenticado.
- 2. Estoy en la página de Actualizar Perfil.
- 3. La sección de habilidades está expandido.

Los criterios de aceptación para este user story son:

- 1. Cuando carga la sección de habilidades entonces puedo ver un conjunto de estrellas para determinar el nivel de la habilidad que voy a ingresar.
- 2. Dado que he ingresado el nombre de la habilidad en el campo de texto correspondiente, cuando escojo un nivel de la habilidad entonces este nivel se queda seleccionado, se resalta y se habilita el + (botón para agregar la habilidad).
- 3. Dado que he seleccionado un nivel para la habilidad, cuando escojo otro nivel entonces, se actualiza y se selecciona el nuevo nivel, y se mantiene habilitado el + (botón para agregar la habilidad).
- 4. Dado que no he seleccionado el nivel para la habilidad a ingresar, cuando intento hacer clic en el + (botón para agregar la habilidad), entonces el botón no se muestra habilitado.

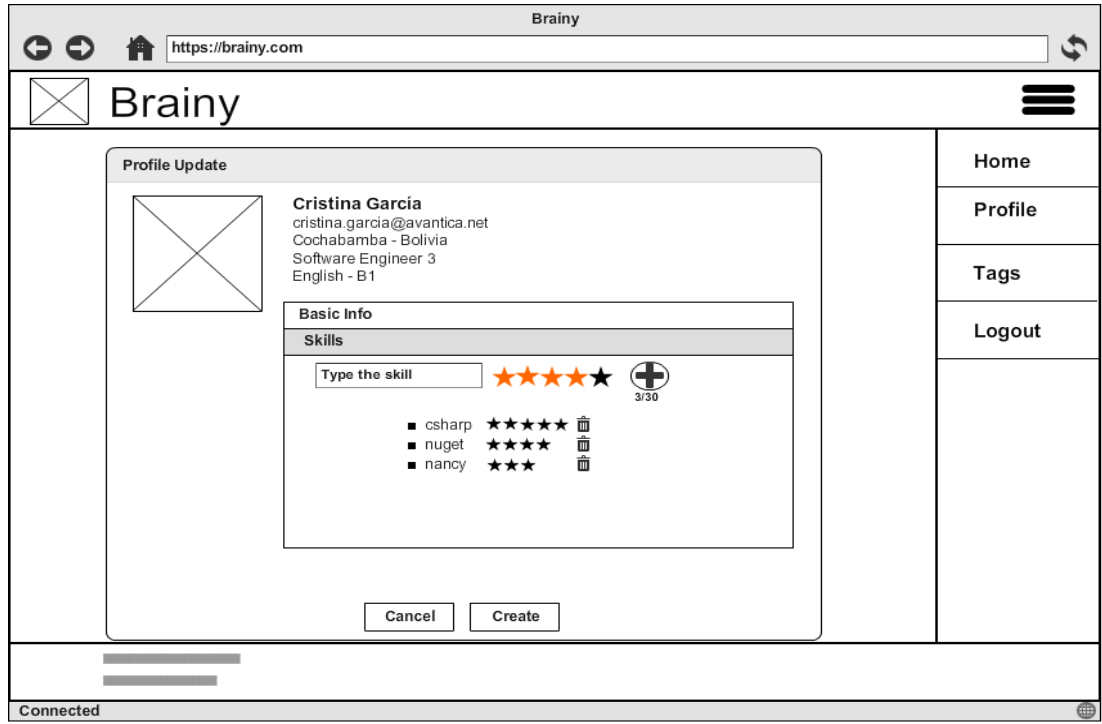

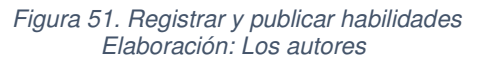

# **US-07 Como usuario quiero actualizar el nivel de mis habilidades para que otros puedan verlas actualizadas**

### **Criterios de aceptación**

Todos los criterios de aceptación consideran las siguientes precondiciones:

- 1. Estoy autenticado.
- 2. Estoy en la página de Actualizar Perfil.
- 3. La sección de habilidades está expandido.
- 4. Tengo una o más habilidades ingresadas.

Los criterios de aceptación para este user story son:

- 1. Cuando hago clic en una habilidad, entonces se extiende un espacio donde se muestra el nivel de mi habilidad y puedo actualizarlo.
- 2. Dado que está expandida la habilidad, cuando hago clic en un nivel de la habilidad, entonces éste se muestra seleccionado.
- 3. Dado que he actualizado el nivel de mis habilidades, cuando hago clic en el botón Guardar en la página de Actualizar Perfil, entonces se actualiza el nivel de las habilidades modificadas.

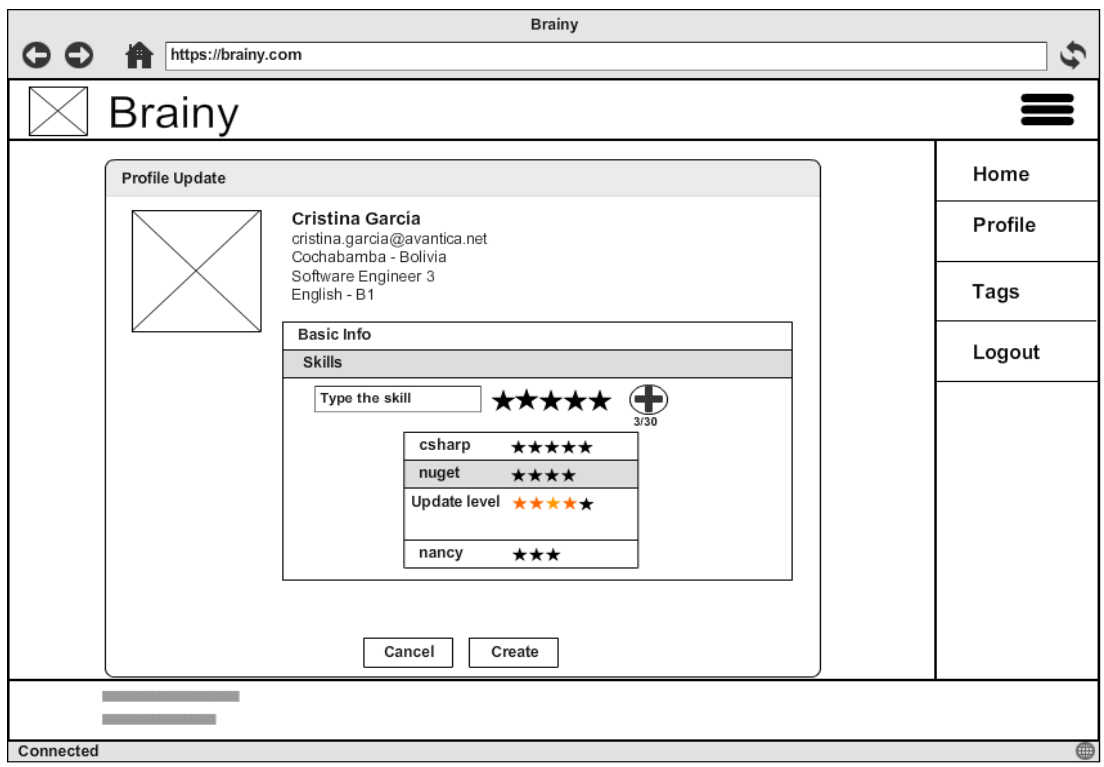

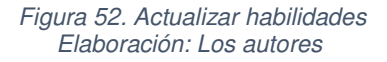

## **US-06 Como usuario quiero eliminar mis habilidades no vigentes para que otros vean mis habilidades actualizadas**

### **Criterios de aceptación**

Todos los criterios de aceptación consideran las siguientes precondiciones:

- 1. Estoy autenticado.
- 2. Estoy en la página de Actualizar Perfil.
- 3. La sección de habilidades está expandido.
- 4. Tengo una o más habilidades ingresadas.

Los criterios de aceptación para este user story son:

- 1. Cuando hago clic en una habilidad, entonces se extiende un espacio donde se muestra un botón para eliminar mi habilidad.
- 2. Dado que está expandida la habilidad, cuando hago clic en el botón para eliminar la habilidad, entonces éste se borra de la lista de habilidades.
- 3. Dado que he eliminado algunas habilidades, cuando hago clic en el botón Guardar en la página de Actualizar Perfil, entonces se actualiza la lista de habilidades.

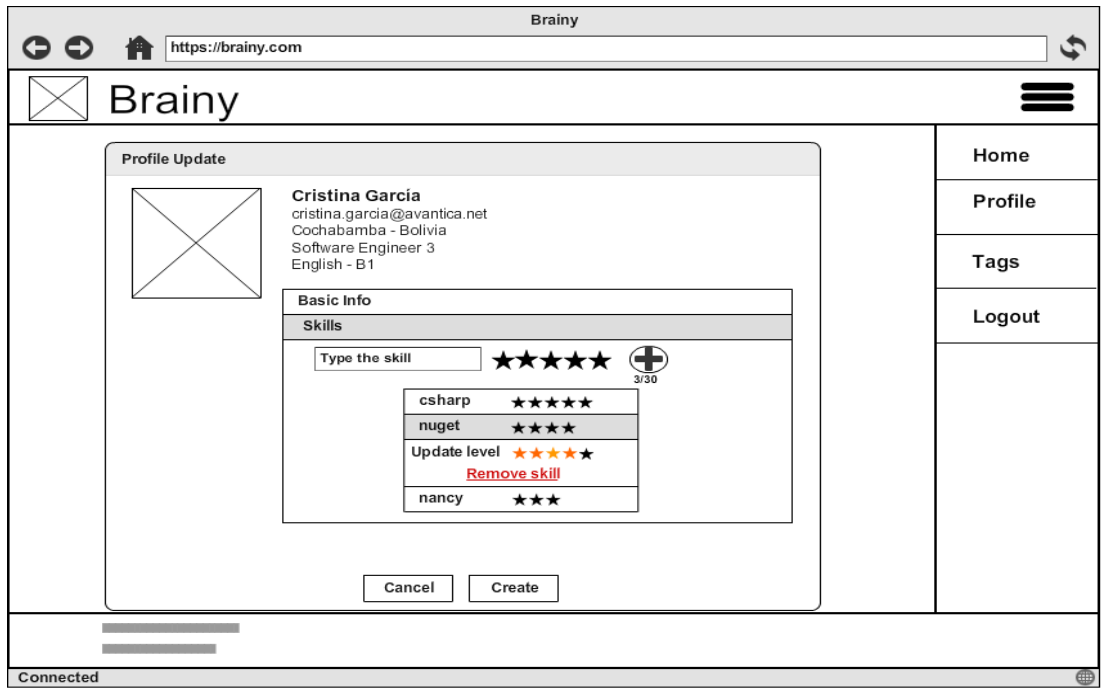

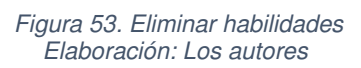

### **Anexo 9. Detalle de user stories del release 2**

Se detallan a continuación las user stories implementadas.

**User stories con prioridad must** 

### **US-24 Como gerente de proyecto quiero publicar un paquete de habilidades requeridas para un proyecto para que los usuarios puedan actualizar sus perfiles**

### **Criterios de aceptación**

Todos los criterios de aceptación consideran las siguientes precondiciones:

- 1. Estoy autenticado como gerente de proyecto.
- 2. Estoy en la página de inicio.

- 1. Cuando carga la página de inicio entonces se muestra un botón para poder publicar paquete de habilidades requeridas.
- 2. Cuando hago clic en el botón de habilidades requeridas, entonces Brainy me redirige a la página de publicación de habilidades.
- 3. Dado que estoy en la página de publicación de habilidades, cuando ingreso el nombre de la habilidad, entonces Brainy me sugiere habilidades que contengan el texto ingresado.
- 4. Dado que estoy en la página de publicación de habilidades, dado que ingresé un texto válido para el nombre de la habilidad, cuando hago clic en el + (botón para agregar habilidad), entonces Brainy agrega la habilidad en el paquete de habilidades.
- 5. Dado que estoy en la página de publicación de habilidades, y opcionalmente ingreso una fecha de caducidad del paquete, y pongo una fecha igual o menor al día de hoy, cuando el cuadro de texto para este campo pierde el foco, entonces se muestra un mensaje de error para el campo.
- 6. Dado que estoy en la página de publicación de habilidades, y opcionalmente ingreso una fecha de caducidad del paquete, y pongo una fecha mayor a tres meses, cuando el cuadro de texto para este campo pierde el foco, entonces se muestra un mensaje de error para el campo.

7. Dado que he llenado todos los campos obligatorios, cuando hago clic en el botón Guardar, entonces se guarda el paquete.

### **Prototipos**

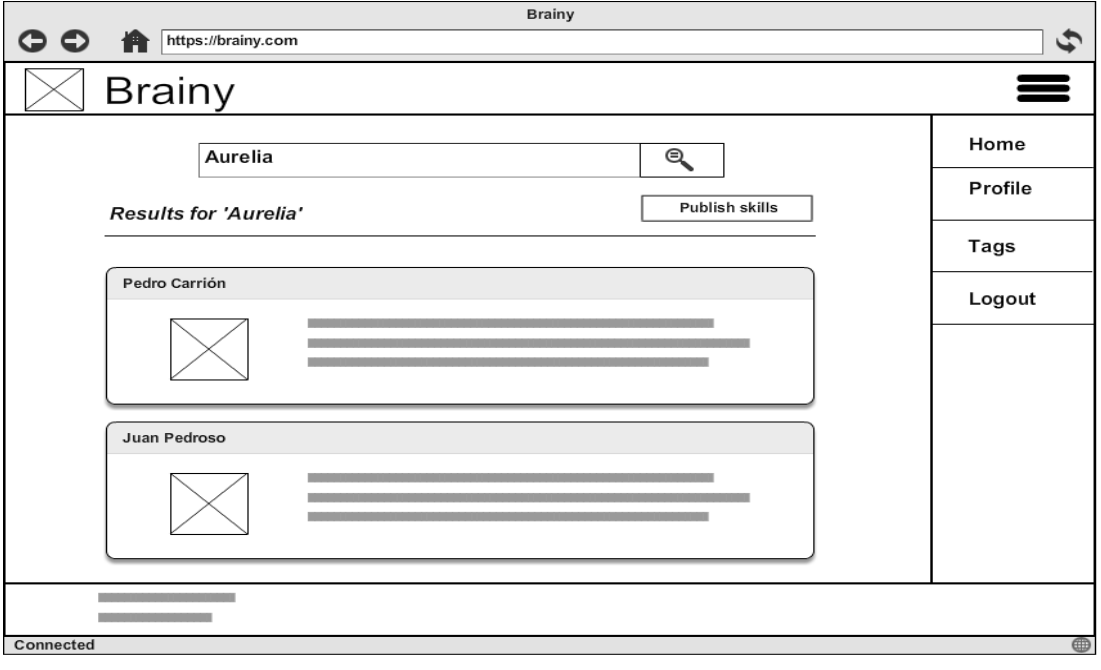

#### Figura 54. Publicar habilidades requeridas para proyectos Elaboración: Los autores

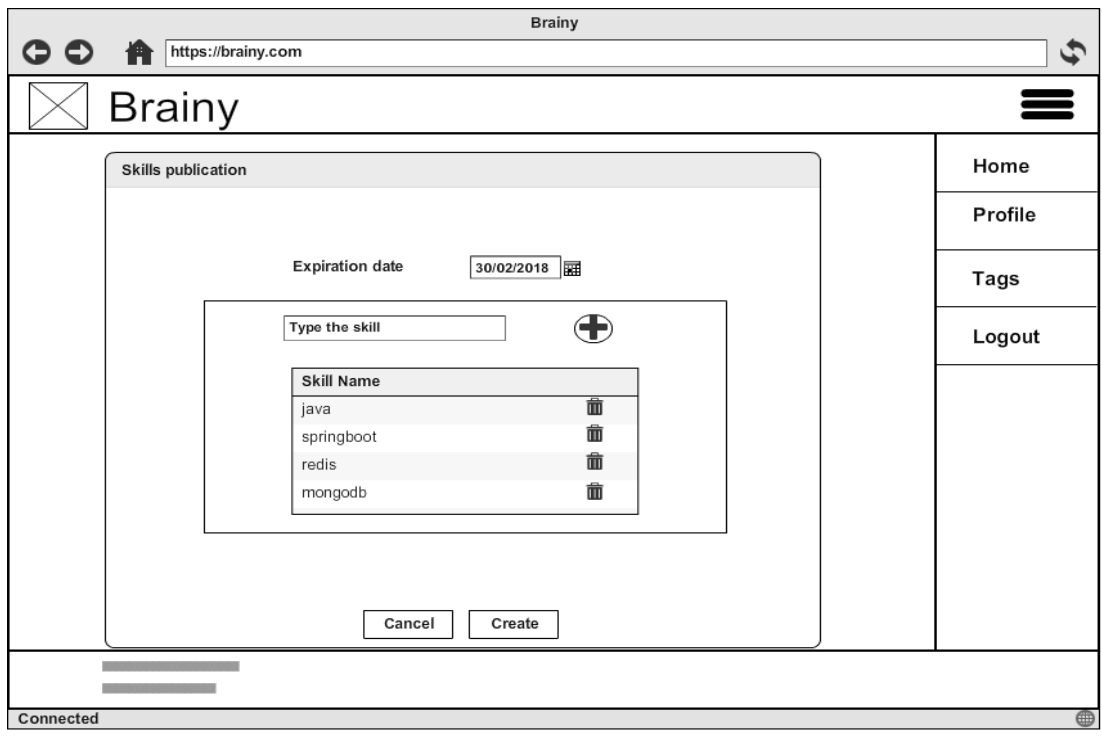

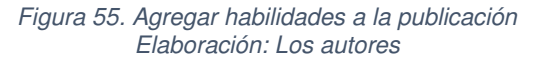

**User stories con prioridad should** 

# **US-25 Como usuario quiero recibir notificaciones de las habilidades requeridas para un proyecto para poder actualizar mi perfil**

**Criterios de aceptación** 

Todos los criterios de aceptación consideran las siguientes precondiciones:

- 1. Estoy autenticado.
- 2. Estoy en la página de inicio.
- 3. Ha sido publicado un paquete de habilidades requeridas.

Los criterios de aceptación para este user story son:

- 1. Cuando hago clic en el menú notificaciones, entonces se muestra la página de notificaciones y veo una lista de los paquetes que se ha publicado.
- 2. Cuando hago clic en uno de los paquetes, entonces se expande la lista de habilidades que se requieren.

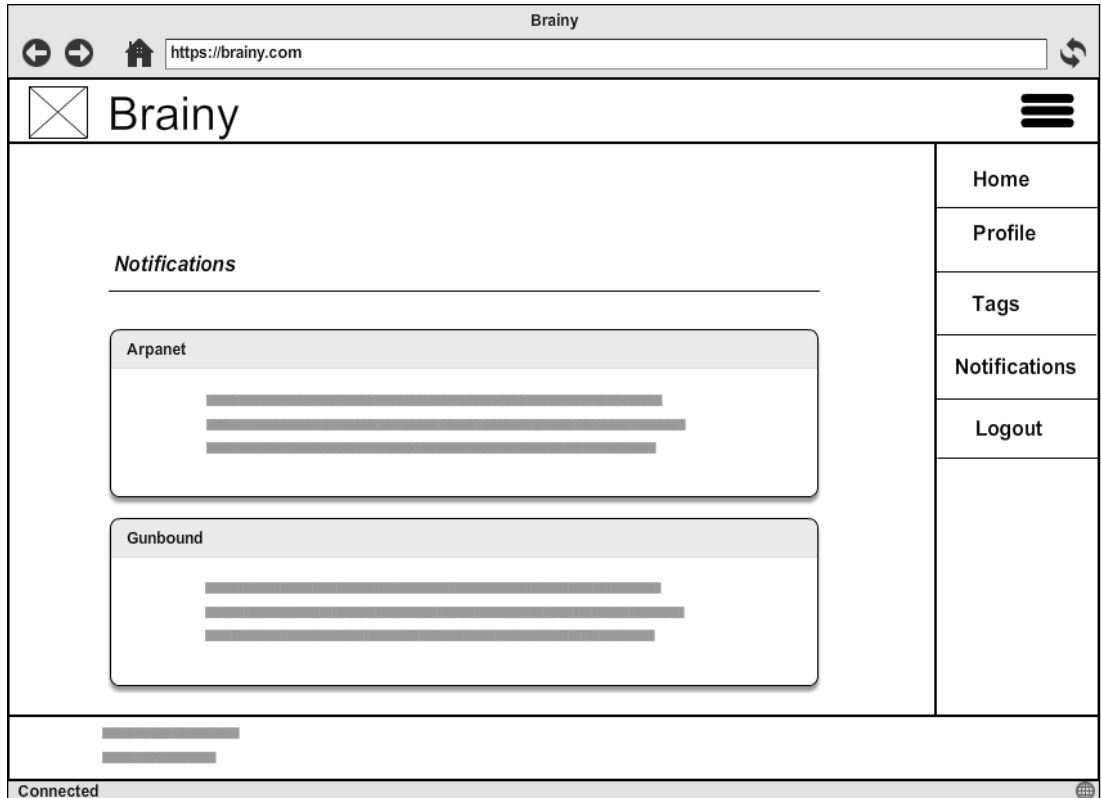

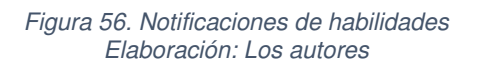

# **US-26 Como gerente de proyecto quiero recibir notificaciones del estado del paquete de habilidades que publiqué para tomar decisiones**

### **Criterios de aceptación**

Todos los criterios de aceptación consideran las siguientes precondiciones:

- 1. Estoy autenticado como gerente de proyecto.
- 2. Estoy en la página de inicio.
- 3. He publicado un paquete de habilidades requeridas.
- 4. Hay personas que han actualizado su perfil con algunas de las habilidades del paquete.

Los criterios de aceptación para este user story son:

- 1. Cuando hago clic en el menú notificaciones, entonces se muestra la página de notificaciones y veo una lista de los paquetes que he publicado.
- 2. Cuando hago clic en uno de los paquetes que publiqué, entonces se expande la lista de personas que actualizaron sus habilidades relacionadas al paquete.
- 3. Cuando hago clic en el nombre de la persona, entonces Brainy me envía a la página de su perfil.

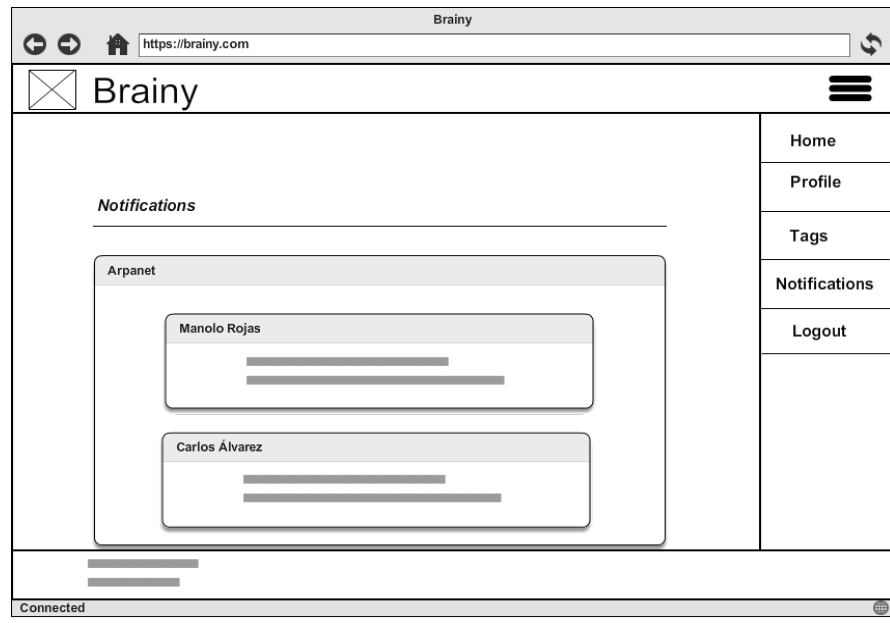

Figura 57. Notificaciones de estado para la gerencia Elaboración: Los autores

# **US-21 Como usuario quiero reconocer la actitud de un compañero para que sepa ha hecho un buen trabajo**

### **Criterios de aceptación**

Todos los criterios de aceptación consideran las siguientes precondiciones:

- 1. Estoy autenticado.
- 2. Estoy en la página Detalle del perfil de un compañero.

Los criterios de aceptación para este user story son:

- 1. Cuando se carga la página Detalle del perfil, entonces se muestra un botón para poder reconocer al compañero.
- 2. Cuando hago clic en el botón Reconocer, entonces se muestra una ventana de diálogo con un combo de los valores de Avantica y el motivo del reconocimiento y el botón de Guardar deshabilitado.
- 3. Cuando he ingresado ambos valores, entonces el botón Guardar se habilita.
- 4. Dado que he ingresado ambos valores, cuando hago clic en el botón Guardar, entonces se muestra un mensaje indicando que todo fue conforme.

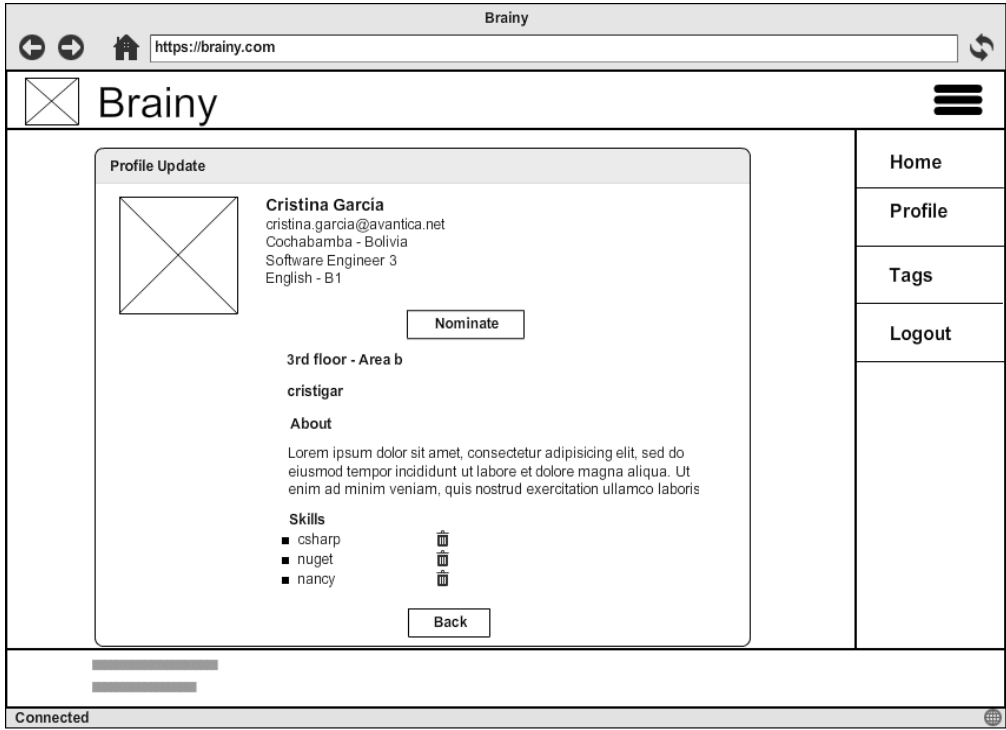

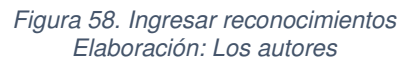

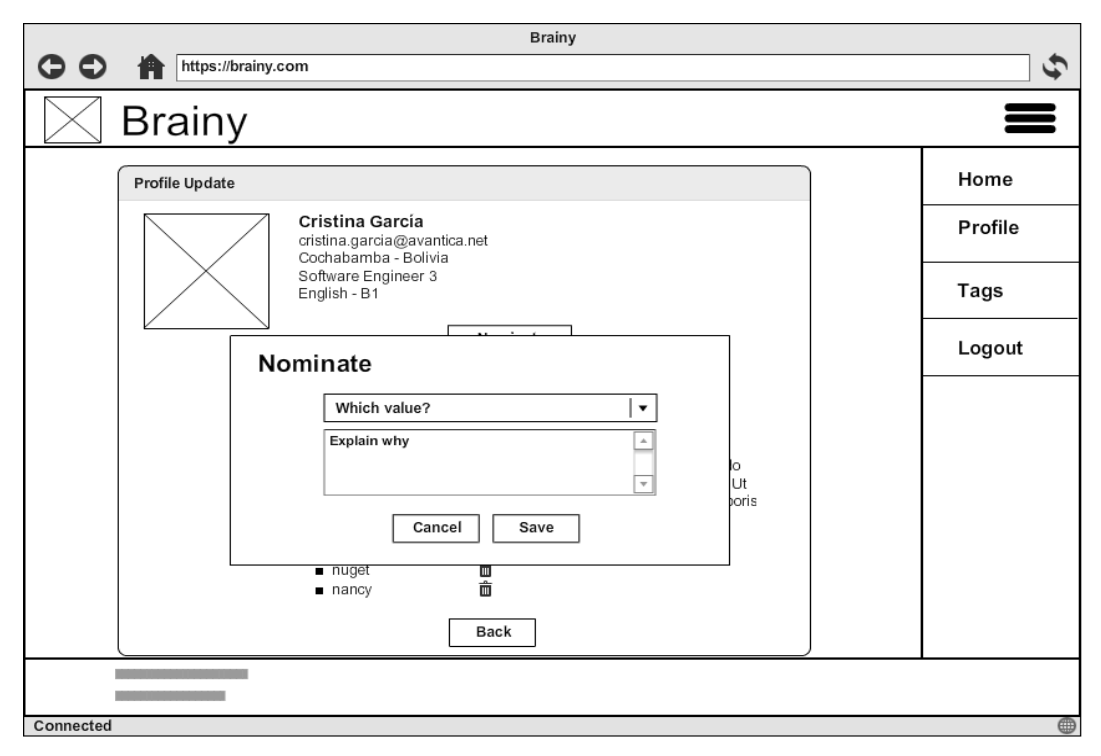

Figura 59. Ingresar detalle de reconocimiento Elaboración: Los autores

# **US-22 Como moderador quiero aprobar los reconocimientos a un compañero para luego premiarlo**

**Criterios de aceptación** 

Todos los criterios de aceptación consideran las siguientes precondiciones:

- 1. Estoy autenticado como moderador.
- 2. Estoy en la página de inicio.

- 1. Cuando hago clic en el menú Reconocimientos, entonces se muestra la página de Reconocimientos, que contiene el listado de nominaciones (reconocimientos pendientes de aprobar) al momento y los filtros.
- 2. Dado que estoy en la página de Reconocimientos, y no he puesto filtros, cuando hago clic en un reconocimiento en la lista, entonces se expanden las nominaciones a esa persona, y por cada nominación veo el motivo y la persona que nominó y un botón para aprobar/rechazar.
- 3. Dado que estoy en la página de Reconocimientos, y he expandido los detalles de la nominación, cuando hago clic en aprobar, entonces se cambia el estado de la nominación de nominado a aprobado.
- 4. Dado que estoy en la página de Reconocimientos, y he expandido los detalles de la nominación, cuando hago clic en rechazar, entonces se envía un correo de rechazo al nominador y cambia el estado de la nominación de nominado a rechazado.
- 5. Dado que estoy en la página de Reconocimientos, cuando escojo el filtro para ver nominaciones aprobadas, entonces se listan las nominaciones que se aprobaron.
- 6. Dado que estoy en la página de Reconocimientos, cuando escojo el filtro para ver nominaciones rechazadas, entonces se listan las nominaciones que se rechazaron.

# Brainy لمي https://brainy.com **Brainy** Home Profile Q Tags Nominations Logout **STATISTICS** <u> 1989 - Andrew Marian II</u> and the company's Connected

#### Figura 60. Ingresar detalle de reconocimiento Elaboración: Los autores

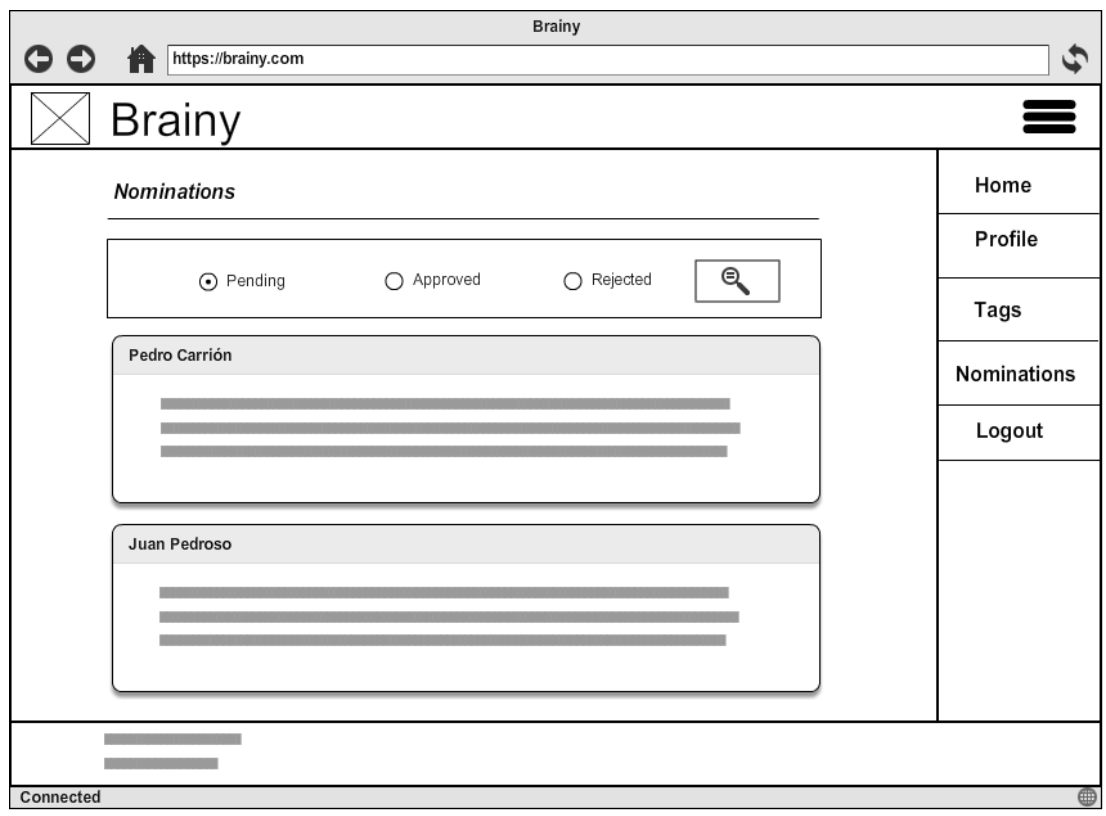

Figura 61. Estado de los reconocimientos ingresados Elaboración: Los autores

### **US-23 Como moderador quiero premiar a un compañero por sus reconocimientos para que se distinga su esfuerzo**

**Criterios de aceptación** 

Todos los criterios de aceptación consideran las siguientes precondiciones:

- 1. Estoy autenticado como moderador.
- 2. Estoy en la página de Reconocimientos.
- 3. Se tiene activado el filtro de nominaciones aprobadas.

- 1. Dado que se aprobaron tres nominaciones a una persona, cuando expando el detalle de nominaciones, entonces se muestra el botón Premiar.
- 2. Dado que se tiene expandido el detalle de nominaciones, cuando hago clic en el botón Premiar, entonces se envía un correo de premiación al nominado.

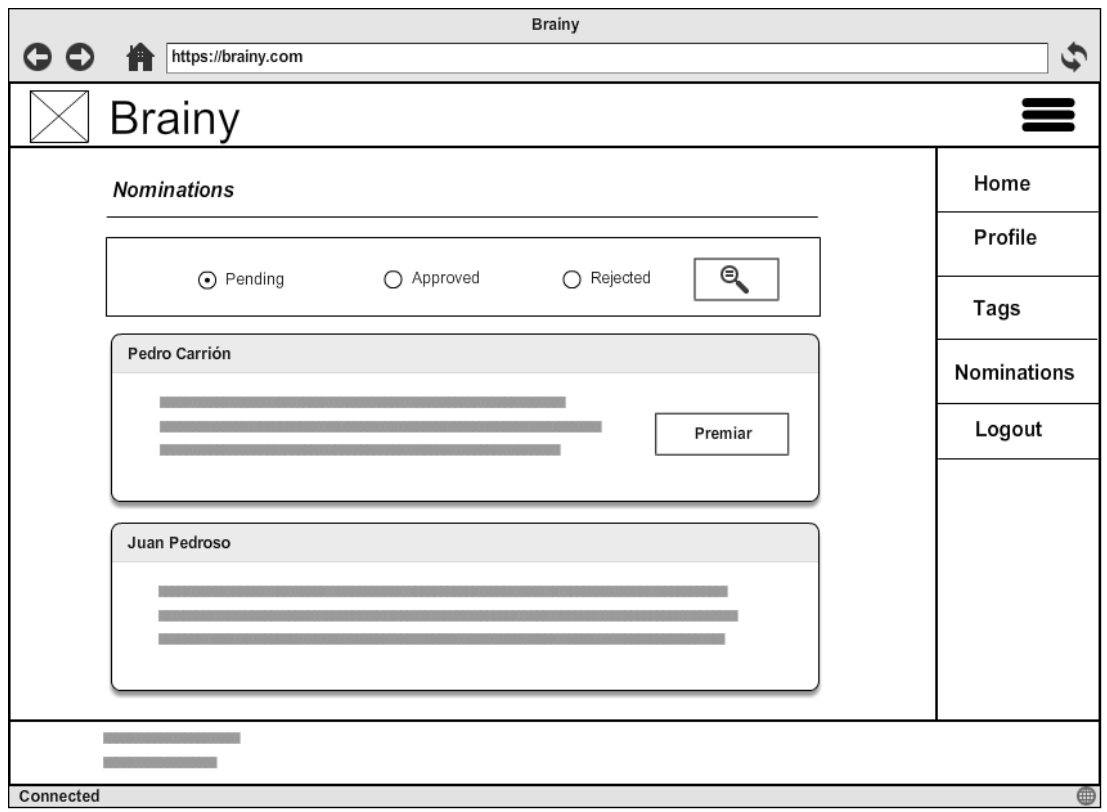

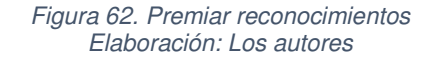

**User stories con prioridad could** 

# **US-16 Como usuario quiero comunicarme por Skype con otro para poder contactarme con él**

**Criterios de aceptación** 

Todos los criterios de aceptación consideran las siguientes precondiciones:

- 1. Estoy autenticado.
- 2. Estoy en la página Detalle del perfil de un compañero.

- 1. Cuando carga la página del detalle de perfil, entonces se muestra la cuenta de Skype de mi compañero como enlace.
- 2. Cuando hago clic en el enlace de Skype, entonces Brainy lanza Skype (si está instalado) y abre una ventana de conversación con mi compañero.

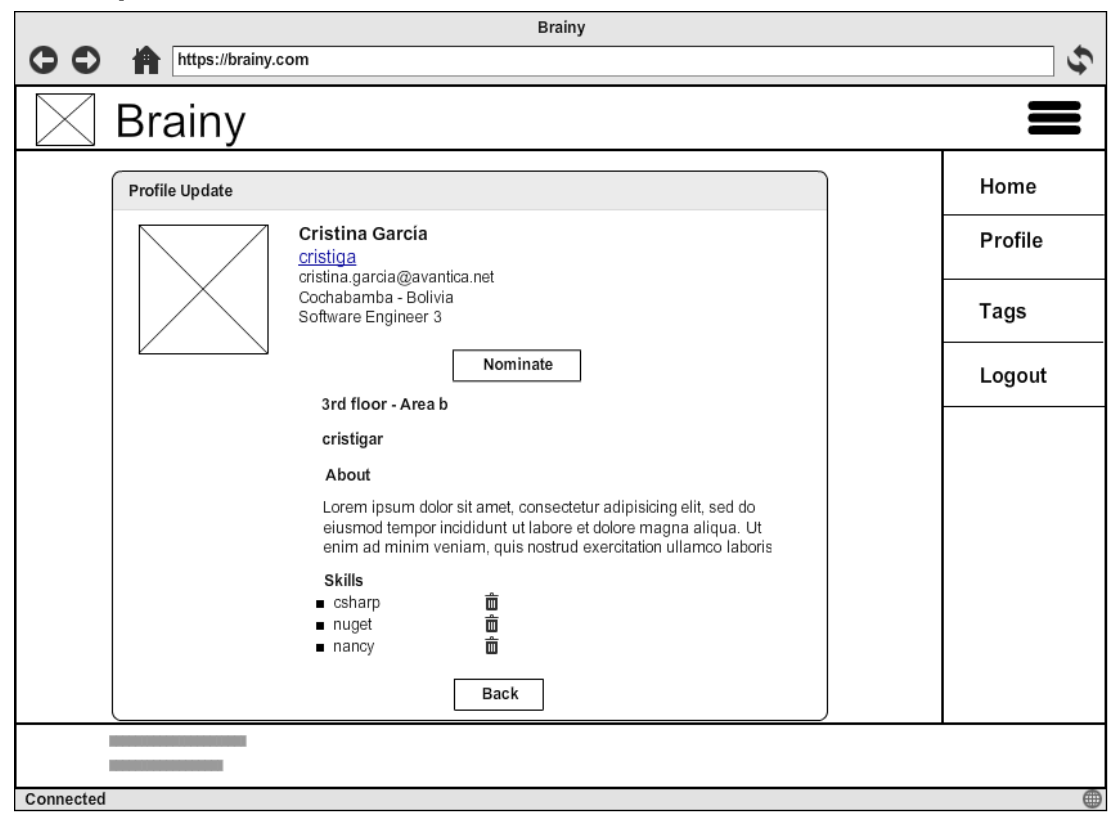

Figura 63. Comunicación por Skype Elaboración: Los autores

### **US-17 Como usuario quiero comunicarme por e-mail con otro para poder contactarme con él**

**Criterios de aceptación** 

Todos los criterios de aceptación consideran las siguientes precondiciones:

- 1. Estoy autenticado.
- 2. Estoy en la página Detalle del perfil de un compañero.

- 1. Cuando carga la página del detalle de perfil, entonces se muestra la cuenta de correo de mi compañero como enlace.
- 2. Cuando hago clic en el enlace del correo, entonces Brainy lanza el cliente de correo que tenga configurado y abre una ventana para enviar un correo a mi compañero.

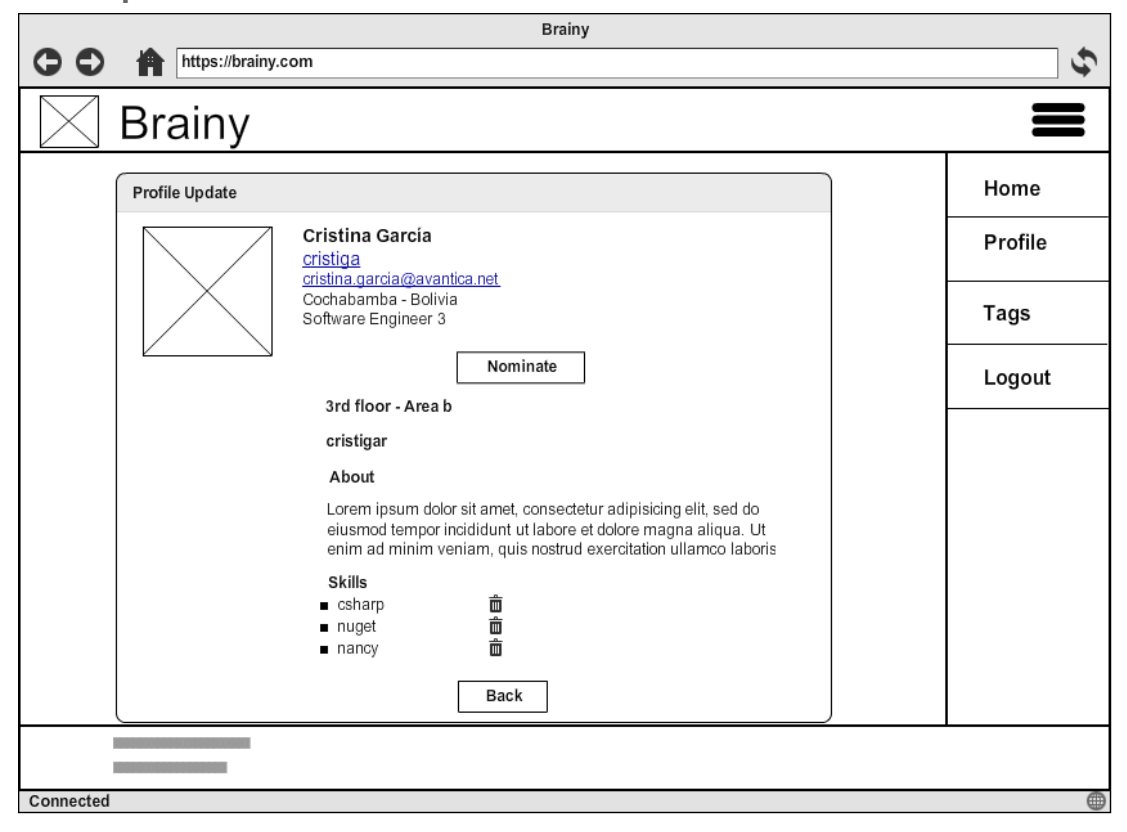

Figura 64. Comunicación por email Elaboración: Los autores

### **Anexo 10. Detalle de user stories del release 3**

Se detallan a continuación las user stories implementadas.

**User stories con prioridad must** 

# **US-27 Como moderador quiero ver las brechas de las habilidades que se tienen con respecto a los paquetes solicitados para tomar decisiones posteriormente**

### **Criterios de aceptación**

Todos los criterios de aceptación consideran las siguientes precondiciones:

- 1. Estoy autenticado como moderador.
- 2. Estoy en la página de inicio.

- 1. Cuando hago clic en el menú Brechas, entonces Brainy me envía a la página Brechas.
- 2. Cuando carga la página Brechas, entonces se muestra un listado de las habilidades no encontradas que actualmente solicitan a Avantica un panel de filtros, con un checkbox Brechas anteriores.
- 3. Dado que estoy en la página Brechas, cuando hago clic en el checkbox Brechas anteriores, entonces se expande la opción para ver brechas de publicaciones que ya vencieron.

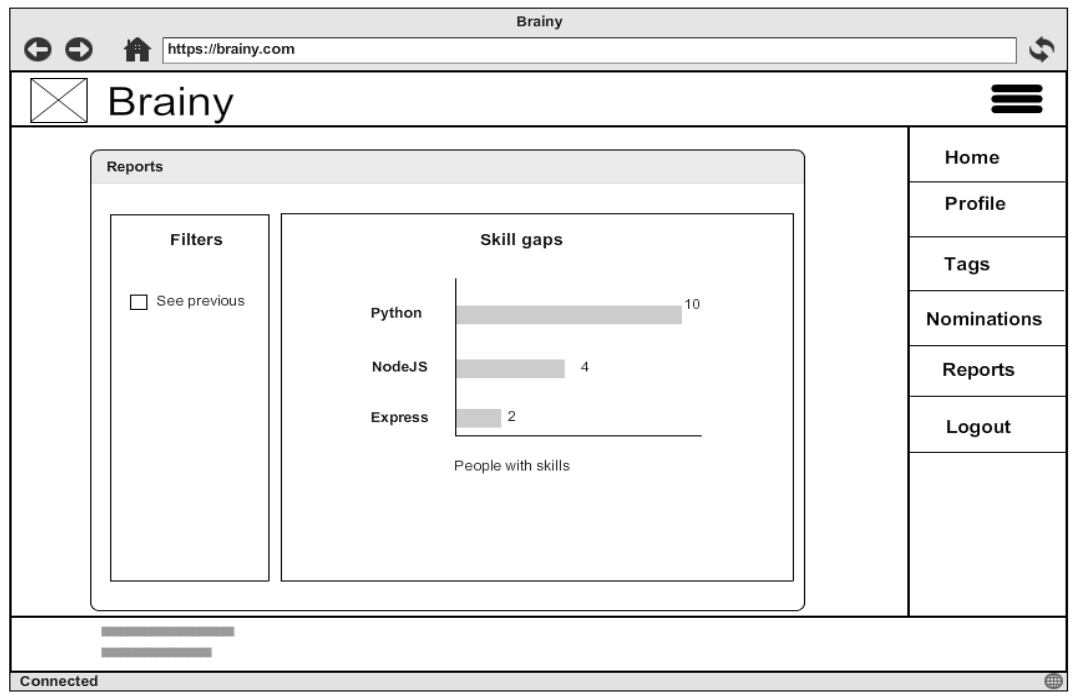

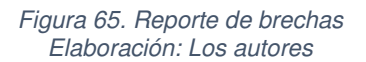

**User stories con prioridad should** 

# **US-19 Como usuario quiero valorar el nivel de las habilidades que tiene otro para poder ayudarlo a crecer**

### **Criterios de aceptación**

Todos los criterios de aceptación consideran las siguientes precondiciones:

- 1. Estoy autenticado.
- 2. Estoy en la página Detalle del perfil de un compañero.

- 1. Cuando hago clic en una habilidad que no he valorado, entonces se expande su detalle y se ve el promedio del nivel de esta habilidad que otros reconocieron en el compañero y puedo valorar su nivel.
- 2. Cuando hago clic en una habilidad que he valorado, entonces se expande su detalle y se ve el promedio del nivel de esta habilidad que otros reconocieron en el compañero, y puedo actualizar mi valoración de su nivel, y puedo remover mi valoración.
- 3. Dado que está expandido el detalle de una habilidad que no he

valorado, cuando valoro su nivel, entonces se actualiza el promedio del nivel que otros tienen para él, y se muestra un botón para remover mi valoración.

### **Prototipos**

### **US-12 Como usuario quiero etiquetar a otro para poder tenerlo referenciado posteriormente**

**Criterios de aceptación** 

Todos los criterios de aceptación consideran las siguientes precondiciones:

- 1. Estoy autenticado.
- 2. Estoy en la página Detalle del perfil de un compañero.

- 1. Cuando carga la página de detalle de perfil, entonces se muestra un botón Etiquetar.
- 2. Cuando hago clic en el botón Etiquetar, entonces se muestra un panel de etiquetas.
- 3. Dado que se muestra el panel de etiquetas, cuando hago clic sobre una de las etiquetas existentes, entonces la etiqueta se agrega a la persona.

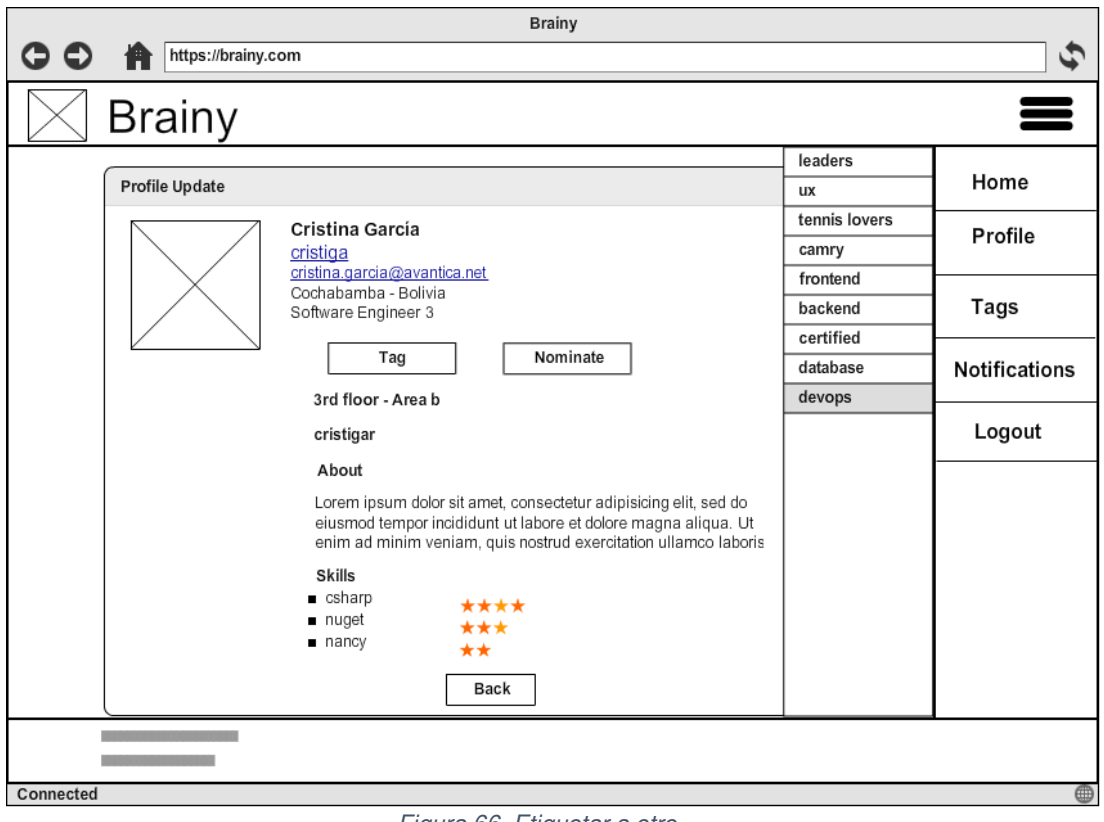

Figura 66. Etiquetar a otro Elaboración: Los autores

## **US-11 Como usuario quiero crear una etiqueta para poder etiquetar a otros**

**Criterios de aceptación** 

Todos los criterios de aceptación consideran las siguientes precondiciones:

- 1. Estoy autenticado.
- 2. Estoy en la página Detalle del perfil de un compañero.
- 3. He hecho clic en etiquetar.

- 1. Cuando se muestra el panel de etiquetas, entonces se carga un botón Crear (crear etiqueta).
- 2. Cuando hago clic en el botón Crear, entonces se muestra una ventana de diálogo con un cuadro de texto para el nombre y el botón Guardar deshabilitado.
- 3. Cuando he ingresado un texto válido para el nombre, entonces el botón Guardar se habilita.
- 4. Dado que tenía un texto válido para el nombre, y el botón Guardar

está habilitado, cuando pongo un texto inválido para el nombre, entonces el botón Guardar se deshabilita.

5. Dado que he ingresado un texto válido para el nombre, cuando hago clic en el botón Guardar, entonces se agrega la etiqueta a la lista y se cierra la ventana de diálogo.

### **Prototipos**

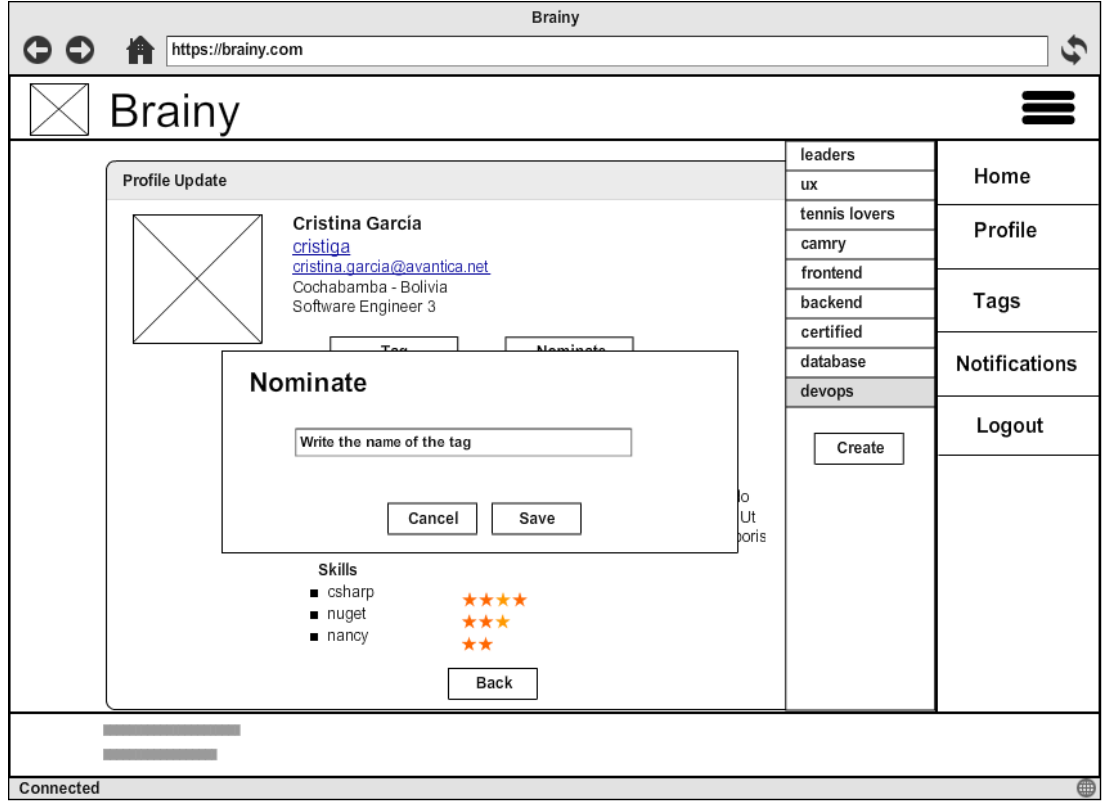

Figura 67. Crear etiqueta para otro Elaboración: Los autores

# **US-13 Como usuario quiero listar las etiquetas que tengo para luego buscar a los etiquetados**

**Criterios de aceptación** 

Todos los criterios de aceptación consideran las siguientes precondiciones:

- 1. Estoy autenticado.
- 2. Estoy en la página de inicio.
- 3. He creado etiquetas.

- 1. Cuando hago clic en el menú Etiquetas, entonces Brainy me envía a la página Etiquetas.
- 2. Cuando carga la página Etiquetas, entonces se muestra la lista de

etiquetas creadas y el botón Crear (para crear etiquetas).

3. Cuando hago clic sobre el botón Crear, entonces observo el mismo comportamiento que cuando estaba en detalle del perfil.

### **Prototipos**

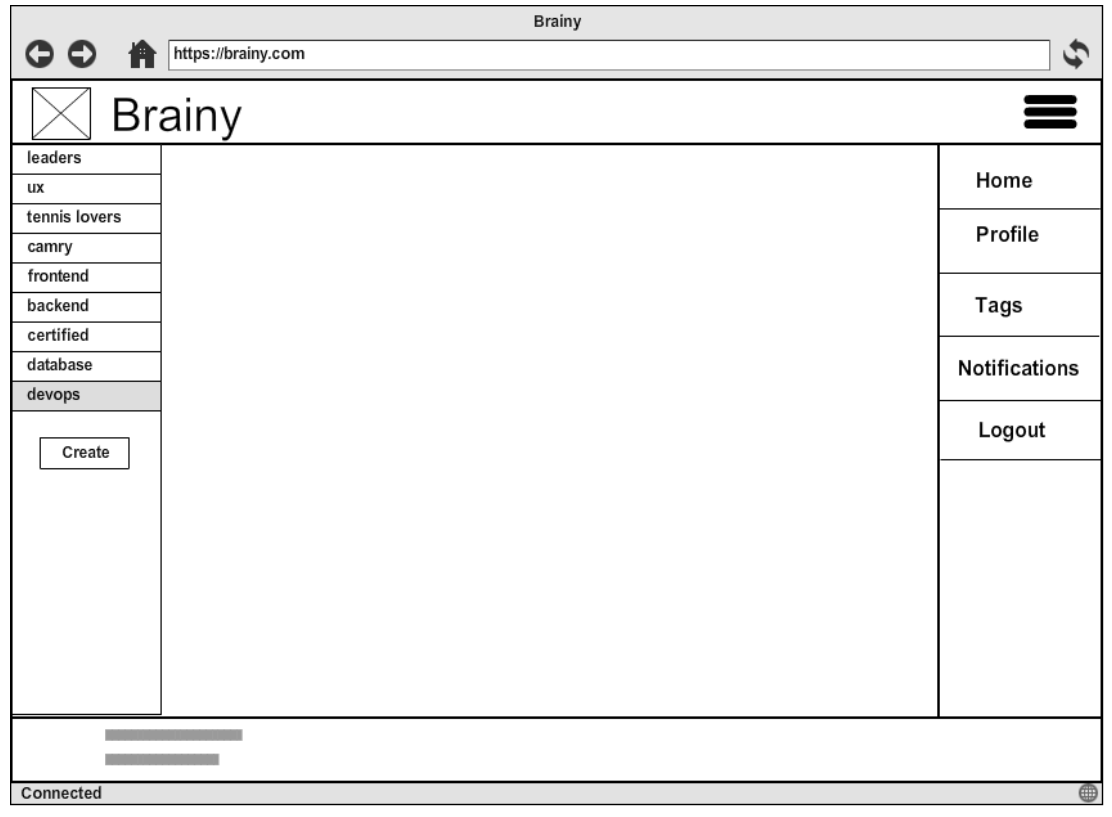

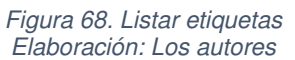

### **US-14 Como usuario quiero listar a las personas de cierta etiqueta para contactarme con ellas**

**Criterios de aceptación** 

Todos los criterios de aceptación consideran las siguientes precondiciones:

- 1. Estoy autenticado.
- 2. Estoy en la página Etiquetas.
- 3. He etiquetado compañeros.

- 1. Cuando hago clic sobre una etiqueta en la lista, entonces se muestra el listado de personas a las que puse esa etiqueta.
- 2. Dado que he seleccionado una etiqueta de la lista, y se muestra el listado de personas con esa etiqueta, cuando hago clic sobre una

persona de la lista, entonces Brainy me envía al detalle de perfil de esa persona.

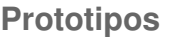

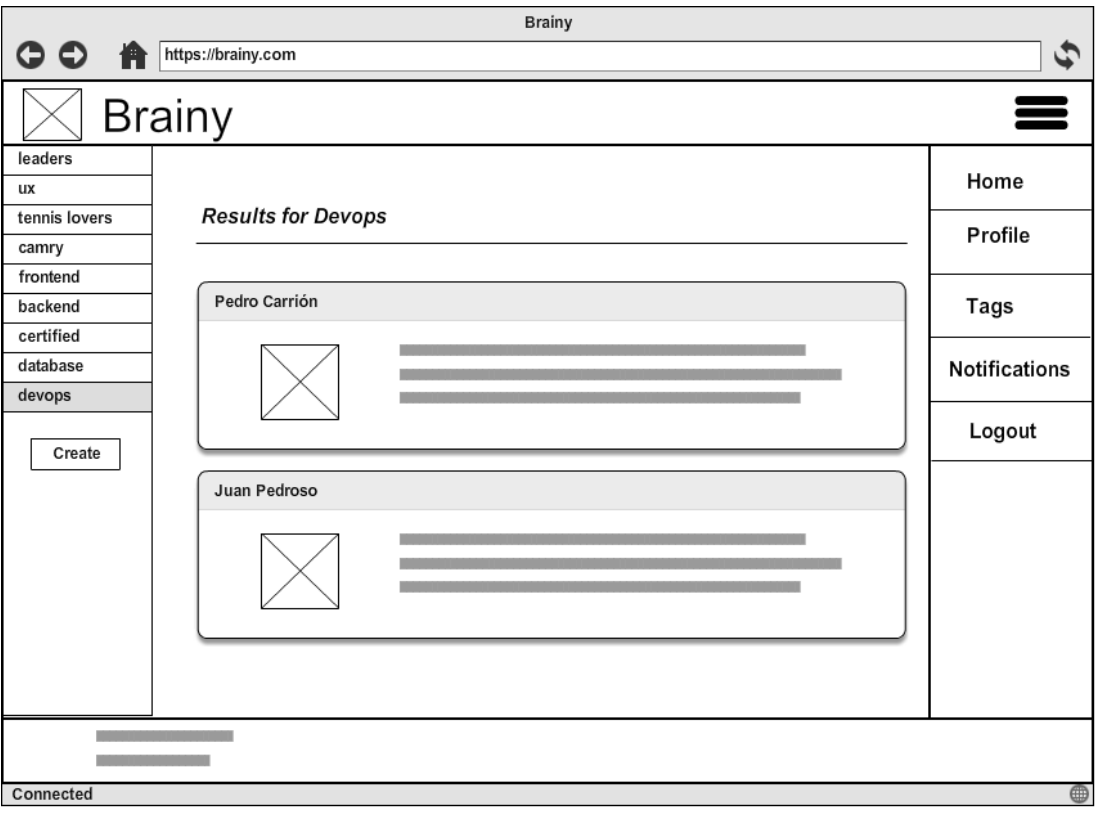

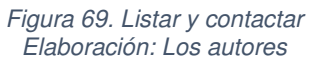

# **US-15 Como usuario quiero eliminar la etiqueta Z que puse a otro para sacarlo de la lista de la etiqueta Z**

**Criterios de aceptación** 

Todos los criterios de aceptación consideran las siguientes precondiciones:

- 1. Estoy autenticado.
- 2. Estoy en la página Detalle del perfil de un compañero.
- 3. He puesto la etiqueta Z a mi compañero.

- 1. Cuando carga la página de detalle de perfil, entonces en la etiqueta de mi compañero se muestra un botón  $X$  (para quitarle la etiqueta).
- 2. Cuando hago clic en el botón  $X$ , entonces se la etiqueta de la sección de etiquetas del compañero.

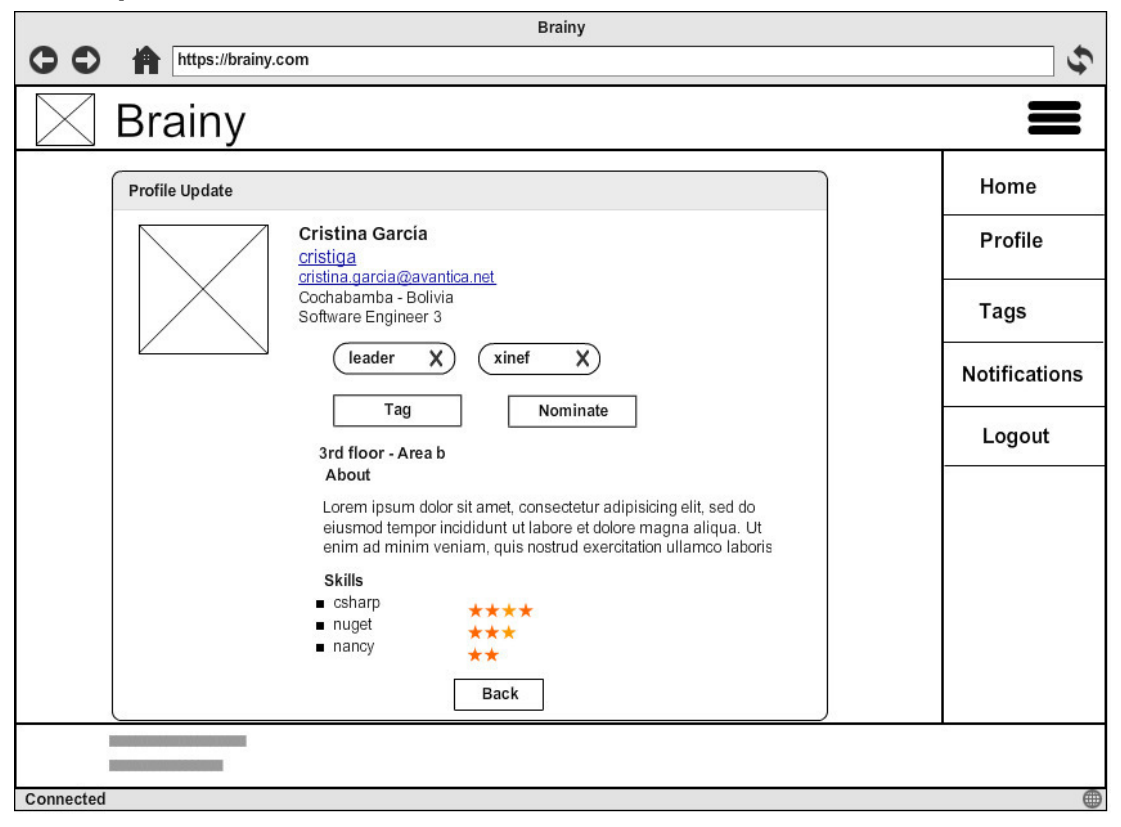

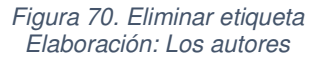

**User stories con prioridad could** 

# **US-20 Como usuario quiero recibir una insignia cuando registro X habilidades para mejorar mi imagen frente a otros**

### **Criterios de aceptación**

Todos los criterios de aceptación consideran las siguientes precondiciones:

- 1. Estoy autenticado.
- 2. Estoy en la página Actualizar perfil.
- 3. Dado que tengo registradas menos de X habilidades por primera vez.

Los criterios de aceptación para este user story son:

1. Dado agrego un número de habilidades mayor a X, cuando hago clic en el botón Guardar, entonces después de guardar exitosamente, se muestra una nueva insignia en mi perfil.

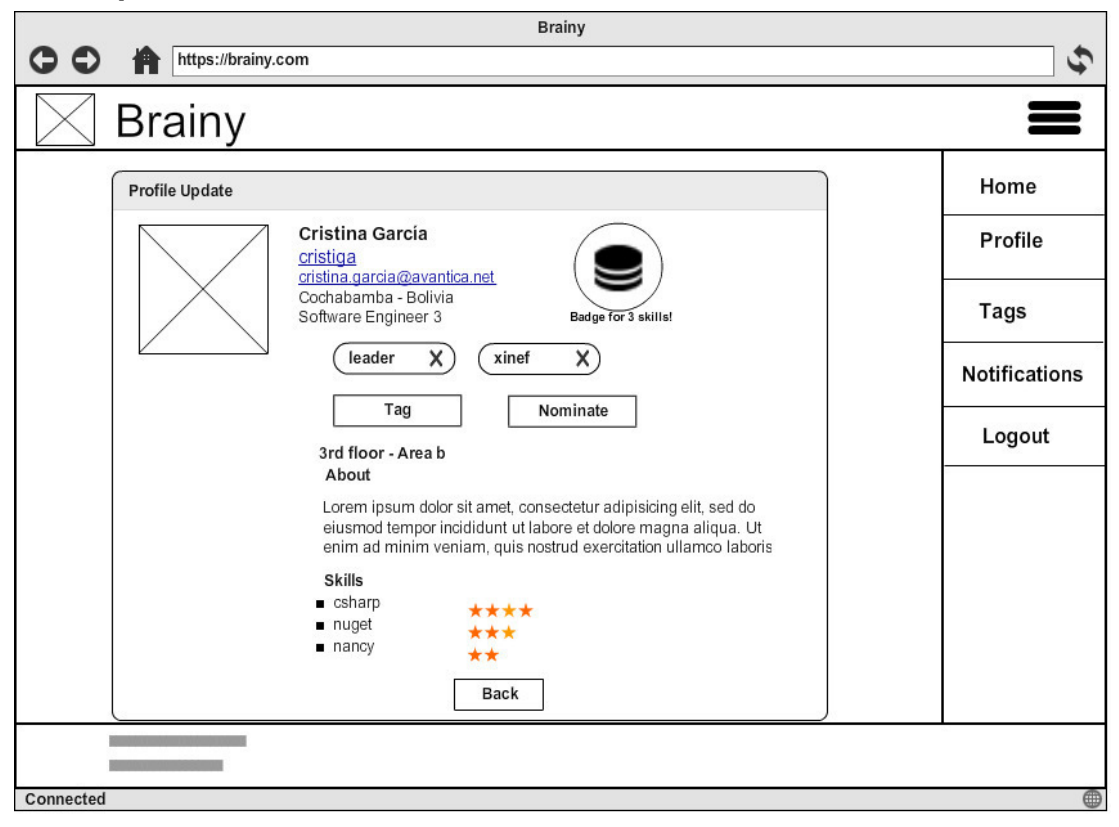

Figura 71. Recibir insignia Elaboración: Los autores

### **US-18 Como usuario quiero ver mi perfil como otros lo ven para poder mejorarlo**

**Criterios de aceptación** 

Todos los criterios de aceptación consideran las siguientes precondiciones:

- 1. Estoy autenticado.
- 2. Estoy en la página Actualizar perfil.

- 1. Cuando carga la página Actualizar perfil, entonces muestra un botón Cómo otros me ven.
- 2. Cuando hago clic en Cómo otros me ven, entonces Brainy me envía a mi página Detalle de perfil, pero con los botones Etiquetar y Nominar deshabilitados, y la valoración de habilidades inactiva.

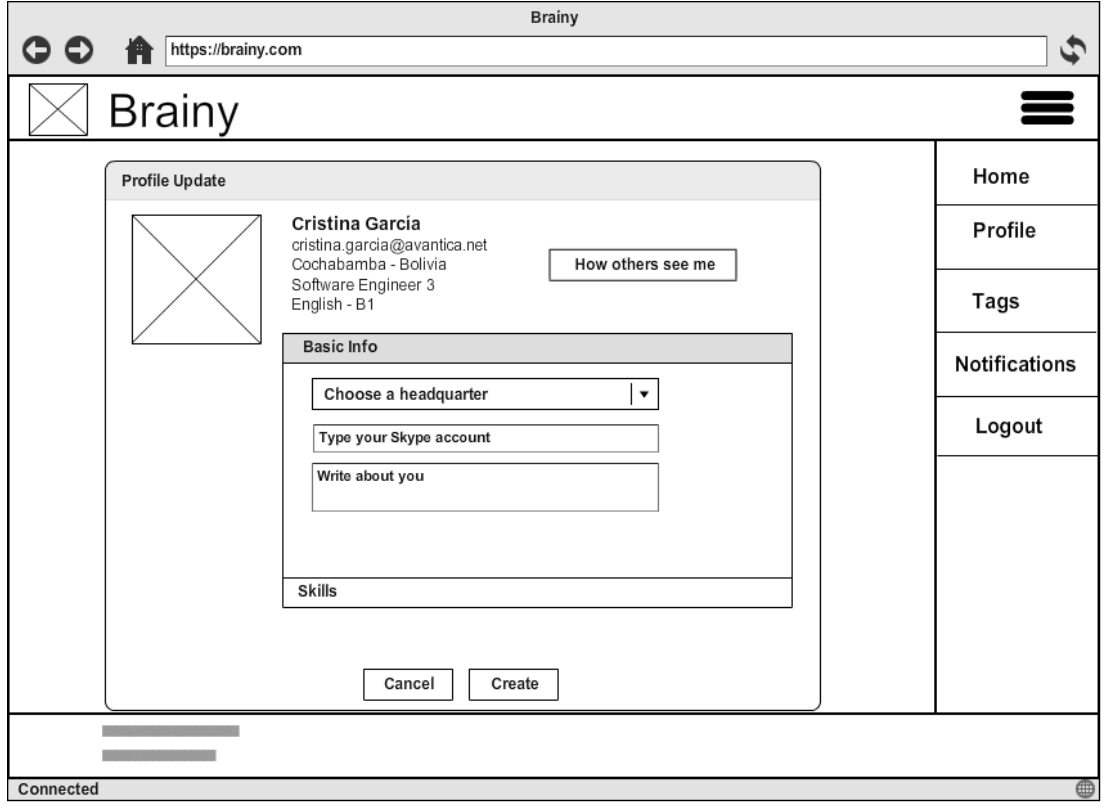

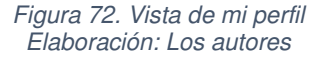

### **Anexo 11. Pantallas finales de Brainy**

Las pantallas muestran una interacción del usuario con el sistema, siguiendo los flujos definidos en los releases (revisar mapas de navegación).

Hasta el momento de la impresión del presente documento, se tenían las pantallas de las user stories que se muestran a continuación.

**US-01 Como usuario quiero iniciar sesión para interactuar con Brainy.** 

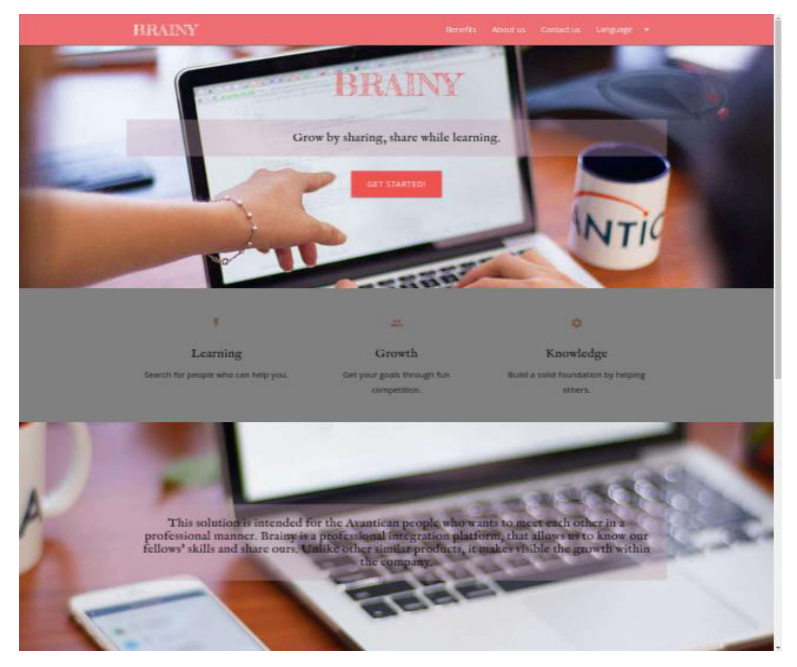

Figura 73. Portada de Brainy. Fuente: Sistema Brainy

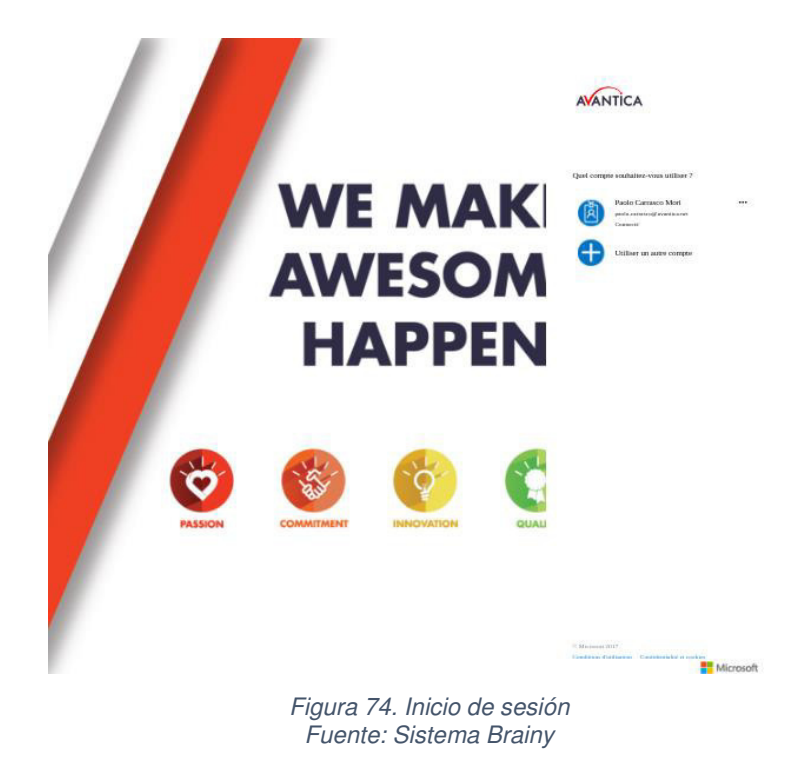

**US-03 Como usuario quiero registrar los datos básicos mi perfil para que otros sepan de mí.** 

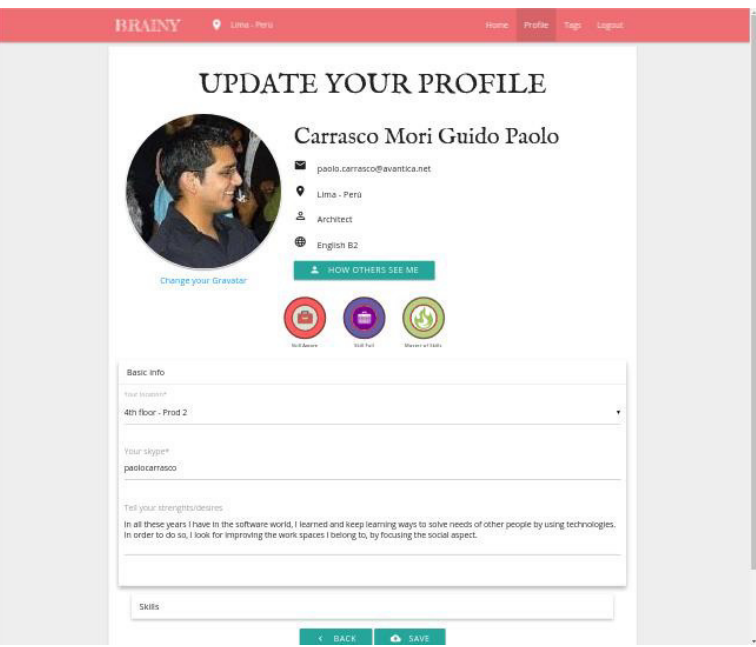

Figura 75. Registrar datos del perfil Fuente: Sistema Brainy

**US-04 Como usuario quiero registrar el nombre de mis habilidades para que otros puedan verlas.** 

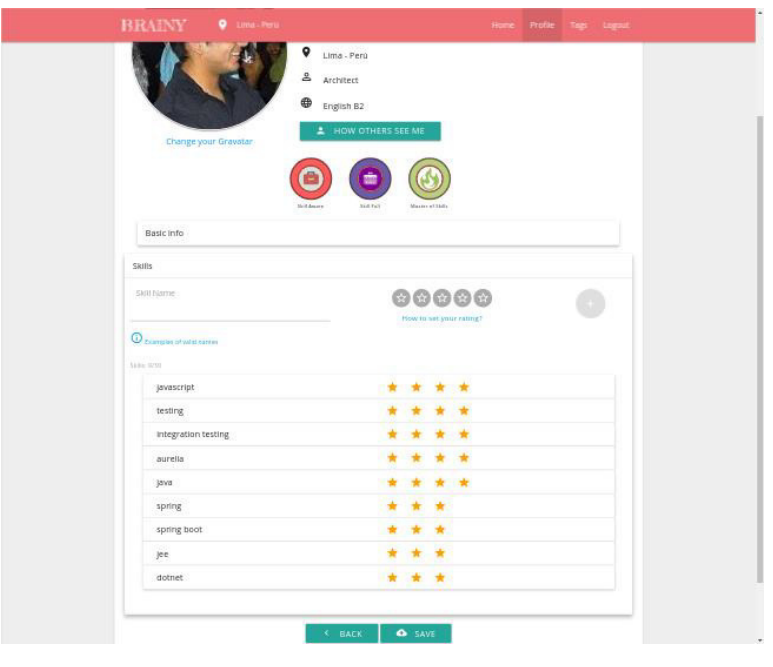

Figura 76. Registrar datos de habilidades Fuente: Sistema Brainy

**US-05 Como usuario quiero registrar el nivel de mis habilidades para que otros puedan verlas.** 

Se muestra junto con la anterior funcionalidad.

**US-08 Como usuario quiero buscar a otros según su nombre para ver sus habilidades.** 

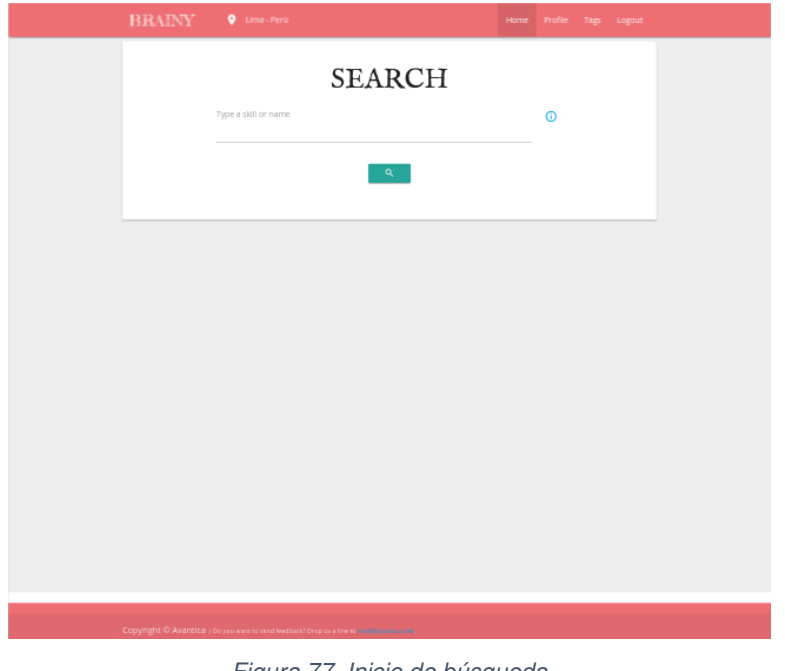

Figura 77. Inicio de búsqueda Fuente: Sistema Brainy

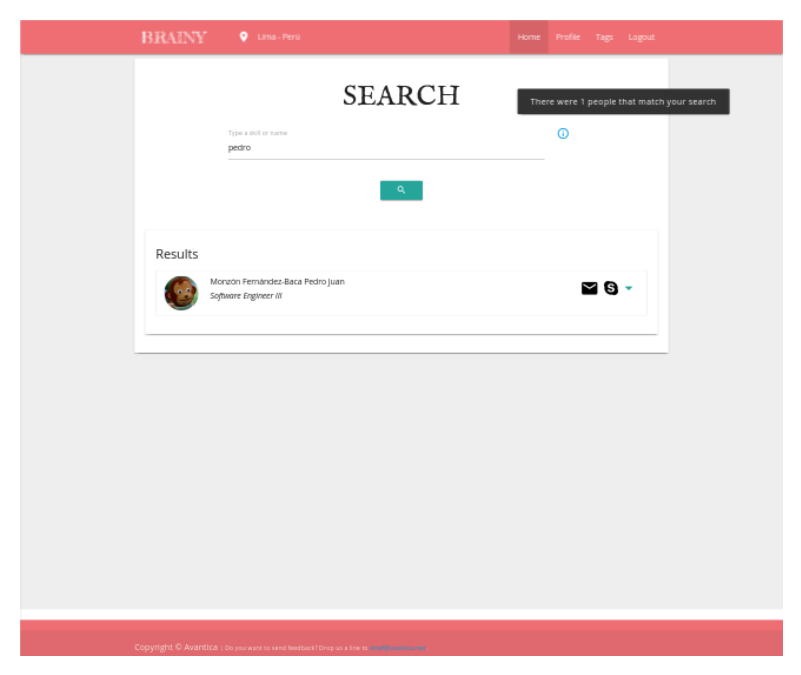

Figura 78. Búsqueda de persona con resultados Fuente: Sistema Brainy

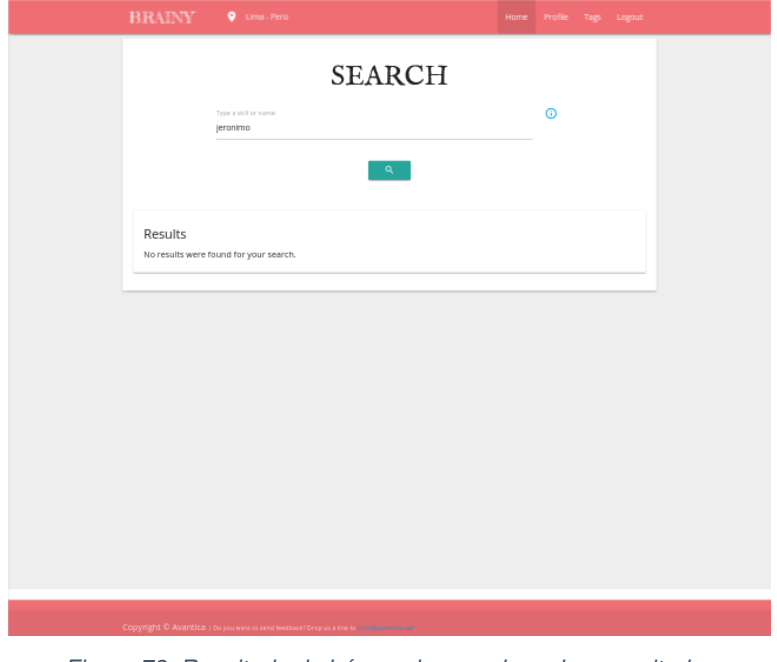

Figura 79. Resultado de búsqueda cuando no hay resultados Fuente: Sistema Brainy

**US-09 Como usuario quiero buscar a otros según el nombre de habilidad para ver quiénes conocen esa habilidad.** 

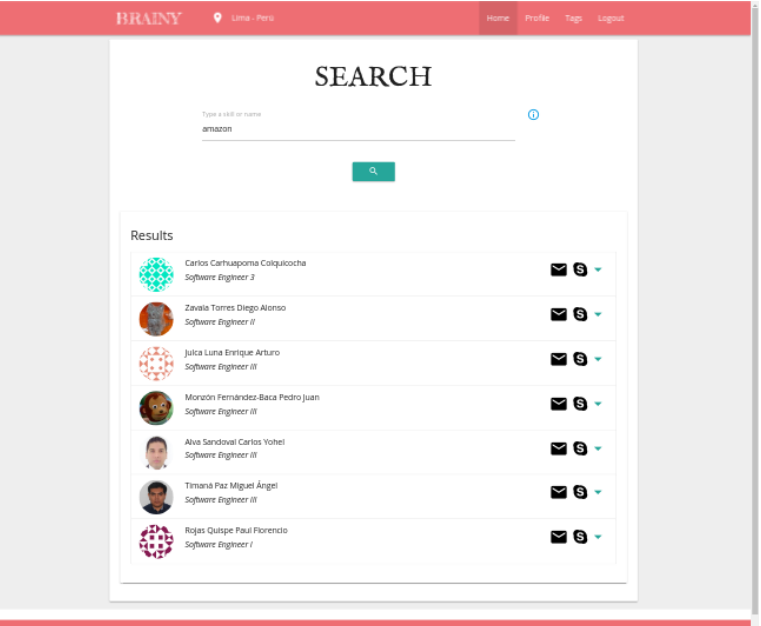

Figura 80. Búsqueda de persona por habilidad Fuente: Sistema Brainy

**US-10 Como usuario quiero ir al perfil de la persona que he buscado para ver sus habilidades completas.** 

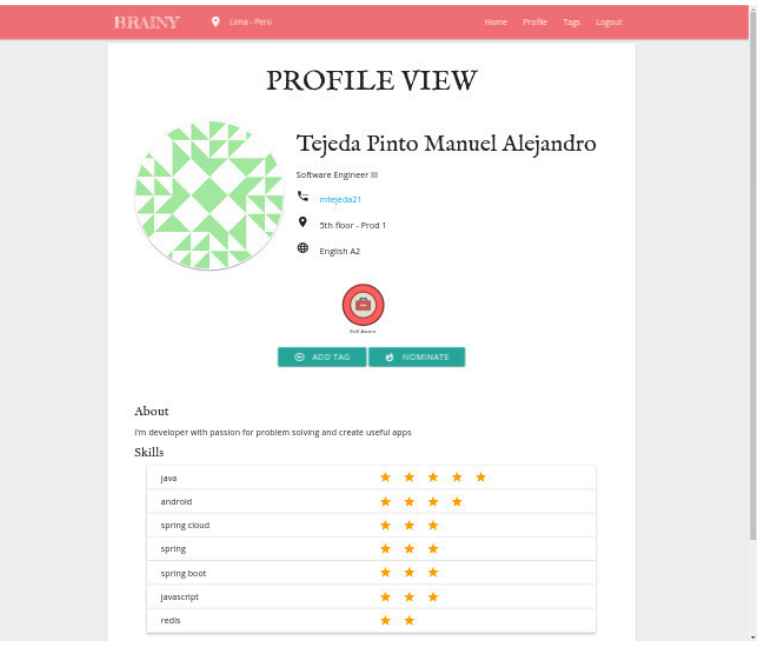

Figura 81. Mostrar perfil de persona buscada Fuente: Sistema Brainy

**US-07 Como usuario quiero actualizar el nivel de mis habilidades para que otros puedan verlas actualizadas.** 

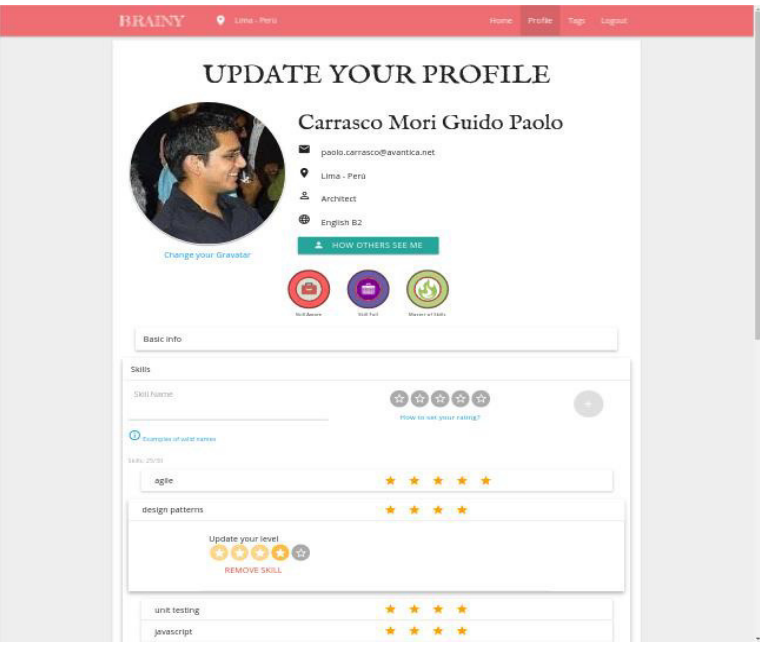

Figura 82. Actualizar habilidades Fuente: Sistema Brainy

**US-06 Como usuario quiero eliminar mis habilidades no vigentes para que otros vean mis habilidades actualizadas.** 

Se muestra junto con la anterior funcionalidad.

**US-21 Como usuario quiero reconocer la actitud de un compañero para que sepa ha hecho un buen trabajo** 

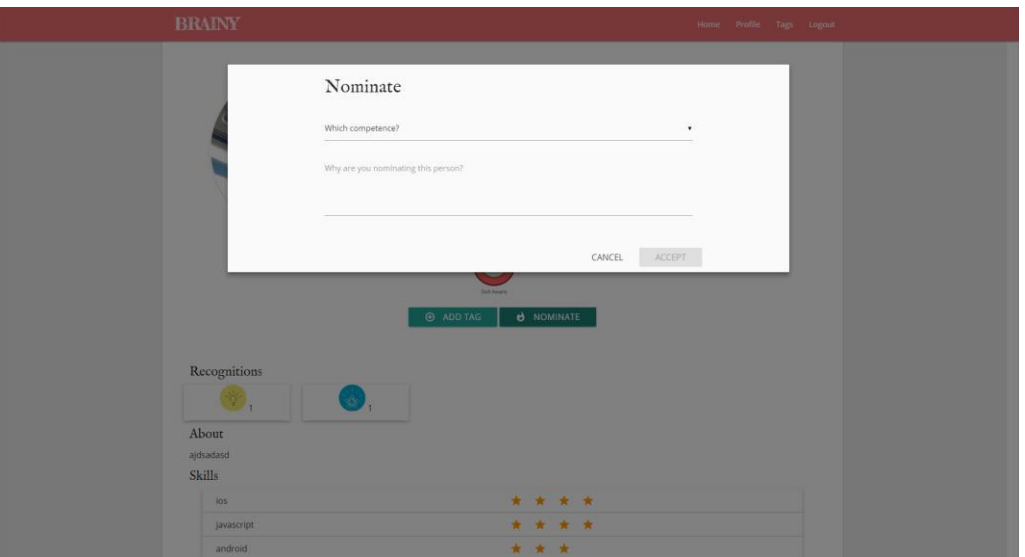

Figura 83. Reconocer la actitud de un compañero Fuente: Sistema Brainy

**US-22 Como moderador quiero aprobar los reconocimientos a un compañero para luego premiarlo** 

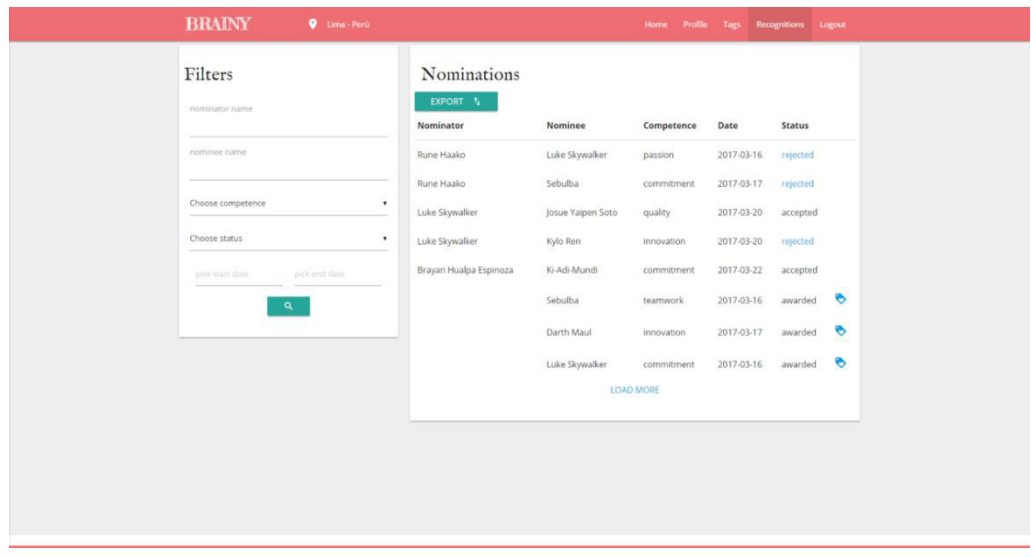

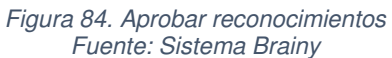

**US-23 Como moderador quiero premiar a un compañero por sus reconocimientos para que se distinga su esfuerzo** 

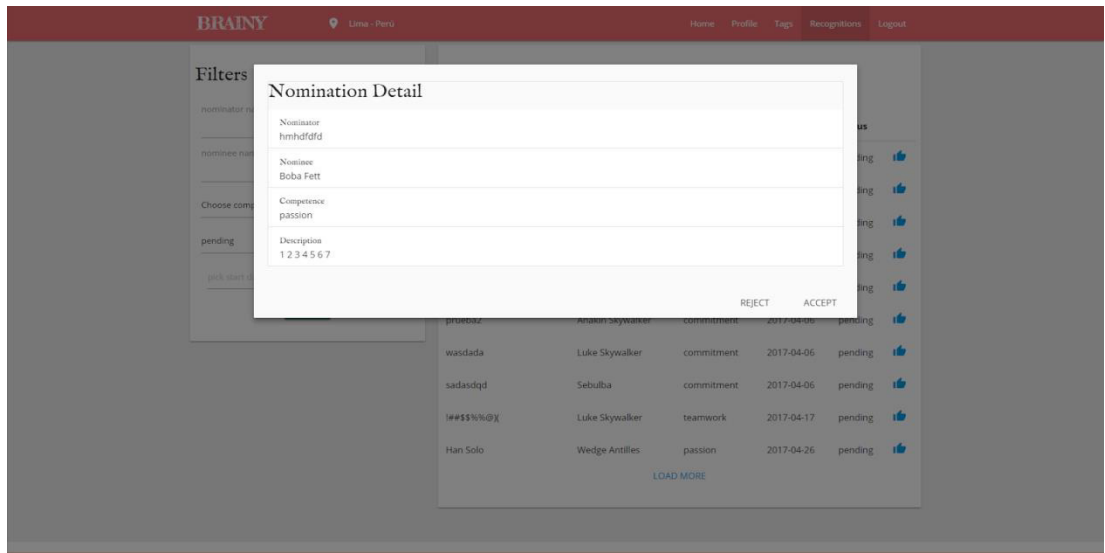

Figura 85. Premiar por reconocimiento Fuente: Sistema Brainy

**US-16 Como usuario quiero comunicarme por Skype con otro para poder contactarme con él** 

| <b>BRAINY</b> | <b>Q</b> Lima - Perú                     | Open Skype?                                      | Home Profile Tags Recognitions Logout |                    |  |
|---------------|------------------------------------------|--------------------------------------------------|---------------------------------------|--------------------|--|
| Results       |                                          | Remember my choice for Skype links<br>Open Skype | Don't open                            |                    |  |
|               | <b>Bail Organa</b><br>Project Manager    |                                                  |                                       | Q                  |  |
|               | Panaka<br>Architect                      |                                                  |                                       | $ZQ -$             |  |
|               | Boba Fett<br>Project Manager             |                                                  |                                       | NO-                |  |
|               | Sheev Palpatine<br>Intern                |                                                  |                                       | $ZQ -$             |  |
|               | 蒜<br>Leia Organa<br>Administrative       |                                                  |                                       | ZQ                 |  |
| Œ             | Sheev Palpatine<br>Functional Analyst II |                                                  |                                       | $\blacksquare 0 -$ |  |
|               | Sebulba<br>QA Manager                    |                                                  |                                       | $\blacksquare$     |  |
|               | Jango Fett<br>Functional Analyst II      |                                                  |                                       | $M$ $\odot$        |  |
|               | Leia Organa<br>Software Engineer II      |                                                  |                                       | Q                  |  |
|               | Darth Caedus                             |                                                  |                                       | $ -$               |  |
|               |                                          | Figura 86. Comunicar por Skype                   |                                       |                    |  |

Fuente: Sistema Brainy

**US-17 Como usuario quiero comunicarme por e-mail con otro para poder contactarme con él** 

Similar a la US-16.

**US-19 Como usuario quiero valorar el nivel de las habilidades que tiene otro para poder ayudarlo a crecer** 

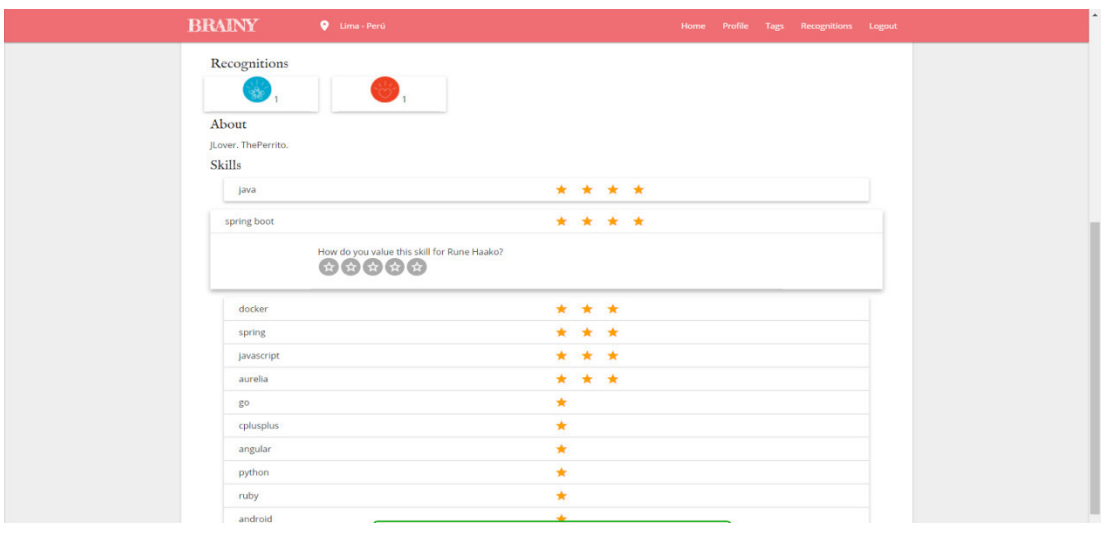

Figura 87. Valorar habilidad Fuente: Sistema Brainy

**US-12 Como usuario quiero etiquetar a otro para poder tenerlo referenciado posteriormente** 

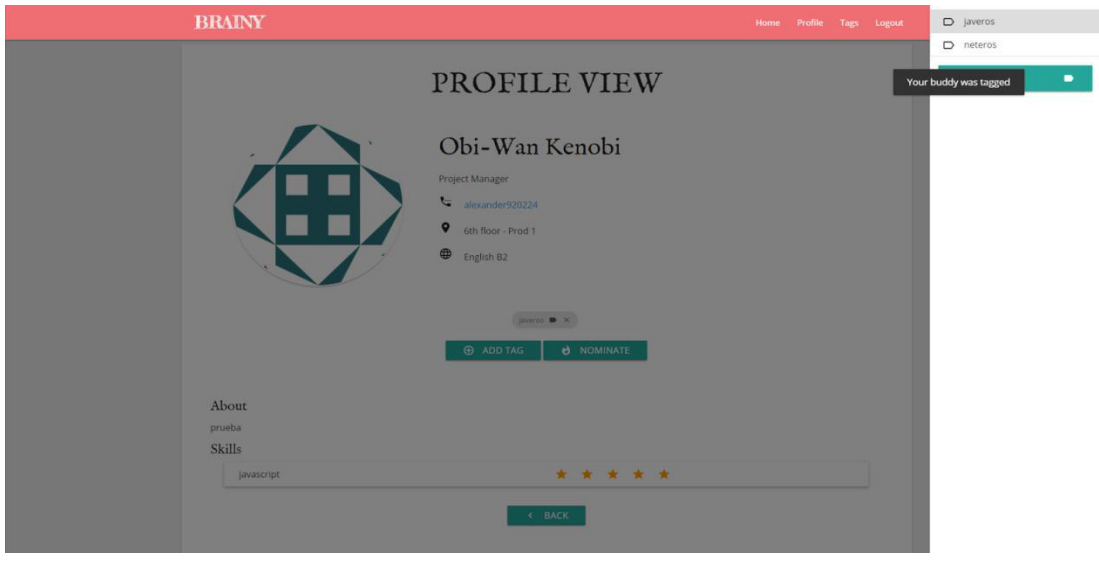

Figura 88. Etiquetar a compañero Fuente: Sistema Brainy

**US-11 Como usuario quiero crear una etiqueta para poder etiquetar a otros** 

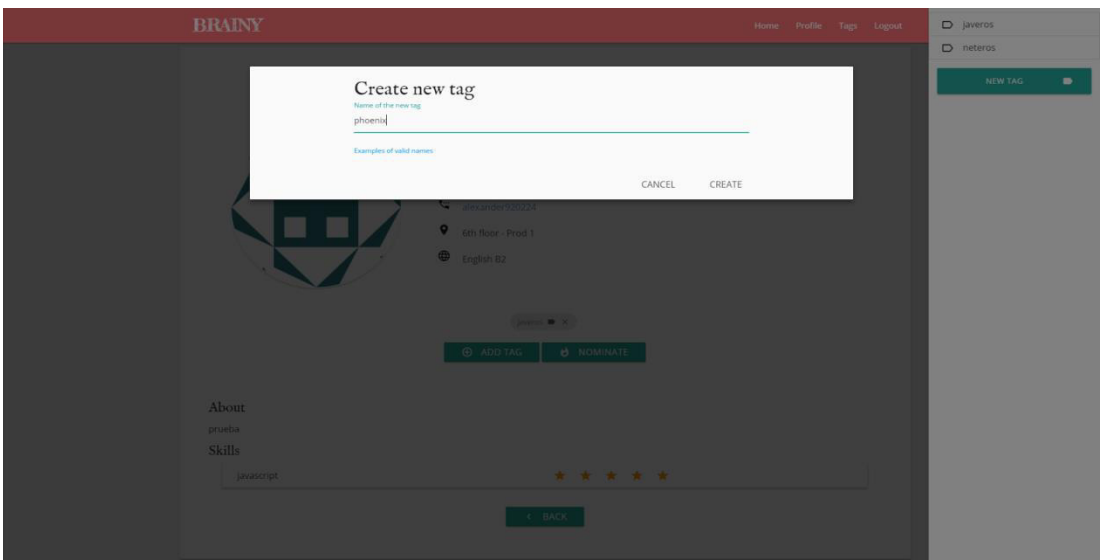

Figura 89. Crear etiqueta Fuente: Sistema Brainy

**US-13 Como usuario quiero listar las etiquetas que tengo para luego buscar a los etiquetados** 

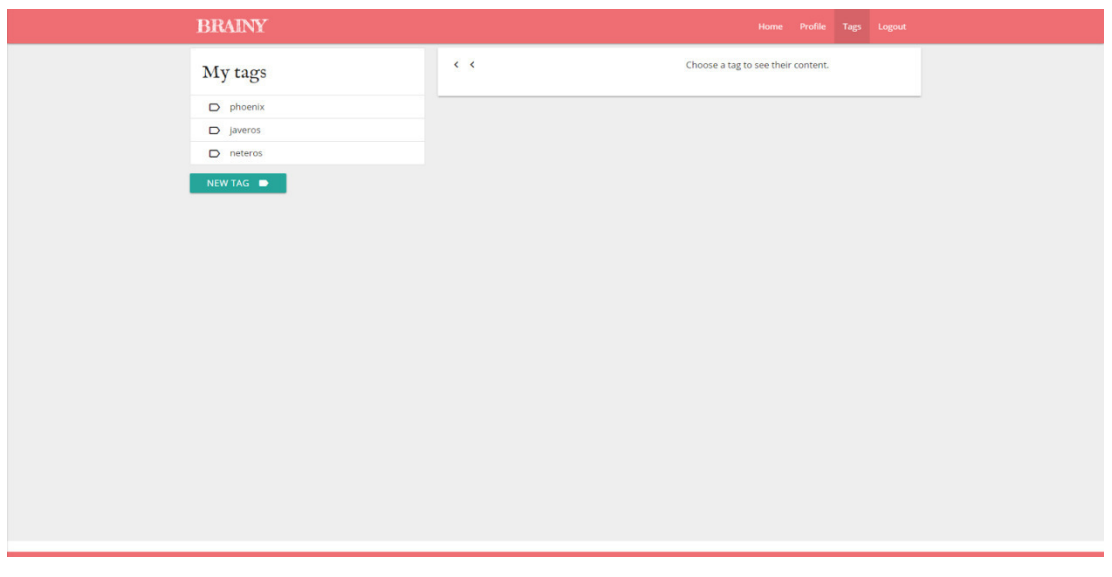

Figura 90. Listar etiquetas Fuente: Sistema Brainy

**US-14 Como usuario quiero listar a las personas de cierta etiqueta para contactarme con ellas** 

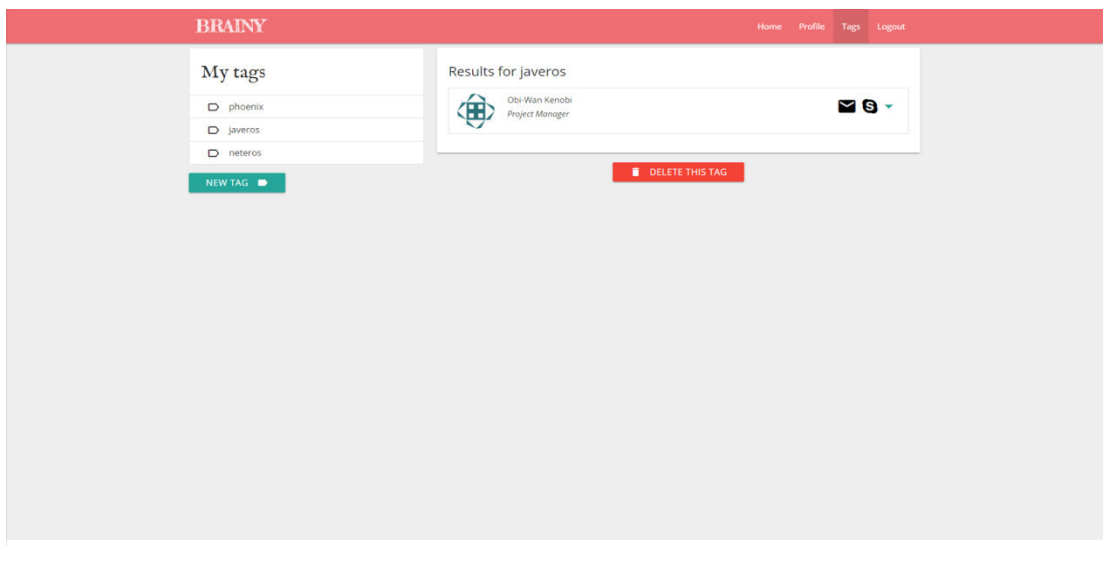

Figura 91. Listar personas de una lista Fuente: Sistema Brainy

**US-15 Como usuario quiero eliminar la etiqueta Z que puse a otro para sacarlo de la lista de la etiqueta Z** 

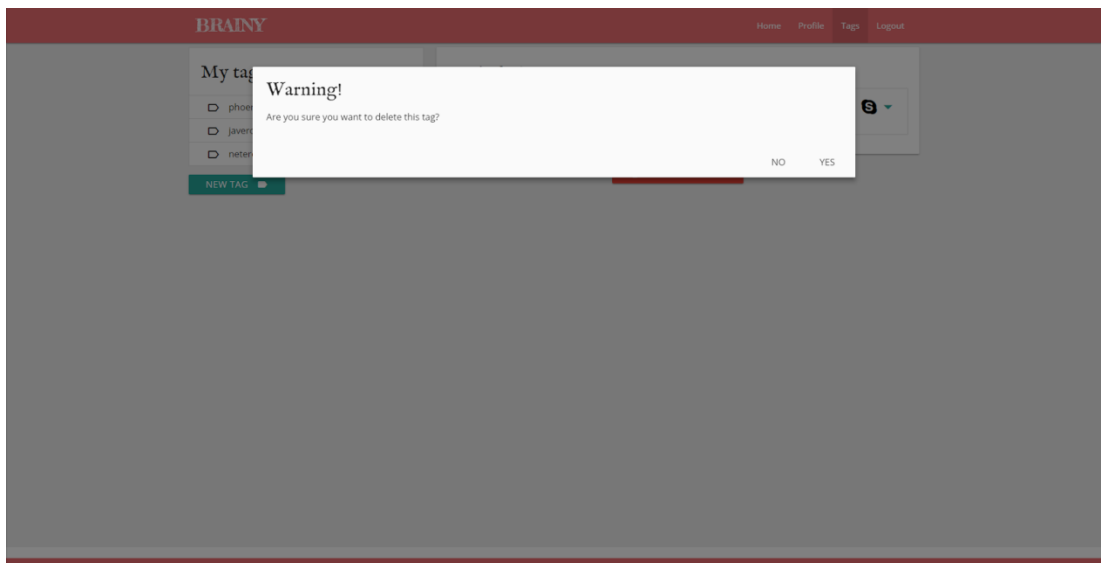

Figura 92. Eliminar etiqueta Fuente: Sistema Brainy
**US-20 Como usuario quiero recibir una insignia cuando registro X habilidades para mejorar mi imagen frente a otros** 

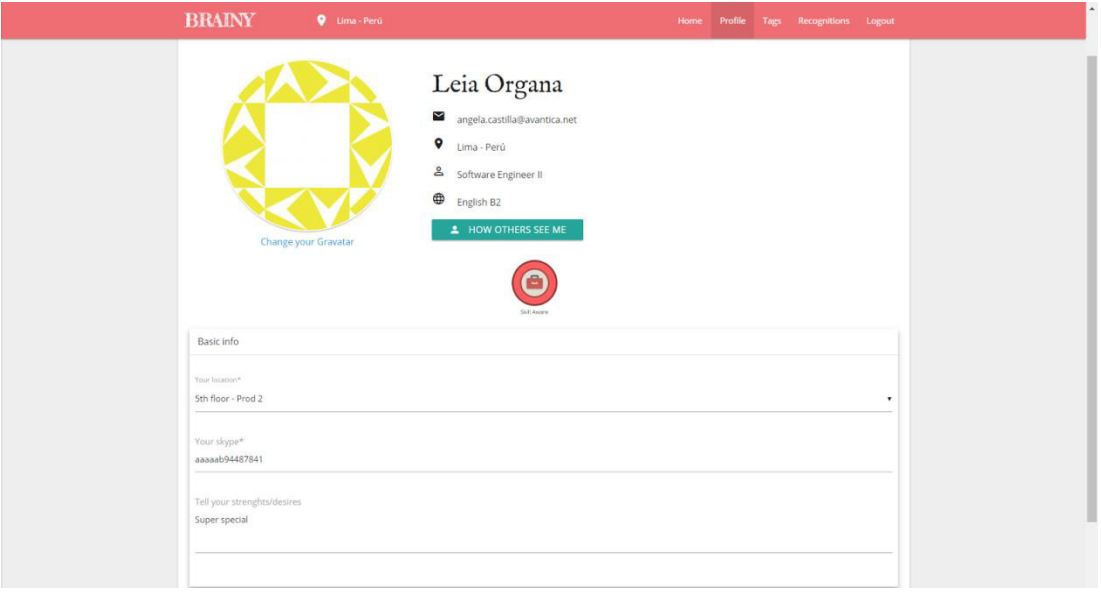

Figura 93. Recibir insignia Fuente: Sistema Brainy

**US-18 Como usuario quiero ver mi perfil como otros lo ven para poder mejorarlo** 

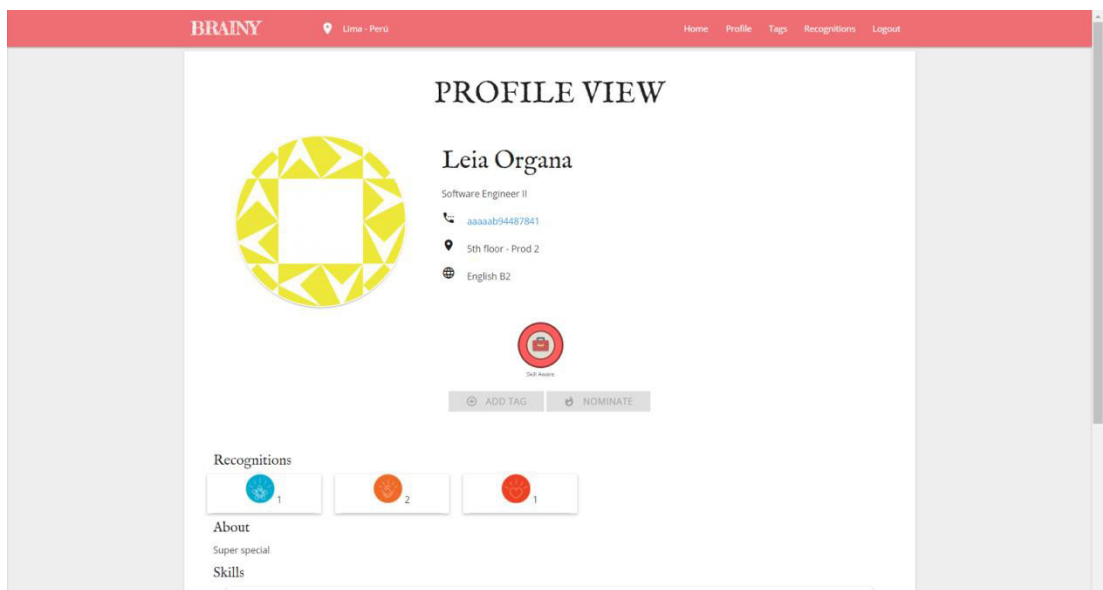

Figura 94. Ver mi perfil como otros Fuente: Sistema Brainy